**République Algérienne Démocratique et populaire Ministère de l'enseignement supérieur et de la recherche scientifique Université Saad DAHLAB - Blida 1**

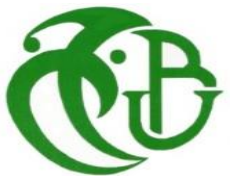

#### **Faculté des Sciences et de la Technologie Département de Mathématiques et d'Informatiques**

#### **Mémoire de fin d'étude Pour l'obtention d'un diplôme de Master en Informatique**

**Option** : Traitement automatique de la langue et Ingénierie du logiciel

#### **Thème**

## **La conception et la réalisation d'une application mobile du processus d'entrée en relation**

## **Réalisé par Mlles :**

- OSMANI AMINA
- TADJADIT NESRINE

## **Soutenu devant le jury composé de :**

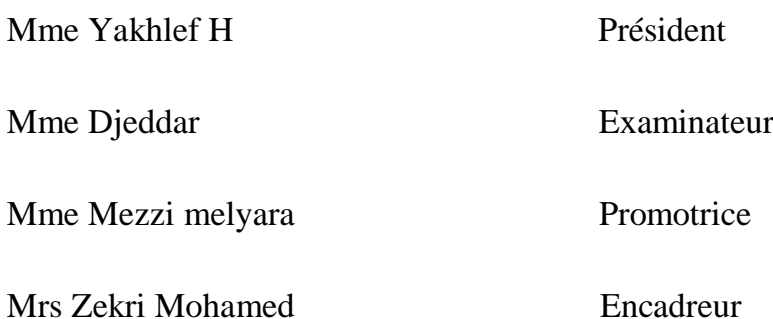

# *Dédicace*

*A mes très chers parents qui ont toujours été là pour moi, et qui m'ont donné un magnifique modèle de labeur et de persévérance. J'espère qu'ils trouveront dans ce travail toute ma reconnaissance et tout mon amour.*

*A mes adorables sœurs Nada, Zina, Nihel, mon cher frère Alaa Eddine et mon beau-frère Naim tlidjane pour leurs*

*encouragements permanents, et leurs soutien morals.*

- *A toute ma famille en particulier mon oncle Kamel laouichi et sa femme Zakia Tadrist.*
- *A mes meilleurs amies Célia Kharchiche, Yasmine Djeghbala et Marya Mokrane.*
- *A mon Chère binôme Nesrine Tadjadit et pour sa patience avec moi.*

*A tout la famille Tadjadit. A tous les amis qui m'ont toujours encouragé, et à qui je souhaite plus de succès. A tous ce que j'aime et ceux qui m'aiment.*

*A toute personne utilisant ce document pour un bon usage.*

*Je dédie ce mémoire.*

*Osmani Amina*

# *Dédicace*

*Je dédie se travail à*

*A ma très chère mère*

*Quoi que je fasse ou que je dise, je ne saurai point te remercier comme il se doit. Ton affection me couvre, ta bienveillance me guide et ta présence à mes côtés a toujours été ma source de force pour affronter les différents obstacles.*

## *A mon très cher père*

*Tu as toujours été à mes côtés pour me soutenir et m'encourager. Que ce travail traduit ma gratitude et mon affection.*

*A mes très chers frères « Racim » et « Sid Ahmed », A ma chère sœur « Souhila », son mari « Berkane Bachir » et leurs fils, mon cher « Abdou », Pour leurs soutiens morals et leurs conseils précieux tout au long de mes études.*

*A ma chère grande mère « Ferjamaa Fatima », a Qui je souhaite une bonne santé.*

*A ma chère binôme « Osmani Amina », Pour son entente et sa sympathie.*

*A ma chère « Mokrane Marya », Qui n'a pas cessé de nous encourager, et à qui je souhaite plus de succès.*

*A toute ma famille et mes proches, A ma tente « Ghania ». A toute la famille « Osmani ».*

*A ceux qui me donnent de l'amour et de la vivacité et à ceux qui m'ont aidé et supporté dans les moments difficiles.*

*A tous ceux que j'aime.*

*Tadjadit Nesrine*

# *Remerciements*

*Nous tenons tout d'abord à remercier le bon Dieu le tout puissant, qui nous a donné la force et la patience d'accomplir ce modeste travail.*

*En seconde lieu, nous tenons à remercier notre promotrice Mme « Mezzi Melyara », pour l'orientation, la confiance, la*

*patience qui ont constitué un apport considérable sans laquelle ce travail n'aurait pas pu être mené au bon port. Qu'elle trouve dans ce travail un hommage vivant à sa haute personnalité.*

*A l'issue de notre stage, nous tenons à remercier toutes les personnes qui ont contribué de près ou de loin au bon acheminement de cette formation au niveau de BNP Paribas El Djazair.*

*Nous remercions Mme « Koudri Fatima » chargée d'insertion et de formation, pour son orientation et son accueil sympathique lors des jours de stage.*

*Nous sommes reconnaissantes à Mr. « Zekri Mohamed » pour le temps qu'il nous a consacré tout au long de l'expérience enrichissante qu'il nous a permis, sachant répondre à nos questions ; sans oublier son encadrement et son participation au cheminement de ce rapport.*

*Nos vifs remerciements vont également aux membres du jury pour l'intérêt qu'ils ont porté à notre recherche en acceptant d'examiner notre travail et de l'enrichir par leurs propositions. Nous tenons à exprimer nos sincères remerciements à tous les professeurs qui nous ont enseigné et qui par leurs compétences nous ont soutenu dans la poursuite de nos études.*

*Enfin, nous tenons également à remercier nos familles et toutes les personnes qui ont participé de près ou de loin à la réalisation de ce travail.*

**- A -**

**APK :** Android Package.

**API :** Application Programming Interface.

**ASP :** Active server page.

$$
- \mathbf{B} -
$$

**BNP :** Banque national de paris.

$$
-C -
$$

**CMS :** Content Management System.

**CNI :** Carte national d'identité.

**CRC :** Contrôle de redondance cyclique.

**CCP :** Certificat de compétence professionnelle.

$$
-E
$$

**EER :** Entrer en relation.

$$
- \mathbf{F} -
$$

**FAQ :** frequently asked question.

$$
-H -
$$

**HTTP :** Hypertext Transfer Protocol.

**- I -**

**iOS :** Internetworking Operating System.

$$
-J -
$$

**JSON :** JavaScript Object Notation. **JDK :** Java Development Kit.

$$
-K -
$$

**KNN :** K plus proche voisin.

**NPS :** Net Promoter Score.

**- O -**

**OS :** Operating system.

**OCR** : Optical character recognition.

**OMC :** organisation mondiale du commerce.

**- P -**

**PHP :** Hypertexte PreProcesseur.

$$
-R -
$$

**RIB :** Relevé d'identité bancaire.

$$
-S -
$$

**SVM :** Support Victor Machine.

**SDK :** Sotfware Development Kit.

**SGBD :** Système de Gestion de Base de Données.

**- T -**

**TAL :** Traitement automatique des langues.

$$
- \mathbf{U} -
$$

**UBCI :** Union bancaire pour le commerce et l'industrie. **UML :** Unified Modeling Language.

$$
-V -
$$

**VTC :** voitures de transport avec chauffeur.

$$
- \mathbf{W} -
$$

**WWW :** World wide web. **Wup :** Wu and Palmer.

$$
-X
$$
 -

**Xml :** eXtensible Markup Language.

# **Table des matières**

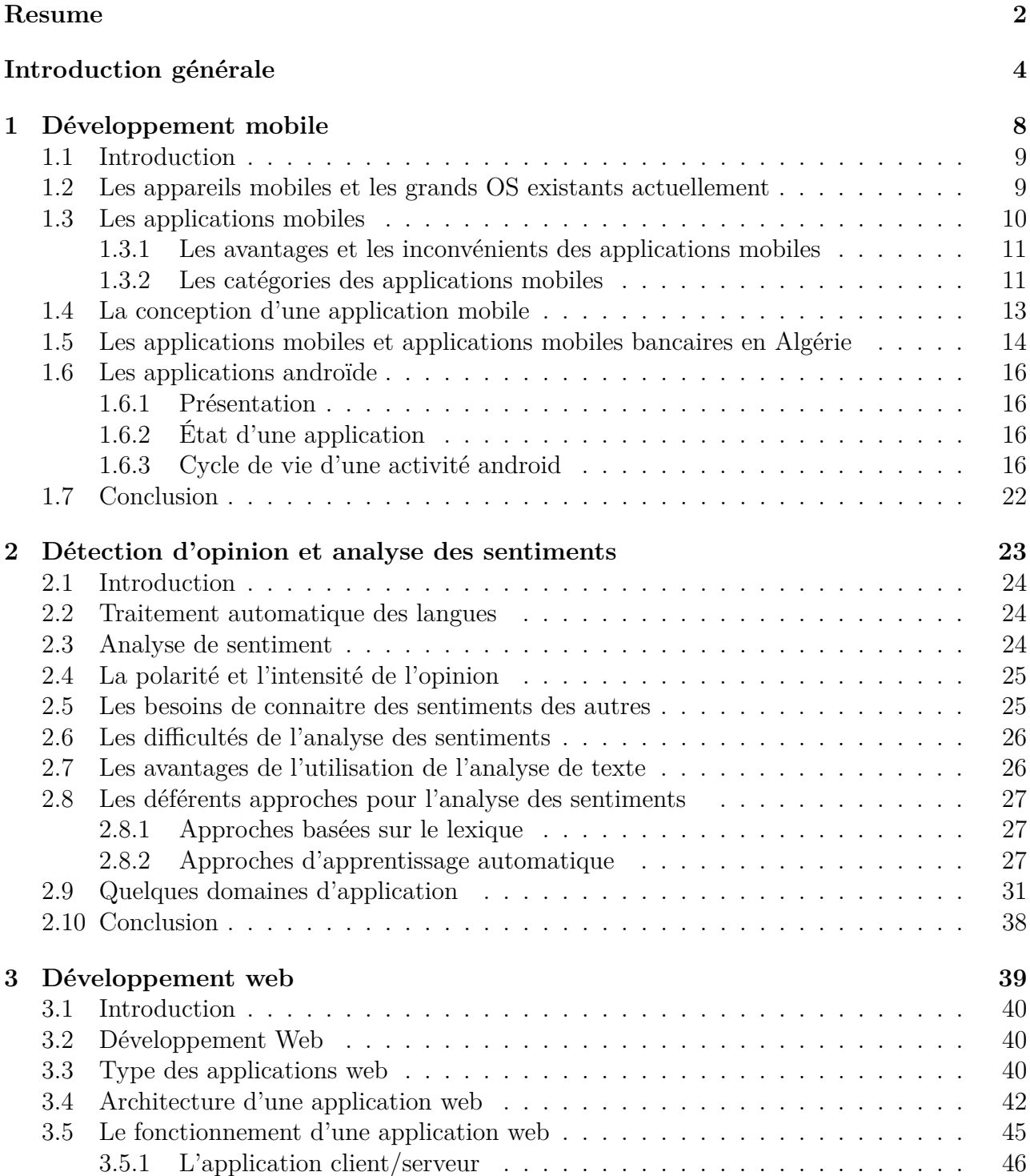

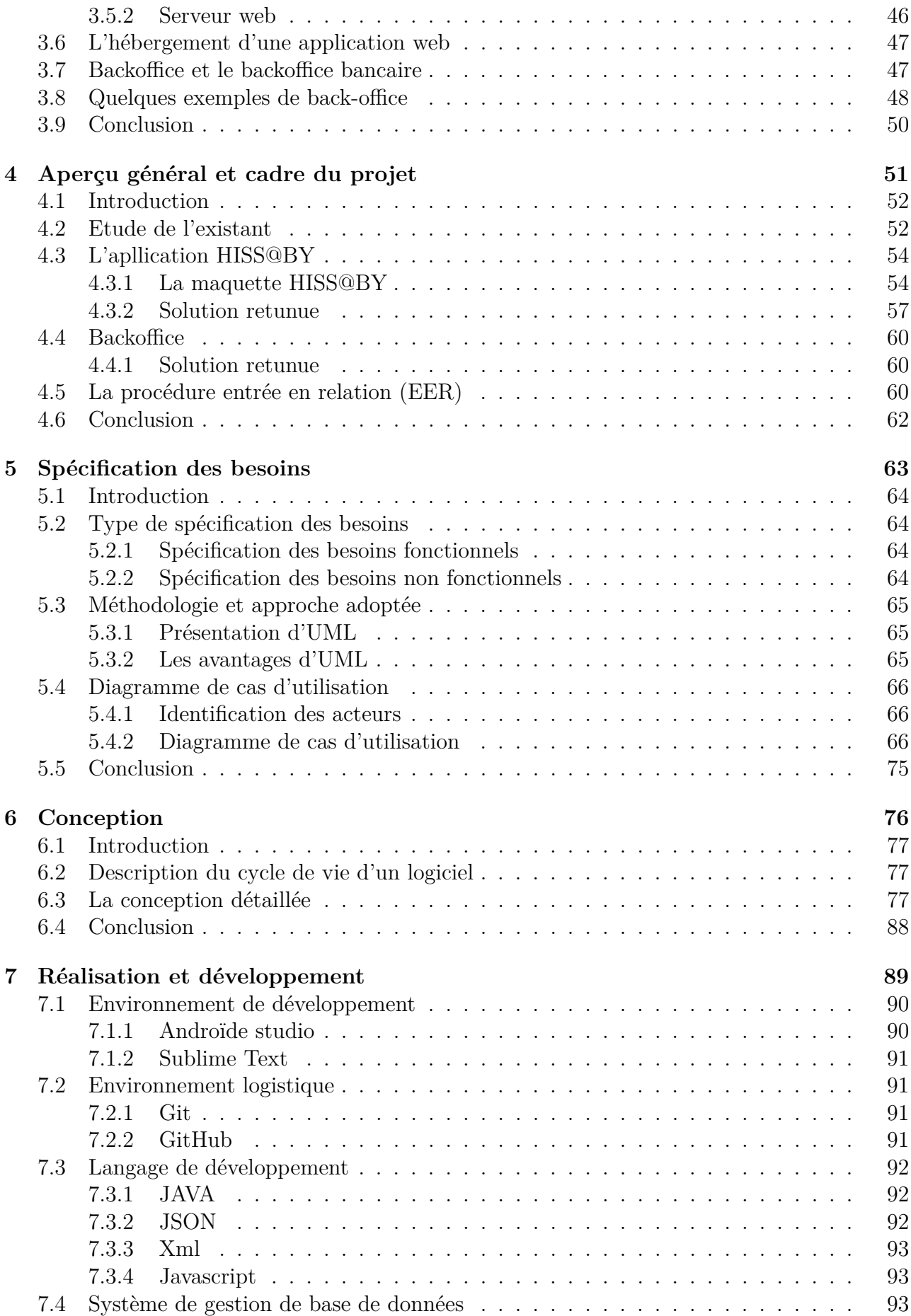

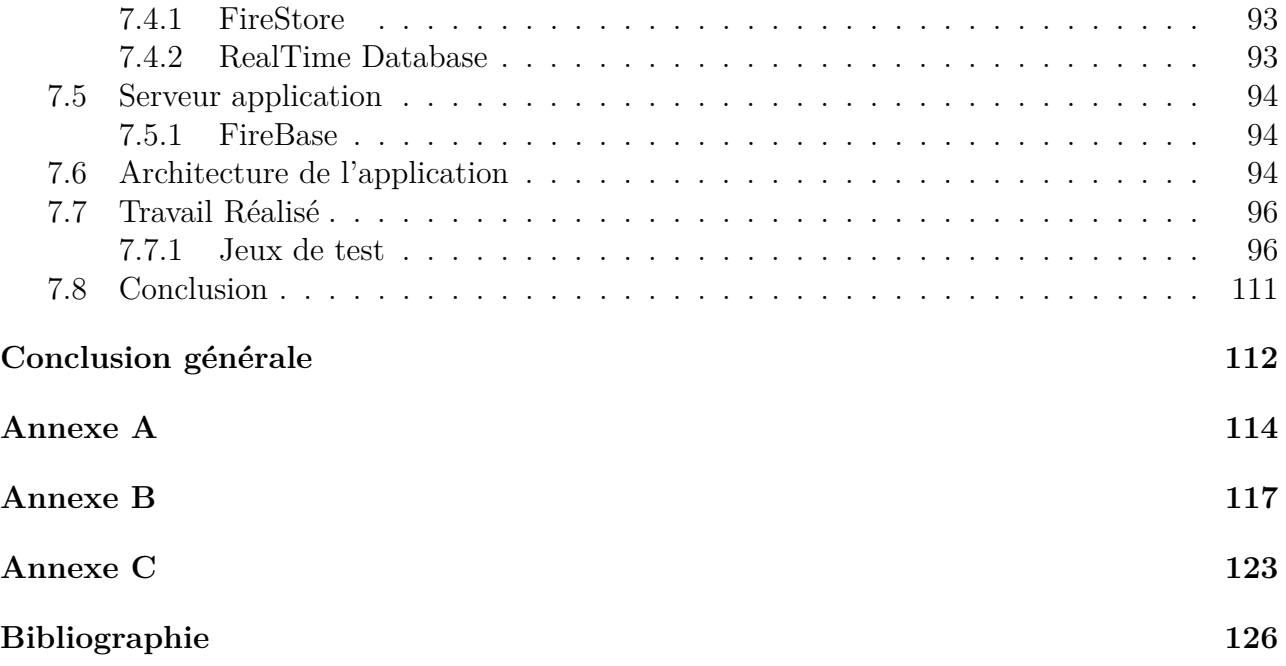

# **Table des figures**

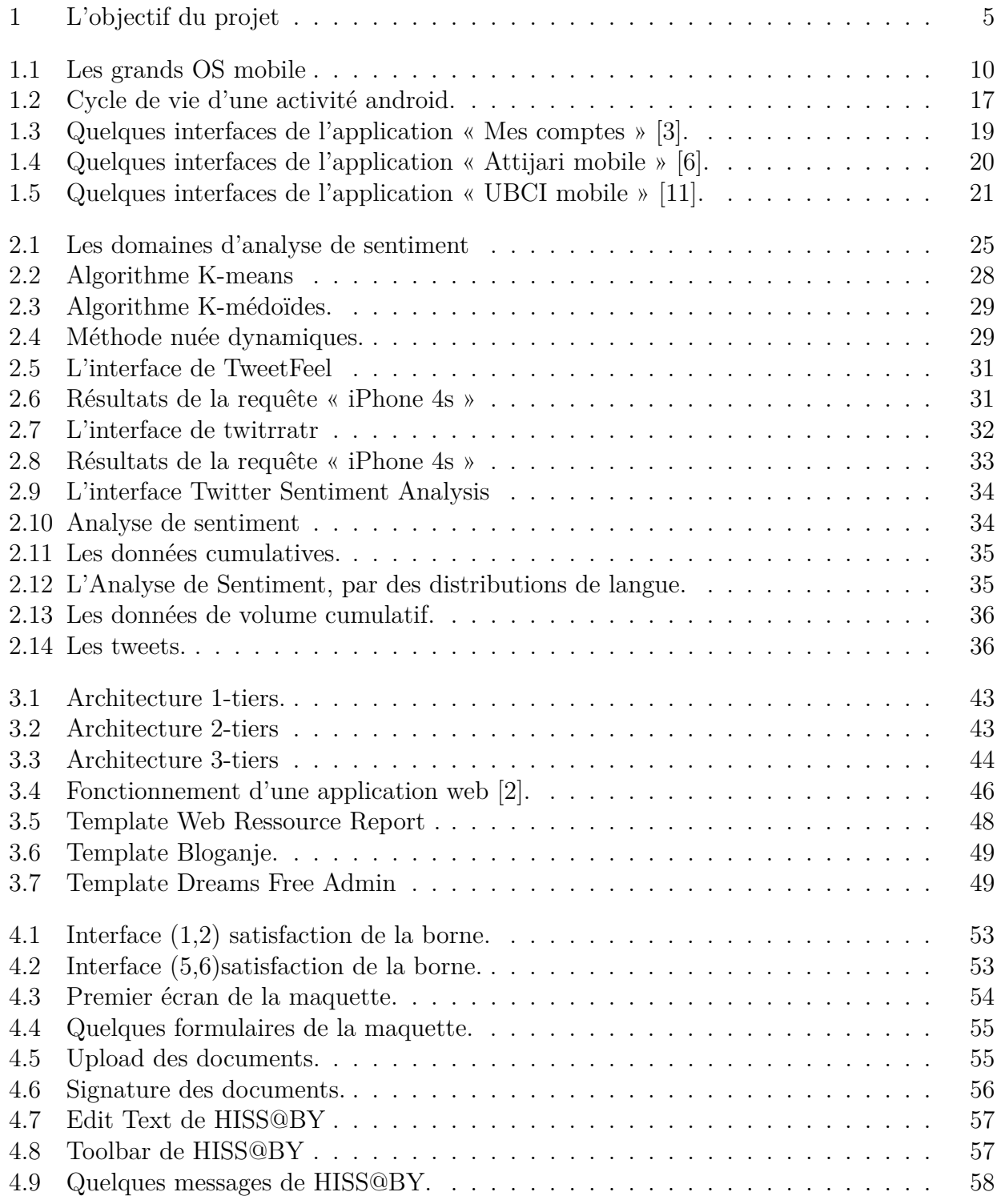

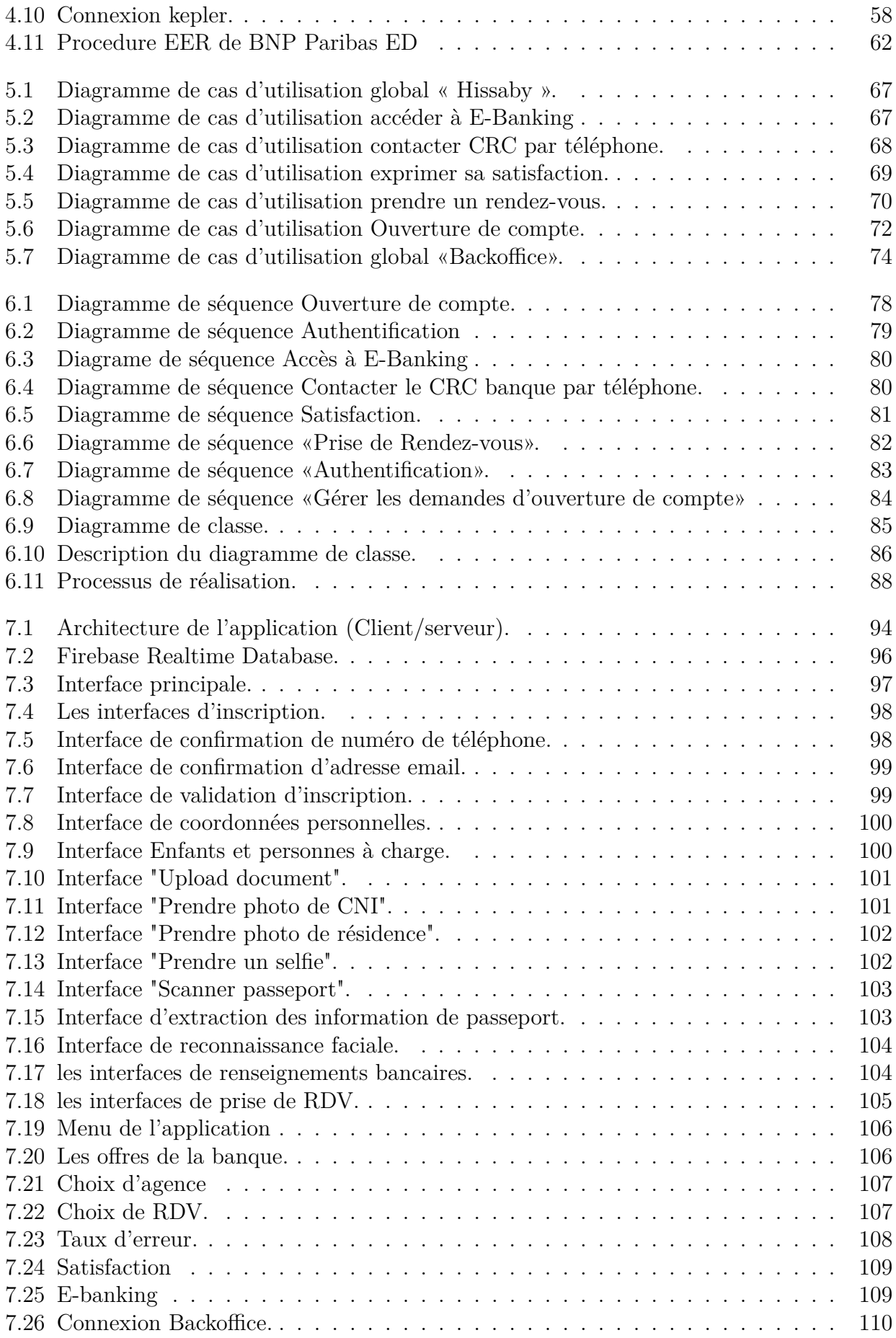

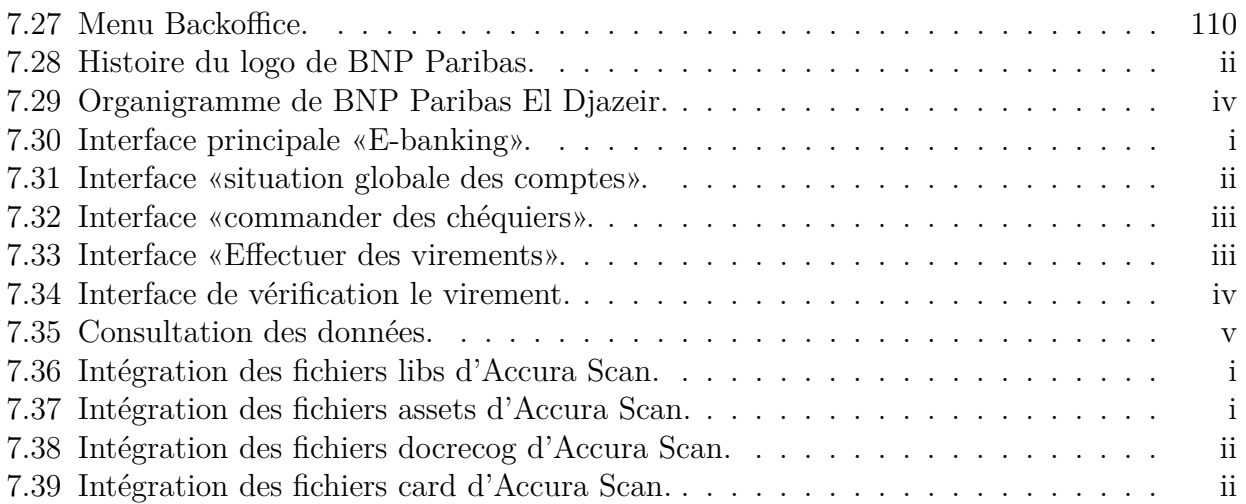

# **Liste des tableaux**

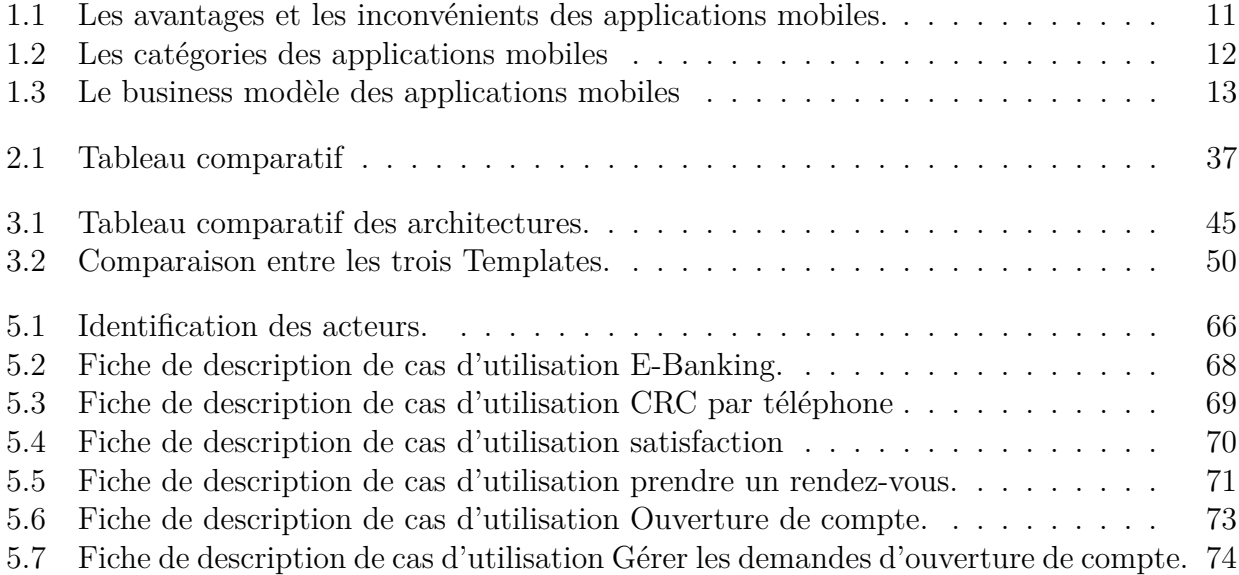

## **Resume**

#### **Résumé**

Dans le cadre du projet de la transformation digital des entreprises en Algérie, et dans le but de s'adapter au mieux aux nouveaux comportements de ses clients, BNP Paribas El Djazair nous a proposé le développement d'une application mobile du procédure d'EER.

Se déplacer en agence pour effectuer une opération ou déposer d'une information n'est plus obligatoire, le but de notre projet est de simplifier l'accès aux services de la BNP, notamment la procédure d'entrée en relation du service client.

#### **Abstract**

As part of the project of the digital transformation of companies in Algeria, and in order to better adapt to the new behaviors of its customers, BNP Paribas El Djazair has proposed the development of a mobile application of the EER procedure.

Moving to an agency to carry out an operation or filing information is no longer mandatory, the purpose of our project is to simplify access to BNP services, including the procedure for connecting customer service.

# **Introuction générale**

Le marché des technologies a connu une énorme évolution ces dernières années et avec l'intégration de l'internet il y a eu des changements sur la façon et la rapidité d'accès aux informations.

Plusieurs secteurs se sont adaptés à ce changement et encore plus ont vu le jour pour satisfaire ces nouveaux clients.

Les banques représentent l'un des domaines qui connaissent un nombre énorme de client et qui souffrent pour les satisfaire. Ils doivent alors proposer leurs services d'une façon plus rapide et sécurisé mais aussi à distance afin de pouvoir éviter la congestion dans les agences. Avec l'apparition des appareils mobiles, comme les smartphones et les tablettes qui ont connu une révolution technologique, il est devenu facile pour une banque de gérer ce conflit par proposer une application mobile capable de procurer des services indispensables rapidement et à tout moment.

Notre projet consiste à développer une application bancaire mobile sous Androïde qui propose de nombreuses fonctionnalités à l'utilisateur ainsi que sa partie administrative qui consiste à gérer les services clientèle.

## *Problématique*

Une banque offre de nombreux services à ses clients qui doivent se présenter chaque fois à l'agence pour effectuer les moindres opérations.

Etant donné le nombre de clientèle bancaire, nous devons trouver une solution pour le confort du client afin qu'il puisse faire ses besoins à distance et ainsi les agences ne souffrent pas d'encombrement humain.

C'est pourquoi il est nécessaire aujourd'hui pour une banque d'offrir à ses clients une application mobile permettant de réaliser des opérations en toute sécurité et à tout moment.

## *Présentation du thème*

Nous avons essayer de réaliser une application mobile destinée pour BNP Paribas El Djazair afin de constituer une interface entre le client et sa banque et offrir un ensemble de services pour la clientèle.

Pour atteindre cet objectif, nous commençons par comprendre le fonctionnement du système Mobile et son déploiement pour la mise en place de la banque à distance.

Dans un deuxième lieu, nous choisissons une architecture Client/serveur afin d'implémenter les différents modules logiciel de l'application.

Ensuite, nous procédons à la conception. Et enfin, nous développons l'application.

## *Objectif*

L'idée de ce projet et de réaliser une application mobile qui satisfait les besoins du client et lui fait gagner du temps pour ne pas se présenter aux agences et un backoffice qui présente leur coté administratif.

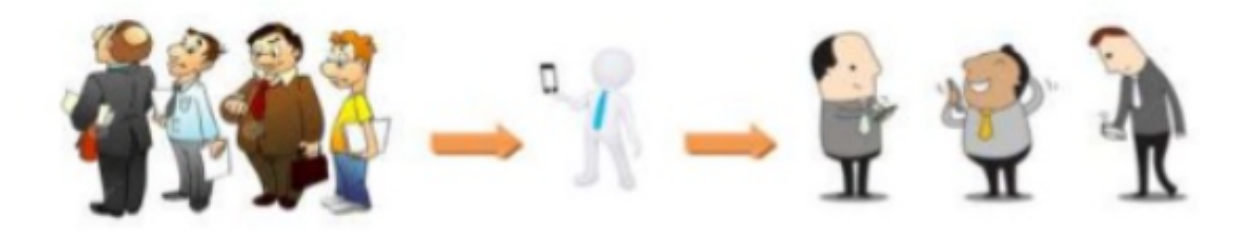

Figure 1 – L'objectif du projet

## *Organisation du mémoire*

Notre mémoire est organisé en sept chapitres commençant par une introduction et terminant par une conclusion et perspective.

## *Chapitre 1 :*

Ce chapitre intitulé « développement mobile » représente la première partie théorique du travail, Contenant les parties suivantes :

- *?* Une introduction au chapitre.
- *?* L'évolution des appareils mobiles et les systèmes d'exploitation mobile les plus utilisés mondialement.
- *?* Quelques notions sur les applications mobiles, et les applications mobiles en Algérie.
- *?* Présentations de quelques applications mobiles bancaires à l'échelle internationales.
- *?* Les applications Android.
- *?* Conclusion du chapitre.

## *Chapitre 2 :*

Ce chapitre présente la deuxième partie théorique de notre travail, Contenant les parties suivantes :

- *?* Une introduction.
- *?* Une petite introduction au traitement automatique de la langue.
- *?* L'analyse des sentiments et les approches d'apprentissage automatique et la relation entre l'analyse des sentiments et la satisfaction de la clientèle.
- *?* Présentation de quelques exemples d'application.
- *?* Nous terminons ce chapitre avec une petite conclusions.

## *Chapitre 3 :*

Ce chapitre représente la troisième et la dernière partie théorique de notre travail, nous l'avons partitionné comme suit :

- *?* Une introduction.
- *?* Généralité sur le développement web, les différents types des applications web, l'architecture, le fonctionnement et l'hébergement d'une application web.
- *?* Le Backoffice et le backoffice dans le domaine bancaire.
- *?* Présentation de quelques backoffice bancaire.
- *?* Conclusion.

## *Chapitre 4 :*

Dans ce chapitre, nous décrirons le contexte du projet, commençant par une introduction, présentation de la solution retenue (application mobile + backoffice), et terminant par une conclusion.

## *Chapitre 5 :*

Dans ce chapitre, nous présentons la spécification des besoins fonctionnels et non fonctionnels de notre système.

## *Chapitre 6 :*

Dans ce chapitre, nous développons notre conception.

## *Chapitre 7 :*

Le septième et dernier chapitre, sera réservé à présenter l'application et à expliquer son fonctionnement.

*Enfin*, nous clôturons ce mémoire par une conclusion générale et perspective.

# **Chapitre 1**

# **Développement mobile**

#### **1.1 Introduction**

L'historique des téléphones mobiles commence le 3 Avril 1973 avec un ingénieur senior travaillant pour Motorola et qui s'appelle Martin Cooper, Martin a utilisé un téléphone portable pour appeler un concurrent potentiel sur le marché de la téléphonie mobile ; tandis que les applications mobiles sont apparues dans les années 1990, elles sont liées aux développements d'Internet et des télécommunications, des réseaux sans fils et des technologies agents, et à l'apparition et la démocratisation des terminaux mobiles : smartphones, tablettes tactiles...

## **1.2 Les appareils mobiles et les grands OS existants actuellement**

Un appareil mobile (traduction littérale du terme anglophone « mobile device ») est un appareil informatique portatif utilisable de manière autonome lors d'un déplacement. Les appareils mobiles sont de petite taille certains peuvent être mis dans les poches. Ils sont typiquement dérivés des téléphones mobiles, et permettent d'accéder au Web, de lire du courrier électronique, de prendre des photos, de jouer à des jeux vidéo, d'écouter de la musique, de regarder des clips vidéo ou bien de télécharger des applications.

Ils peuvent également comporter un calendrier ou un carnet d'adresses.

La plupart des appareils mobiles n'ont pas de disque dur et les programmes sont enregistrés sur des mémoires internes ou des cartes. Ils fonctionnent sur batterie, ont un écran de petite taille, un clavier dépouillé, et peu de puissance de calcul. Ils sont typiquement d'usage personnel Il est souvent possible de les relier à un ordinateur.

Comme toute appareil informatique, les smartphones ont leurs propres systèmes d'exploitation. Il existe sur le marché des dizaines de systèmes d'exploitation différents : Symbian OS de Nokia, ios d'Apple, BlackBerry OS de RIM, Windows Phone de Microsoft, Bada de Samsung et Android de Google ...etc

Nous présentons dans la figure si dessus les grands OS mobile existants actuellement [19] :

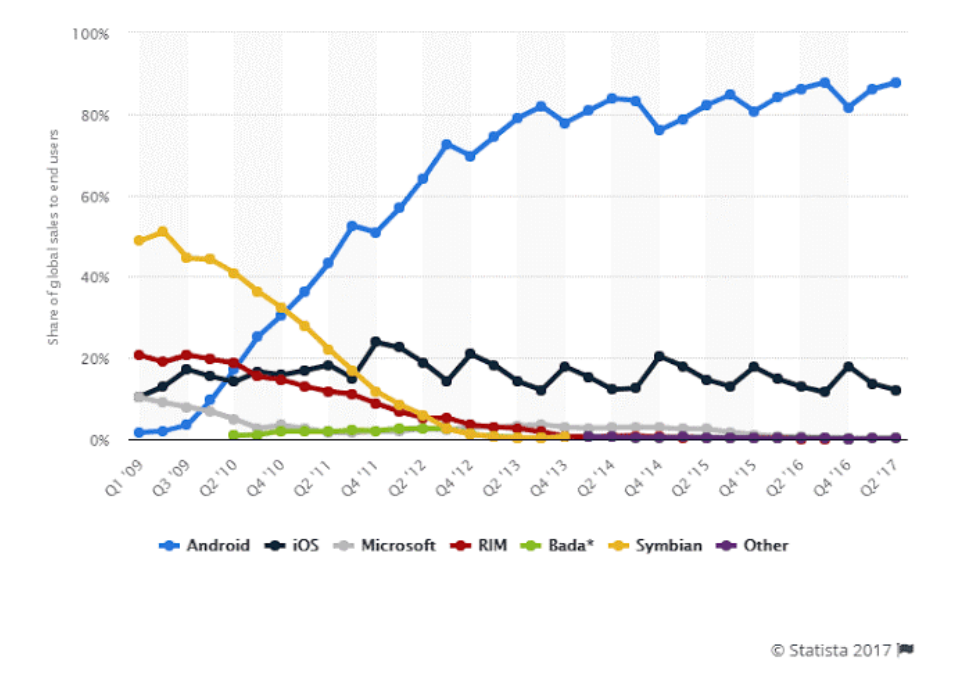

Figure 1.1 – Les grands OS mobile

Nous remarquons que le système d'exploitation Android domine largement le marché mondial des OS smartphone depuis 2010 jusqu'au 2017.

#### **1.3 Les applications mobiles**

Une application mobile est un logiciel applicatif développé pour un appareil électronique mobile, tel qu'un assistant personnel, un téléphone portable, un smartphone, un baladeur numérique, une tablette tactile, ou encore certains ordinateurs fonctionnant avec le système d'exploitation Windows Phone ou Chrome OS.

Elles sont pour la plupart distribuées depuis des plateformes de téléchargement (parfois ellesmêmes contrôlées par les fabricants de smartphones) telles que l'App Store (plateforme d'Apple), le Google Play (plateforme de Google / Android), ou encore le Microsoft Store (plateforme de Microsoft pour Windows 10 Mobile).

Mais des applications peuvent aussi être installées sur un ordinateur, grâce par exemple au logiciel ITunes distribué par Apple pour ses appareils. Les applications distribuées à partir des magasins d'applications sont soit payantes, soit gratuites, mais généralement avec des publicités.

Sur certaines plateformes, les applications peuvent aussi être installées à partir de sources tierces, via un site non affilié au distributeur d'origine.

Sur Android, cela est possible en activant le mode développeur.

Sur iOS, cette manipulation est possible soit en étant développeur Apple, soit en possédant un appareil Jailbreaké.

#### **1.3.1 Les avantages et les inconvénients des applications mobiles**

Le tableau suivant présente les avantages et les inconvénients des applications mobiles :

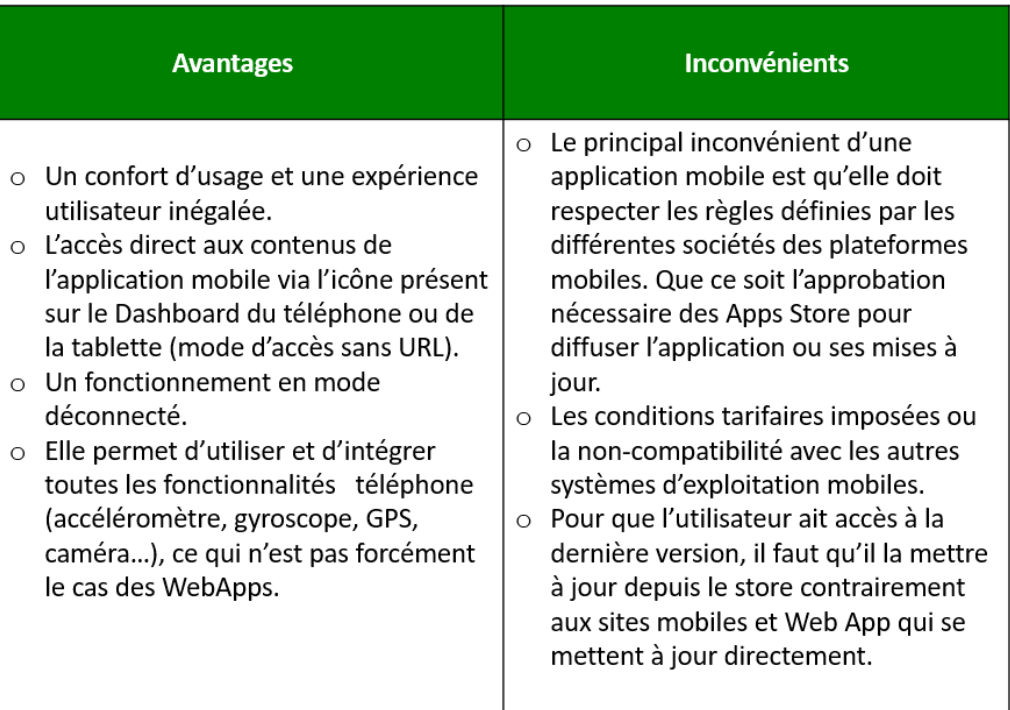

Table 1.1 – Les avantages et les inconvénients des applications mobiles.

#### **1.3.2 Les catégories des applications mobiles**

Techniquement parlant, il y a trois types d'application mobile que tout utilisateur peut rencontrer [17] :

|                         | <b>Native</b>                                                                                                    | <b>Web</b>                                                                                                    | <b>Hybride</b>                                                                                                    |
|-------------------------|----------------------------------------------------------------------------------------------------|----------------------------------------------------------------------------------------------------|----------------------------------------------------------------------------------------------------|
| <b>Définition</b>       | · Applications écrites dans un langage<br>de programmation spécifique à une<br>plateforme particulière<br>· Elle est conçu sur mesure pour le<br>système d'exploitation du<br>périphérique cible avec un langage de<br>programmation compilé comme<br>Objective C et utilisant le SDK natif.<br>Cette approche offre le look et la<br>sensation indigènes, les meilleures<br>performances et une grande<br>expérience utilisateur. | · Sites web adapté pour une utilisation sur<br>appareil mobile, accessibles via le navigateur<br>web de l'appareil mobile.<br>·Dans cette approche, l'application s'exécute<br>sur un navigateur mobile. Le navigateur héberge<br>uniquement la couche de présentation de<br>l'application conçue à l'aide de HTML5.<br>L'interface se présente typiquement et se<br>comporte comme un site Web traditionnel, mais<br>est conçue pour le facteur de forme du<br>périphérique mobile. | . Une application hybride est une application utilisant le<br>navigateur web intégré du support (Smartphone ou<br>tablette) et les technologies Web (HTML, CSS et<br>Javascript) pour fonctionner sur différents OS (iOS,<br>Android, Windows Phone, etc.). Une telle application<br>utilise les fonctionnalités natives des Smartphones et<br>peut être distribuée sur les plateformes d'applications<br>telles que l'App Store, le Google Play, etc.<br>Les performances d'une application hybride sont<br>souvent inférieures à celles d'une application native,<br>développées spécifiquement pour IOS et Android. Cette<br>technologie ne convient que dans certains cas, si les<br>besoins de développement sont simples |
| <b>Langage</b>          | Langage native est utilisé.<br>$\bullet$<br>(Langage native comme C, C++,<br>assembleur, java)<br>Exemple : Objective C pour iOS,<br>$\bullet$<br>Java pour Android                                                                                                    | Utilisation de HTML, JavaScript, CSS<br>٠<br>HTML <sub>5</sub><br>$\bullet$                                                                                                    | Utilisation de HTML, JavaScript, CSS<br>٠                                                                                                    |
| <b>Caractéristiques</b> | Applications écrites dans un<br>$\bullet$<br>langage de programmation<br>spécifique à une plateforme<br>particulière.<br>Chaque SE a ces propres<br>applications natives, elles ne<br>peuvent pas s'exécuter sur un OS<br>différent.                                                                                                    | Fonctionnement en ligne, sans installation.<br>$\bullet$<br>Modification à un seul endroit, et tous les<br>$\bullet$<br>utilisateurs le voient.<br>Besoin de rendre votre site web « mobile-<br>$\bullet$<br>friendly » pour un meilleur usage.<br>Résolution moins de qualité.<br>$\bullet$<br>Accès limité au fonctionnalité native du<br>$\bullet$<br>téléphone.                                                                                                    | Publiables dans les magasins d'applications (sont<br>$\bullet$<br>installées).<br>Ont plus accès aux fonctionnalités du téléphone que<br>les applications purement web, mais restent un peu<br>limités.<br>Développement en HTML, JavaScript et CSS, puis<br>enveloppées dans une application native.                                                                                                    |

TABLE  $1.2$  – Les catégories des applications mobiles

#### *Comment faire le choix entre ces catégories ?*

Il n'existe pas une réponse parfaite pour cette question, il sera donc difficile de faire un choix. Mais cela s'explique par le nombre de facteurs à prendre en compte.

Tout dépondra de nos besoins et objectifs, de nos moyens, des besoins de nos utilisateurs et surtout de la situation actuelle du projet.

Si notre projet est un jeu, alors il faudra absolument le développer en natif. Les joueurs sont beaucoup plus exigeants au niveau des performances de l'application.

Si on souhaite créer une application simple accessible par tous sans barrières de système d'exploitation, l'application web sera plus adaptée à nos besoins.

Enfin, si on souhaite adapter notre application web au marché des applications mobiles, alors le développement en hybride sera surement plus adapté puisqu'il est peu couteux et très rapide à mettre en place.

## **1.4 La conception d'une application mobile**

Un projet d'application mobile n'est pas seulement une liste de fonctionnalités. Ce sont aussi tous ses aspects techniques et marketing mobile qu'il faut prendre en compte avant même de commencer le développement [23].

#### *1. Le business modèle*

La conception et le développement de l'application dépendront également de la façon de compter la monétiser.

Voici les principales solutions :

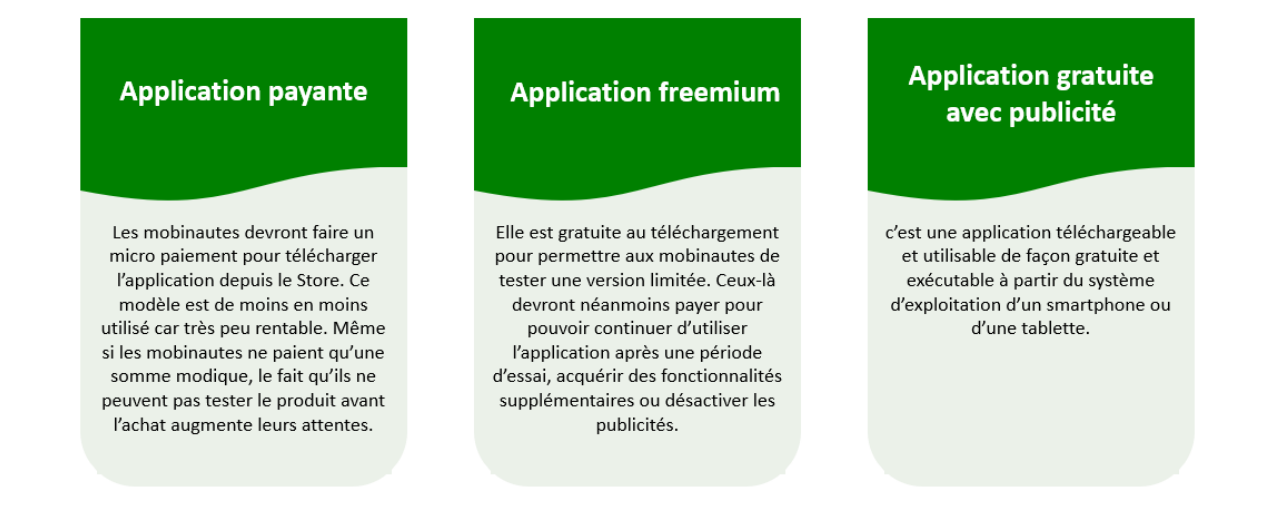

TABLE  $1.3$  – Le business modèle des applications mobiles

Le modèle d'application mobile payante est le peux utiliser, les mobinautes restent alors très peu tolérants aux imperfections, et beaucoup d'entre eux n'hésitent pas à en parler dans les commentaires, décourageant par la même occasion les acheteurs potentiels.

À ce propos, il est intéressant de noter que les utilisateurs d'iPhone sont plus enclins à payer pour les applications et leurs contenus, alors que ceux d'Android font plus souvent usage des contenus gratuits.

#### *2. Le design*

Par «le design» l'on n'entend pas seulement le logo, l'icône, les couleurs et les animations de l'application. Ce sont également l'organisation de ses contenus et sa typographie. Le design constitue l'étape la plus importante de tout projet d'application mobile.

Il ne faut pas qu'on la néglige : à la fin de cette étape, on aura le prototype du futur produit qu'on pourra visualiser, « toucher » et changer.

## **1.5 Les applications mobiles et applications mobiles bancaires en Algérie**

L'arrivée de la 3G a tiré tout le secteur du développement mobile vers le haut.

En effet, cette technologie a permis d'augmenter le taux de pénétration d'internet et surtout de l'internet mobile. Les derniers chiffres indiquent que plus de 8 millions d'algériens sont abonnés à la 3G.

En outre, les concours de développement mobile constituent eux aussi un facteur très important dans l'augmentation du nombre d'application mobile en Algérie.

La perspective de gagner des prix encourage beaucoup les jeunes développeurs algériens à créer des applications.

Un environnement favorable à l'émergence d'applications mobiles commence à se mettre en place.

#### **Quelques applications mobiles «Made in Algeria»**

#### 1- Jeux

L'un des jeux algériens les plus aboutis et les plus appréciés se nomme Aquarings. Ce jeu est un remake d'un ancien jouet avec lequel nous avons tous joué durant notre enfance. Ce jeu consiste à faire rentrer des cercles dans des bâtons verticaux, et cela sous l'eau.

#### 2- Education

Dans cette catégorie, deux applications algériennes atteignent des sommets et dépassent chacune le quart de million de téléchargements sur Play Store.

Elles se nomment littéralement Ecrire et dessiner sur le sable et Apprendre à écrire les lettres arabes.

Ces applications, comme leurs noms l'indiquent, permettent aux enfants d'apprendre à écrire les lettres arabes d'une façon ludique et amusante.

#### 3- Emploi

*Emploitic.com*, leader de la recherche d'emploi sur le web en Algérie, a dernièrement lancé son application mobile, disponible sous Android et iOS.

Elle permet de consulter les offres d'emplois par région ou par secteur d'activité.

#### 4- Transport

La première application mobile développé dans ce domaine en Algérie est lancée en septembre 2018 par deux ingénieurs algériens, amis depuis les bancs de l'école nationale polytechnique d'Alger ; Yassir, la première plateforme de VTC (voitures de transport avec chauffeur) du pays.

Yassir met en relation des utilisateurs avec des conducteurs de taxi, qui sont géolocalisés grâce à leurs smartphones.

Le prix de la course est automatiquement calculé en fonction de distance et la durée de trajet. Le règlement d'une course sur Yassir s'effectue en liquide pour le moment [21].

#### 5- Banque

La banque française Natixis a choisi l'Algérie pour lancer son nouveau service de banque mobile Banxy, cette banque digitale propose des services bancaires à distance permettant aux clients d'effectuer plusieurs opérations bancaires à partir du téléphone sans se déplacer à l'agence, annonce l'équipe Natixis Algérie lors d'une conférence de présentation le lundi 23 avril 2018 [1].

#### 6- Autres

Deux étudiants de l'école supérieure d'informatique ont développé **DZCodeRoute**, une application qui vous permet de réviser votre code de la route.

Cette application vous offre aussi la possibilité de vous tester avec des quizz et des examens blancs.

#### **Remarque**

Dans ce projet on s'intéresse à développer une application mobile dédie à la banque BNP Paribas El djazair et à cet effet nous avons fait un petit parcours des applications qui existent, mais pour notre solution nous somme focalisé sur les besoins spécifiques de la banque.

## **1.6 Les applications androïde**

#### **1.6.1 Présentation**

Une application Android est une application mobile spécifiquement développée pour les smartphones et les tablettes utilisant le système Android. Elles sont de nature très variables tel que les applications jeux, mobile commerce, utilitaire, service d'information .

Sous Android, une application est composée d'une ou plusieurs activités. Une activité est la base d'un composant pour la création d'interfaces utilisateur. Afin de faciliter la cinématique de l'application, il est préconisé de n'avoir qu'une interface visuelle par activité.

#### **1.6.2 État d'une application**

Une application Android peut se trouver dans des états différents qui sont : en cours d'exécution, en pause, stopper et tuer.

**1. En cours d'exécution :** l'activité se trouve au premier plan et reçoit les interactions utilisateurs.

Si l'appareil a besoin de ressources, l'activité se trouvant en bas de la back stack.

- **2. Pause :** l'activité est visible mais l'utilisateur ne peut pas interagir avec. La seule différence avec l'état précédent est la non-réception des évènements utilisateurs.
- **3. Stopper :** l'activité n'est plus visible mais toujours en cours d'exécution. Toutes les informations relatives à son exécution sont conservées en mémoire. Quand une activité passe en état stopper, vous devez sauvegarder les données importantes et arrêter tous les traitements en cours d'exécution.
- **4. Tuer :** l'activité est tuée, elle n'est plus en cours d'exécution et disparaît de la back stack.

Toutes les données présentes en cache non sauvegardées sont perdues [22].

#### **1.6.3 Cycle de vie d'une activité android**

Par défaut, chaque application Android s'exécute dans un processus séparé.

Android gère les ressources disponibles dans un appareil et peut, si besoin, fermer des applications pour libérer des ressources (hors application en cours d'exécution). Le choix de l'application à fermer dépend fortement de l'état du processus dans lequel elle se trouve.

Si Android doit choisir entre deux applications se trouvant dans le même état, il choisira celle qui se trouve dans cet état depuis plus longtemps.

Le cycle de vie d'une activité est assez complexe et sa compréhension est indispensable dans le développement Android.

**Le schéma ci-dessous résume ce cycle de vie [22] :**

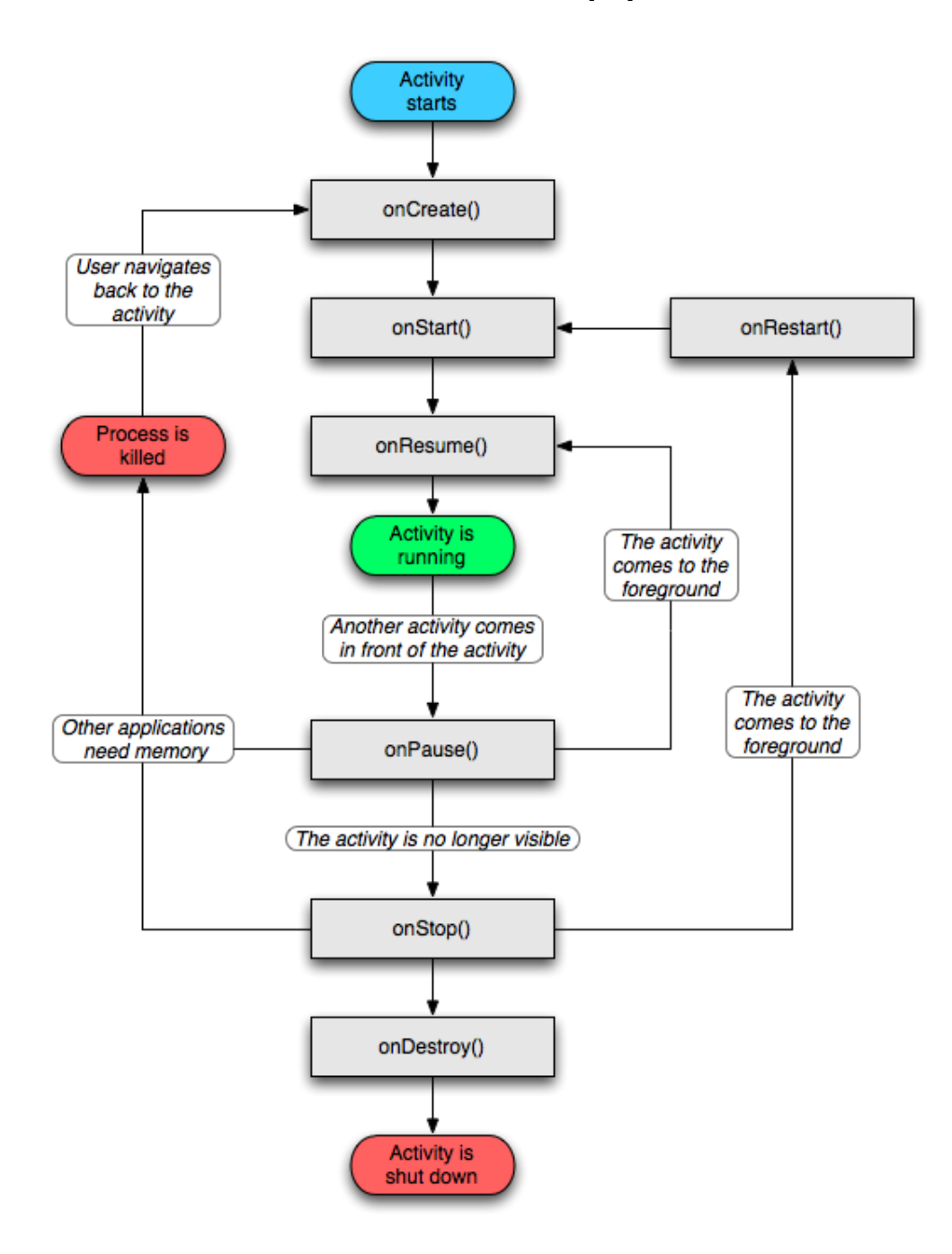

Figure 1.2 – Cycle de vie d'une activité android.

Lors du lancement d'une activité, la méthode **onCreate** est appelée. Dans cette méthode, vous devez initialiser votre vue  $^1$  et lier les données à une liste.

Cette méthode prend en paramètre un Bundle (pile) contenant l'état précédent de l'activité. Cet appel est suivi par la méthode **onStart** afin de signifier le lancement effectif de l'application (elle est maintenant visible). Cette méthode peut aussi être appelée par la méthode **onRestart**.

Puis la méthode **onResume** est appelée afin d'exécuter tous les traitements nécessaires au fonctionnement de l'activité (thread, processus, traitement), initialiser des variables et les listeners.

Ces traitements devront être arrêtés lors de l'appel à la méthode **onPause** et relancés si besoin lors d'un futur appel à la méthode **onRésume**. Après ces trois appels, l'activité est utilisable et peut recevoir les interactions utilisateurs.

Si une autre activité passe au premier plan, l'activité en cours d'exécution passera en pause.

Juste avant l'appel à la méthode **onPause**, la méthode **onSaveInstanceState** est appelée afin de vous permettre de sauvegarder les informations importantes portées par l'activité.

Ces informations pourront être appliquées aux futurs lancements de l'activité lors de l'appel à la méthode **onRestoreInstanceState** ou de l'appel à **onCreate**.

La méthode **onPause** permet de stopper tous les traitements effectués (traitement non nécessaire si l'activité n'est pas visible) par l'activité (traitement, thread, processus). Si votre activité est de nouveau visible, cela correspondra à un appel à la méthode **onResume**.

Le passage de l'activité à l'état **"stopper"** correspond à un appel à la méthode **onStop**.

Dans cette méthode, il faut arrêter tous les traitements restants. Une fois stoppée, votre activité peut [22] :

- **Soit être relancée :** cela s'effectue par un appel à la méthode **onRestart** suivi du cycle de vie normal de l'activité.
- **Soit être tuée :** cela s'effectue par un appel à la méthode **onDestroy**, dans laquelle vous devez arrêter tous les traitements restants, fermer toutes les connexions à la base de données, tous les threads, tous les fichiers ouverts, etc. Vous pouvez provoquer l'appel à la méthode **onDestroy** en utilisant la méthode finish .

<sup>1.</sup> Vue : Contient tout ce qui est visible à l'écran et qui propose une interaction avec l'utilisateur. Par exemple : Boutons, images,les zones de saisies,etc.

#### *Quelques exemples d'applications mobiles bancaires*

• *Application BNP Paribas « Mes comptes » :*

L'application « Mes comptes » est une application française qui est disponible sur les mobiles et sur les montres connectées. Elle offre un espace personnalisé et adapté aux besoins des clients de la banque.

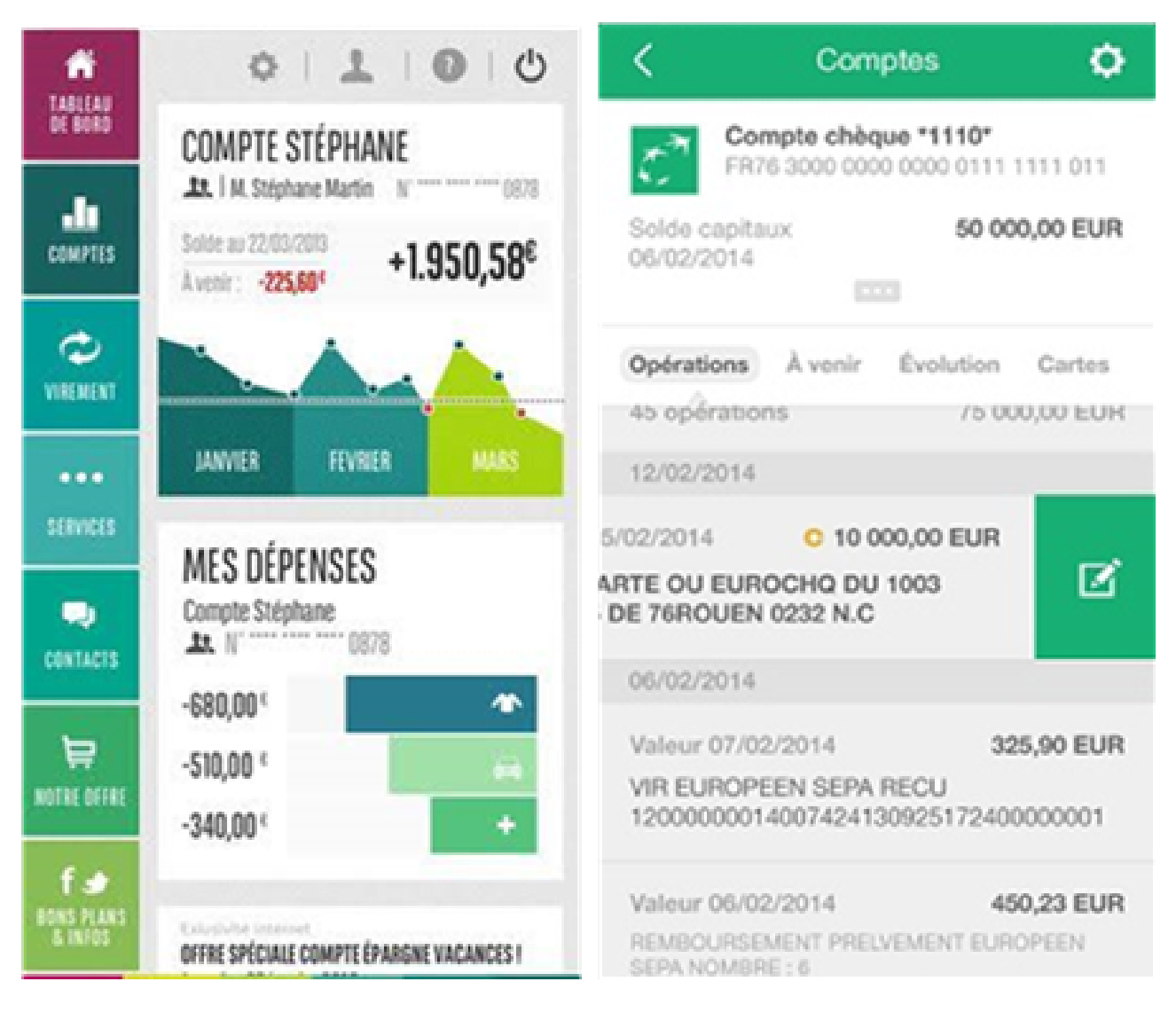

Figure 1.3 – Quelques interfaces de l'application « Mes comptes » [3].

#### **Cette application propose de nombreux services :**

- *?* Commander un chéquier et consulter l'historique des commandes.
- *?* Localiser l'agence BNP Paribas la plus proche du client.
- *?* Suivi des actualités de la banque sur Facebook et twitter.
- *?* Accéder au simulateur crédit pour un prêt Auto, conso, travaux.
- *?* Visualiser l'évolution de solde sous forme de graphique, etc.

#### • *Attijari mobile :*

Pour faciliter la gestion des comptes, Attijariwafa Bank a créé l'application « Attijari mobile » qui permet de consulter et de gérer les comptes en toute confidentialité et en toute sécurité, quel que soit le lieu où l'endroit du client.

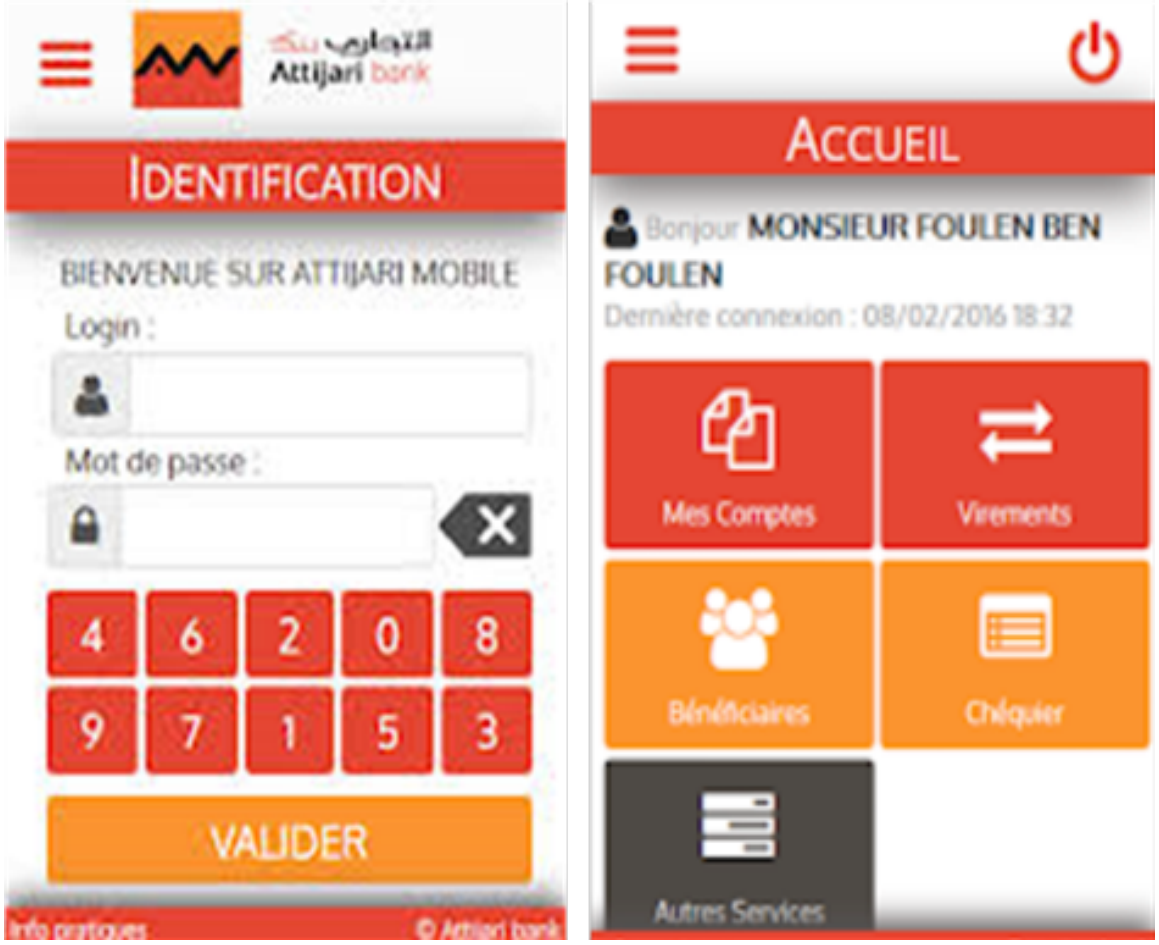

Figure 1.4 – Quelques interfaces de l'application « Attijari mobile » [6].

#### **Cette application propose de nombreuses fonctionnalités :**

- *?* Consultation des soldes et des extraits de comptes.
- *?* Consultation des dernières opérations.
- *?* Effectuer et suivre des virements compte à compte.
- *?* Commander des chéquiers.

#### **Cette application permet aussi d'accéder aux :**

- *?* Offre produit et services d'Attijari Wafa Bank.
- *?* La démo de l'application Attijari mobile.
- *?* Un annuaire des contacts utiles.
- *?* FAQ.

#### • *UBCI Mobile :*

L'Application UBCI mobile, permet à tous les clients disposant d'un abonnement UBCI-NET d'accéder à leur compte.

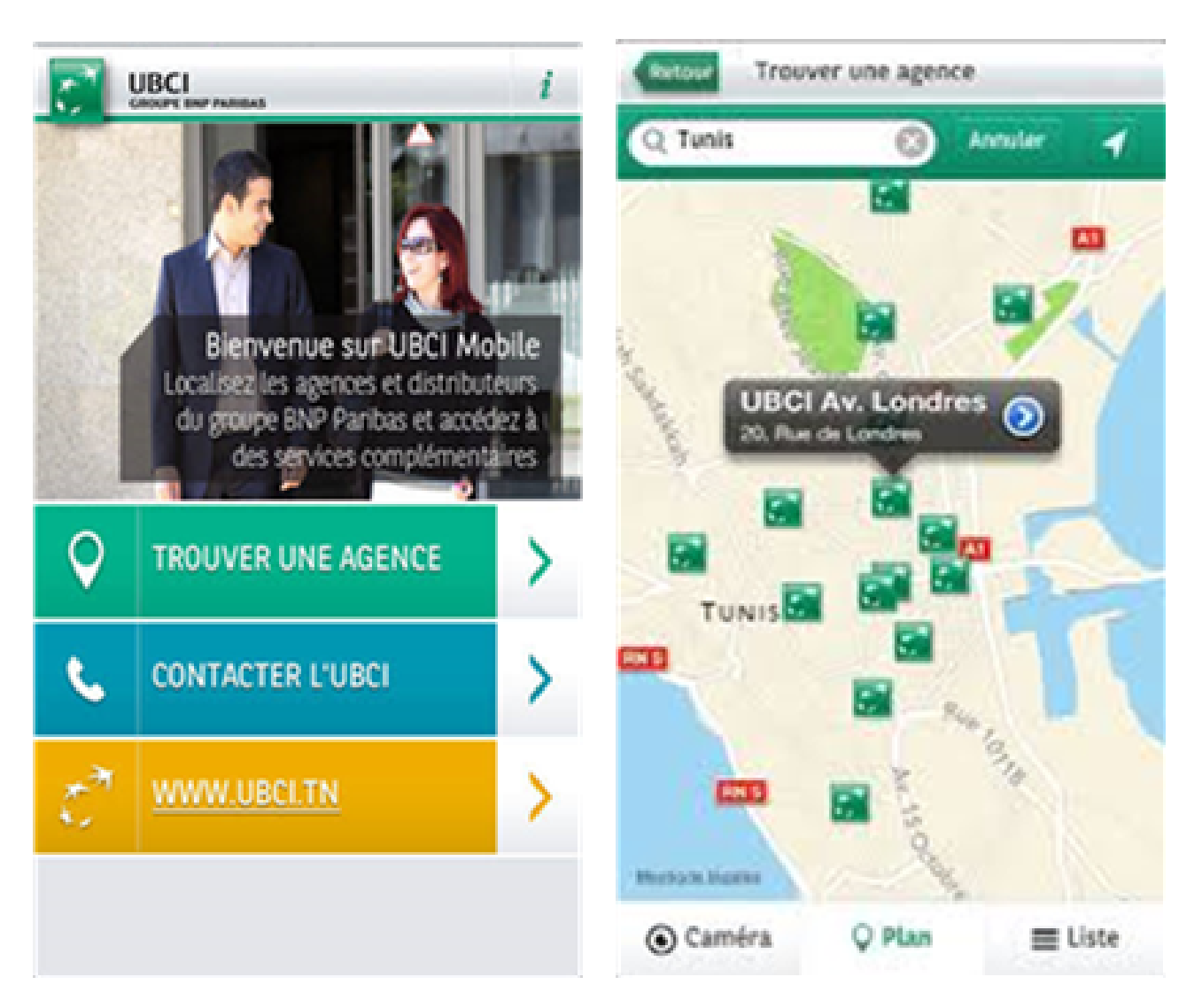

Figure 1.5 – Quelques interfaces de l'application « UBCI mobile » [11].

#### **Cette application propose de nombreuses fonctionnalités :**

- *?* Consulter l'offre du moment de la banque.
- *?* Rechercher une agence UBCI grâce à un outil de géolocalisation.
- *?* Contacter la banque en un simple clic sur le numéro du centre de re-lations clients.
- *?* Disposer de simulateurs pour simuler un besoin de crédit (immobi-lier, auto, projet  $personnel, \ldots$ ).
- *?* Découvrir via la démo les options proposées pour la gestion du compte UBCI.

## **1.7 Conclusion**

Dans ce chapitre, nous avons exposé quelques généralités sur le développement mobile, entre autres la conception d'une application mobile, quelques exemples d'applications ont été donnés.

Dans le chapitre suivant nous allons nous intéresser à la détection d'opinion et l'analyse automatique des sentiments.

# **Chapitre 2**

# **Détection d'opinion et analyse des sentiments**

#### **2.1 Introduction**

La détection d'opinion, en informatique ou l'analyse automatique des sentiments à partir des données textuelles apparait au début des années 2000 et connait un succès grandissant grâce à l'abondance de données provenant de réseaux sociaux, notamment celles de Twitter.

#### **2.2 Traitement automatique des langues**

Le traitement automatique des langues (TAL) est une discipline qui associe étroitement linguistes et informaticiens. Il repose sur la linguistique, les formalismes (représentation de l'information et des connaissances dans des formats interprétables par des machines) et l'informatique.

Le TAL a pour objectif de développer des logiciels ou des programmes informatiques capables de traiter de façon automatique des données linguistiques.

Pour traiter automatiquement ces données, il faut d'abord expliciter les règles de la langue puis les représenter dans des formalismes opératoires et calculables et enfin les implémenter à l'aide de programmes informatiques.

Les principaux domaines du TAL sont [5] :

- *?* Le traitement de la parole.
- *?* La traduction automatique.
- *?* La compréhension automatique des textes.
- *?* La génération automatique des textes.
- *?* La gestion électronique de l'information et des documents existants (GEIDE).

#### **2.3 Analyse de sentiment**

L'analyse de sentiment est l'étude computationnelle et sémantique des parties de textes en fonction des opinions, des sentiments et des émotions exprimés dans le texte [4].

Généralement l'expression « analyse des sentiments » est utilisée pour désigner la tâche de classification automatique des unités de texte en fonction de leur polarité (positive, négative, neutre).

Dans la figure qui suit, nous avons essayé de résumer quelques un des domaines plus importants dans l'analyse de sentiment :

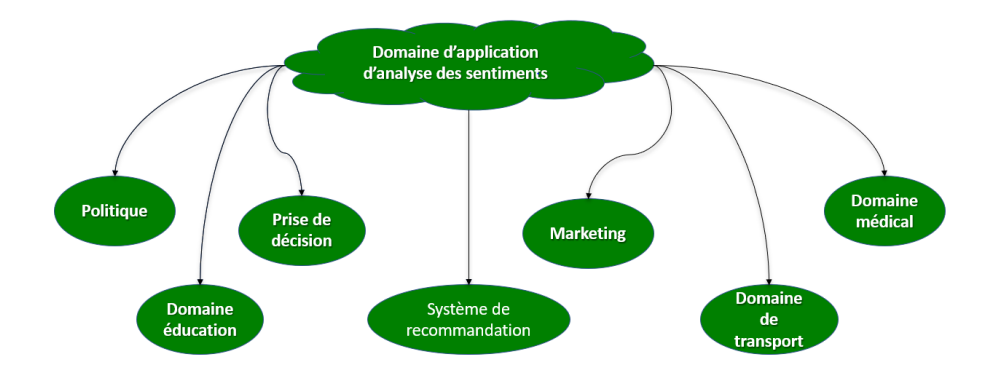

Figure 2.1 – Les domaines d'analyse de sentiment

#### **2.4 La polarité et l'intensité de l'opinion**

La polarité d'un sentiment peut être calculée selon plusieurs seuils et peut être vue comme plusieurs différentes classes telles que « positif », « Négatif », et « neutre » [4].

La polarité d'une opinion exprime la positivité, la négativité ou une information de cette dernière. On dit d'une opinion positive qu'elle possède une polarité positive, et inversement, on dit d'une opinion négative qu'elle possède une polarité négative.

#### **2.5 Les besoins de connaitre des sentiments des autres**

Connaitre l'opinion des autres personnes a toujours été un élément d'information important durant le processus de décision. Dans le secteur bancaire la connaissance des sentiments ou la satisfaction des clients est un enjeu essentiel pour ne pas perdre les clients et pour rester près d'eux.

La satisfaction peut être définie comme le sentiment de plaisir ou déplaisir qui nait de la comparaison des attentes préalables et une expérience de consommation.

La fidélisation du client bancaire est au cœur de l'actuelle stratégie des banques, il s'agit d'analyser précisément les comportements des clients pour mieux connaitre leurs attente et donc mieux les satisfaire.

Aujourd'hui, les critères de satisfaction et d'insatisfaction des clients, des employés et des actionnaires d'une entreprise sont considérée comme la cause principale de leur succès ou de leur échec.
# **2.6 Les difficultés de l'analyse des sentiments**

L'extraction du sentiment ou d'opinion consiste à déterminer la polarité d'une telle opinion. Dans ce qui suit nous citons quelques difficultés de cette procédure [4] :

- *?* Ambiguïté de certains mots positifs ou négatifs selon les contextes et qui ne peut pas toujours être levée.
- *?* Difficulté due aux structures syntaxiques et sémantiques d'une phrase et l'expression de l'opinion.

Par exemple : " l'histoire du film est intéressante mais les acteurs étaient mauvais ".

*?* Difficulté due au contexte, la nécessite d'une bonne analyse syntaxique du texte,analyse qui peut se révéler particulièrement difficile dans des cas de coordination entre plusieurs parties d'une phrase.

**Par exemple :** "ma tante a bien préparé le gâteau, son décor est bon mais je n'ai pas aimée le goût".

*?* Difficulté de déterminer un lexique adapté à l'analyse de l'ensemble des textes d'opinion.

# **2.7 Les avantages de l'utilisation de l'analyse de texte**

L'utilisation de l'analyse de texte peut apporter plusieurs enseignements qui seront utiles pour améliorer la qualité de notre programme de retour d'information [16] :

#### **• Aide à identifier la racine d'un problème (ou la source de satisfaction)**

Avec des questions ouvertes, les clients ont la possibilité d'identifier ce qui est ou n'est pas à leur satisfaction et pourquoi.

*Par exemple*, si plusieurs visiteurs laissent des articles dans leurs paniers sans les acheter, notre analyse de texte révélera probablement cette tendance avec des mots récurrents tels que « panier », « achat » ou « caisse » et les sentiments derrière ces mots, etc.

#### **• Permet aux tendances émergentes de faire surface que de nombreuses enquêtes de rétroaction limitent ou restreignent**

Nous pouvons voir si notre NPS augmente ou diminue, mais nous ne pouvons pas expliquer pourquoi cela se produit à moins d'avoir une explication des clients eux-mêmes. L'analyse de texte aide les utilisateurs à visualiser les catégories de retour d'information sur les tendances et à les résoudre en temps opportun.

#### **• Les questions peuvent être classées par ordre de priorité rapidement et efficacement**

En identifiant les mots les plus fréquemment utilisés ou en utilisant l'appariement de mots sur quels domaines nous devons-nous concentrer, ou dans quels domaines nous excellons. Ceci assure la résolution rapide et facile d'un problème.

#### **• Les idées et les suggestions des clients se concrétisent, ce qui permet d'améliorer l'expérience numérique**

Des opinions et des pensées que nous n'aurions jamais entendues autrement sont remontées à la surface, ce qui nous permet d'offrir une expérience client optimale et de garder nos clients satisfaits.

# **2.8 Les déférents approches pour l'analyse des sentiments**

Les données des médias sociaux permettent à l'analyse du sentiment de prendre un grand espace de recherche ; Dans la littérature, nous pouvons distinguer deux types d'approches pour la détection d'opinion et l'analyse des sentiments [4] :

#### **2.8.1 Approches basées sur le lexique**

Cette approche utilise un lexique composé de termes avec des scores de sentiment respectifs pour chaque terme. Le terme peut être associé à un seul mot ou une phrase. L'approche basée sur le lexique inclut l'approche basée sur le corpus et l'approche basée sur le dictionnaire.

#### **A- Approche basée sur le dictionnaire**

L'approche basée sur un dictionnaire est d'utiliser des bases de données lexicales avec des mots d'opinion pour extraire le sentiment du document. La procédure de recherche est itérative. À chaque itération, l'algorithme prend un ensemble de mots mis à jour et effectue une nouvelle recherche jusqu'à ce qu'il n'y ait plus de nouveaux mots à inclure. En fin de compte, un ensemble de mots de sentiment peut être examiné dans le but de supprimer les erreurs.

#### **B- Approche basée sur le corpus**

Dans Bing Liu indique que l'approche basée sur le corpus peut être appliquée dans deux cas :

- 1. Le premier cas est une identification des mots d'opinion et de leurs polarités dans le corpus de domaine en utilisant un ensemble donné de mots d'opinion.
- 2. Le second cas concerne la construction d'un nouveau lexique dans un domaine particulier à partir d'un autre lexique utilisant un corpus de domaine.

Les résultats suggèrent que même si les mots d'opinion dépendent du domaine, il peut arriver que le même mot ait une orientation opposée selon le contexte.

#### **2.8.2 Approches d'apprentissage automatique**

Appelée aussi approche statistique. Elle utilise la technique de classification pour classer le texte en des classes déférentes.

Il existe principalement deux types de techniques d'apprentissage :

#### **A- Apprentissage Non-supervisée**

Les classes sont fondées sur la structure des objets, la sémantique associée aux classes est plus difficile à déterminer.

## *1- L'algorithme K-means :*

Son objectif est la structuration des données en classes homogènes, on cherche à regrouper les points en clusters ou asses tels que les données d'un cluster soient les plus similaires possibles.

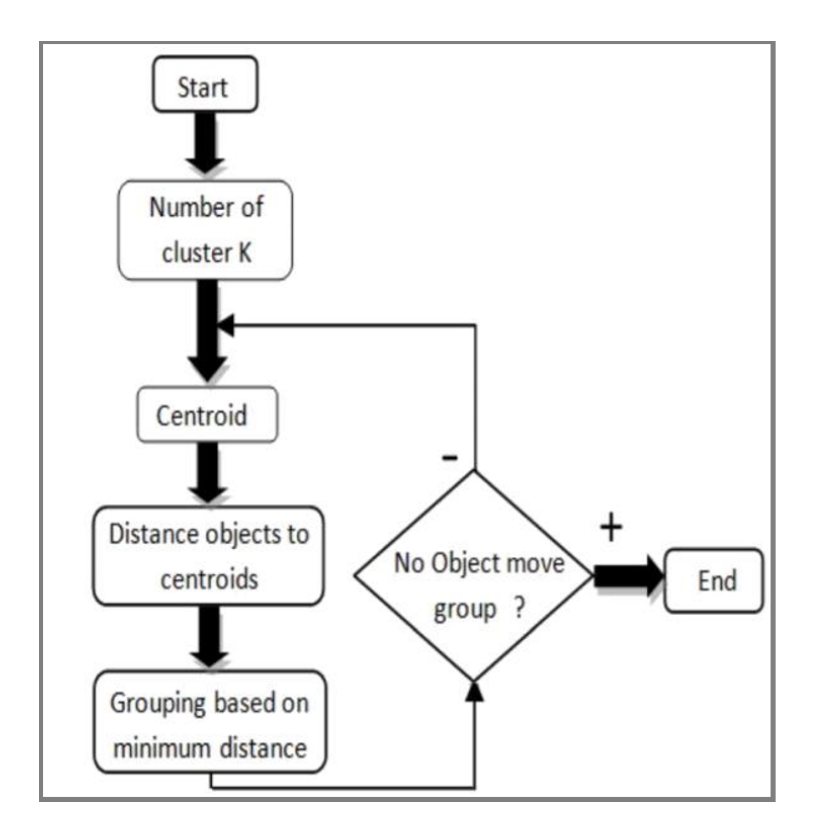

Figure 2.2 – Algorithme K-means

## *2- L'algorithme K-médoïdes :*

1. Choisir aléatoirement k objets (médoïds) qui forment les K clusters initiaux; 2. Affecter les N-k objets aux k clusters. Pour chaque objet x, le médoïd qui lui est assigné est celui qui lui est le plus proche; 3. Une fois tous les objets affectés Choisir aléatoirement un non-médoïd  $M_R$ ; Pour chaque médoïd  $M_i$ Calculer le coût du remplacement CR de  $M_i$  par  $M_{R_i}$  $Si CR < 0$  Alors Remplacer  $M_i$  par  $M_R$ ; Réaffecter tous les objets qui n'ont pas été sélectionnés aux k clusters; 4. Répéter l'étape 3 jusqu'à stabilisation des clusters;

Figure 2.3 – Algorithme K-médoïdes.

# *3- La méthode nuée dynamiques :*

La distance entre deux classes est définies par :

$$
D(I_j, I_{j'}) = \sum_{i \in I_j} \sum_{i' \in I_{j'}} d(i, i')
$$

# Algorithme nuées dynamiques

- 1. On sélection k sous ensembles  $N_j^0$  de q objets parmi les n objets de E de tel sorte que  $N_j^0 \cap N_j^0 = \emptyset$  pour *j* différent de *j'*. Les  $N_j^0$  sont appelés noyaux.
- 2. On affecte alors les objets *i* de E aux classes *j* dont la distance  $D(i, N^0)$  est minimale. On obtient alors une partition de E,  $P^0 = (P_1^0, \dots, P_k^0)$
- 3. On détermine dans chaque classe  $P_j^0$  les q objets, notés  $N_j^1$  qui minimise  $D(N_j^1, P_j^0)$ .
- 4. On reconduit les étapes 2 et 3 jusqu'à obtenir une partition stable.

## Figure 2.4 – Méthode nuée dynamiques.

#### **B- Apprentissage supervisée**

Les classes sont connues à priori, elles ont en général une sémantique associée. Il existe plusieurs méthodes d'apprentissage supervisé, nous citons :

#### *1- Classification probabiliste :*

Le classificateur probabiliste le plus utilisé est Naïve Bayes Classifier, qui est le plus simple à implémenter dans n'importe quel langage de programmation car il implique des mathématiques simples. Cela fonctionne sur le principe que chaque modèle consiste en un ensemble de mots dispersés, la fréquence des mots existants reste la même mais pas la tâche.

Naïve Bayes utilise le théorème de Bayes, qui permet à l'étiquette de trouver l'ensemble des caractéristiques.

#### *2- K plus proche voisin (KNN) :*

C'est une approche très simple et directe. Elle ne nécessite pas d'apprentissage mais simplement le stockage des données d'apprentissage.

Son principe est le suivant :

Une donnée de classe inconnue est comparée à toutes les données stockées. On choisit pour la nouvelle donnée la classe majoritaire parmi ses K plus proches voisins (Elle peut donc être lourde pour des grandes bases de données) au sens d'une distance choisie.

#### *3- Classification de l'arbre de décision :*

Les arbres de décision font partie des algorithmes supervisés dans le domaine de l'apprentissage automatique. Leur principe consiste à partitionner les données d'apprentissage en des groupes dont le contenu est de plus en plus homogène jusqu'à l'obtention de données pures (appartenant à la même classe) ou l'atteinte d'un nombre maximum de partitionnement. Le modèle résultat est un arbre composé de plusieurs règles de décisions et qui est facilement interprétable.

#### *4- Classification Linéaire :*

Il existe deux types de classifications linéaire :

- 1. Support Victor Machine (SVM).
- 2. Les réseaux de neurones.

#### **C- Approches hybride**

Cette approche est appelée aussi classification semi-supervisée. Elles combinent les points forts des deux approches précédentes. Elles prennent en compte tous les traitements linguistiques des approches symboliques avant de lancer le processus d'apprentissage comme dans les approches statiques.

# **2.9 Quelques domaines d'application**

## **1. TweetFeel**

Le service Tweetfeel est un outil en ligne d'analyse du sentiment sur Twitter.

Il s'appuie sur les capacités temps réels de Twitter qui donne des sentiments positifs et négatifs des tweets sur des choses comme les films, musiciens, émissions de télévision et de marques populaires [26].

- ★ Accédez au lien<sup>1</sup>.
- *?* Tapez dans la boîte de recherche le nom d'un produit, d'une célébrité ou d'une marque exemple «iPhone 4s».
- *?* Cliquez sur le bouton « Search » comme sur la figure suivante.

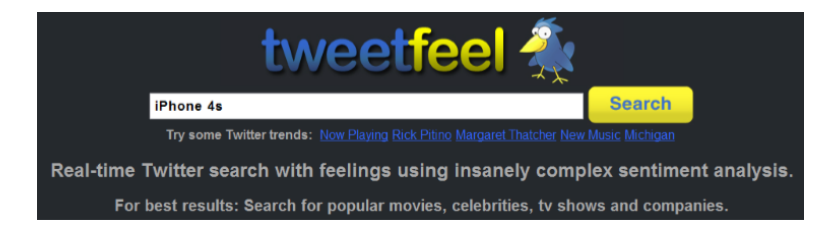

Figure 2.5 – L'interface de TweetFeel

*?* Les résultats des tweets portant sur « iPhone 4s » (figure suivante) :

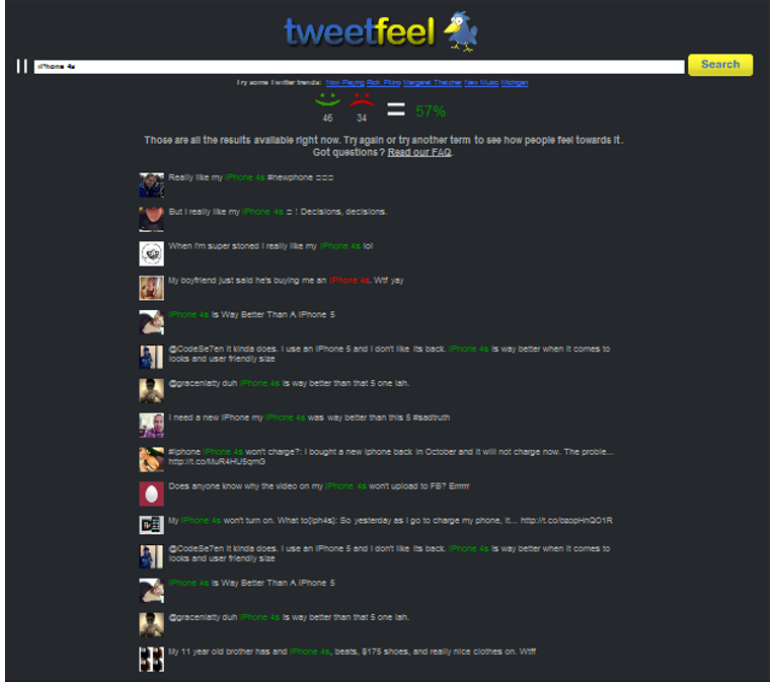

Figure 2.6 – Résultats de la requête « iPhone 4s »

<sup>1.</sup> http ://www.tweetfeel.com/

## **2. Twitrratr**

Twitrratr est un outil en ligne gratuit, qui a émergé à partir d'un projet Startup Weekend. Twitrratr fonctionne à partir d'une liste de mots positifs et d'une liste de mots négatifs. Cet outil classe une opinion sur le mot clé de la requête s'il est capable de le croiser avec un mot d'une des deux listes [13].

- *?* Utilisation de l'outil twitrratr.
- *?* Accédez au lien <sup>2</sup> .
- *?* Tapez dans la boîte de recherche le nom d'un produit, d'une célébrité ou d'une marque exemple «iPhone 4s».
- *?* Cliquez sur le bouton « Search » comme sur la figure suivante.

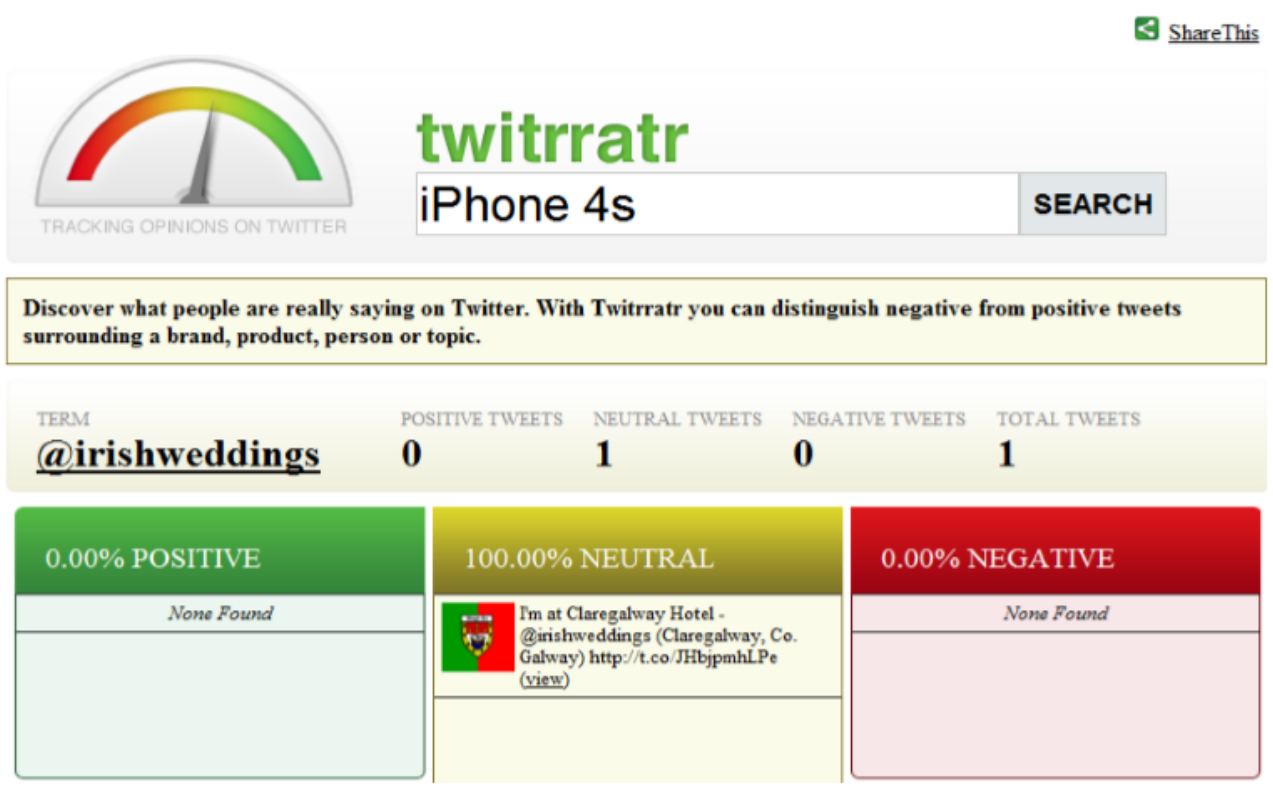

Figure 2.7 – L'interface de twitrratr

<sup>2.</sup> http ://twitrratr.com/

*?* Les résultats des tweets sur « iPhone 4s » apparaissent sur la figure suivante :

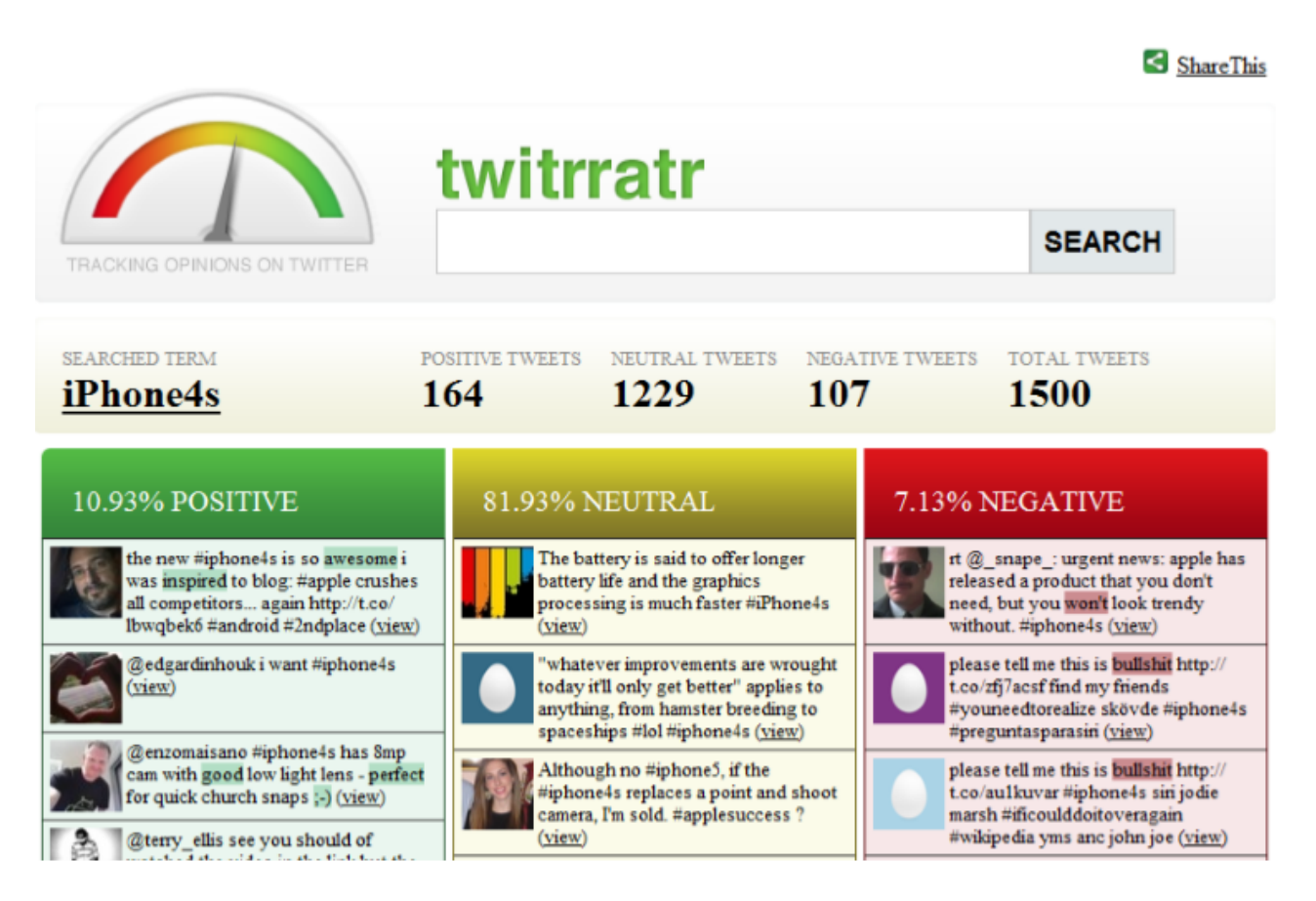

Figure 2.8 – Résultats de la requête « iPhone 4s »

## **3. Tweet Sentiments Analysis**

Tweet Sentiments Analysis est un outil en ligne gratuit et open source d'analyse du sentiment sur Twitter.

Il peut donner des sentiments positifs, négatifs et neutres des tweets sur le mot clé lancé dans la requête. Il peut travailler sur 12 langues. Il donne les résultats sous forme graphique. Pour l'utiliser, il suffit de suivre les étapes suivantes :

- \* Accédez au lien<sup>3</sup>.
- *?* Tapez dans la boîte de recherche le nom d'un produit, d'une célébrité ou d'une marque exemple « iPhone 4s ».
- *?* Cliquez sur le bouton « Search » comme sur la figure suivante.

<sup>3.</sup> http ://smm.streamcrab.com/

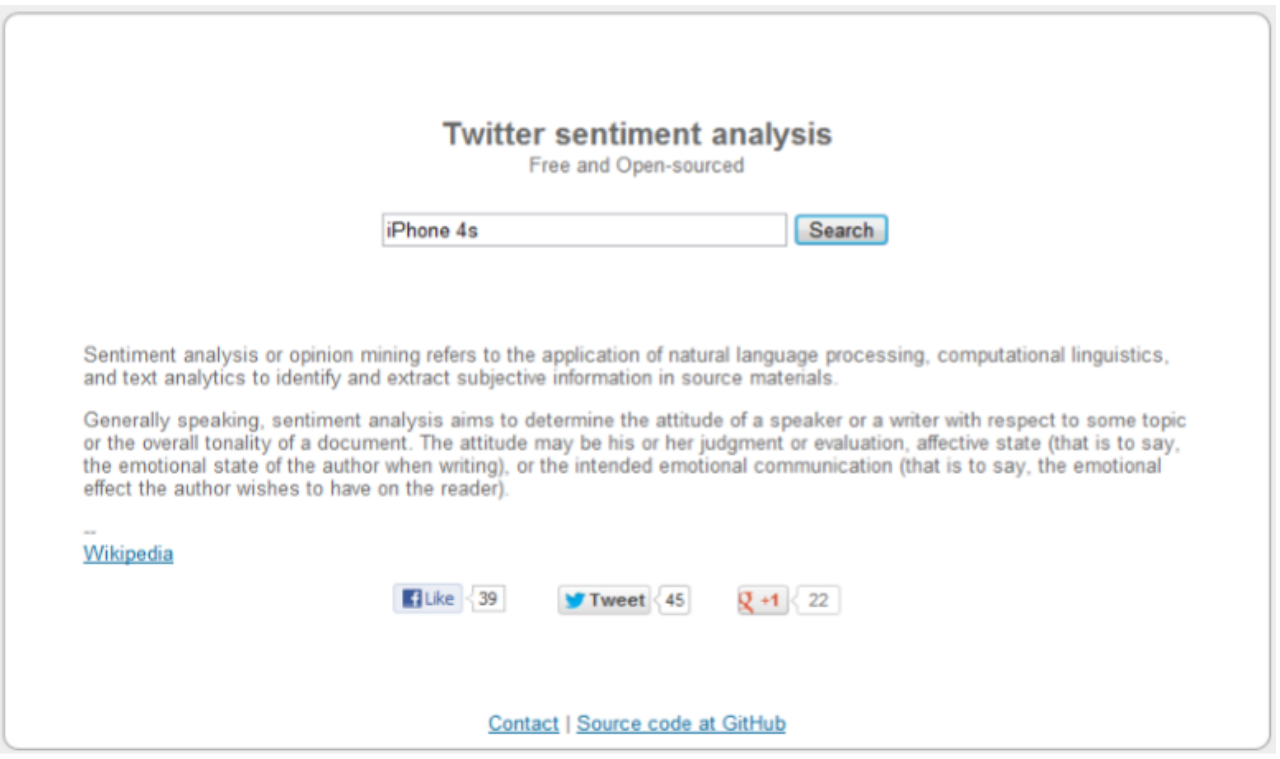

Figure 2.9 – L'interface Twitter Sentiment Analysis

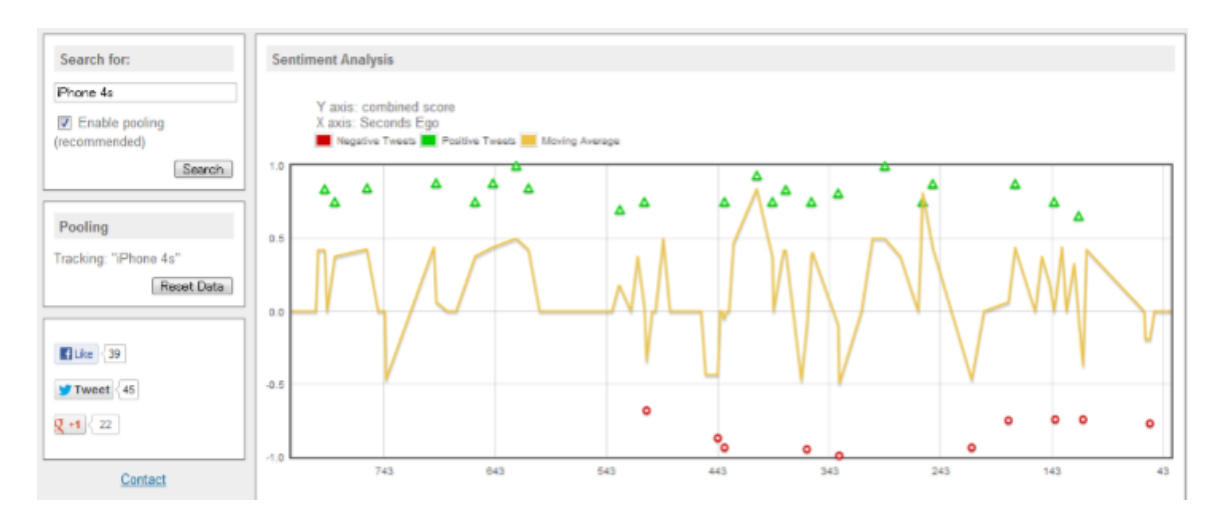

FIGURE 2.10 – Analyse de sentiment

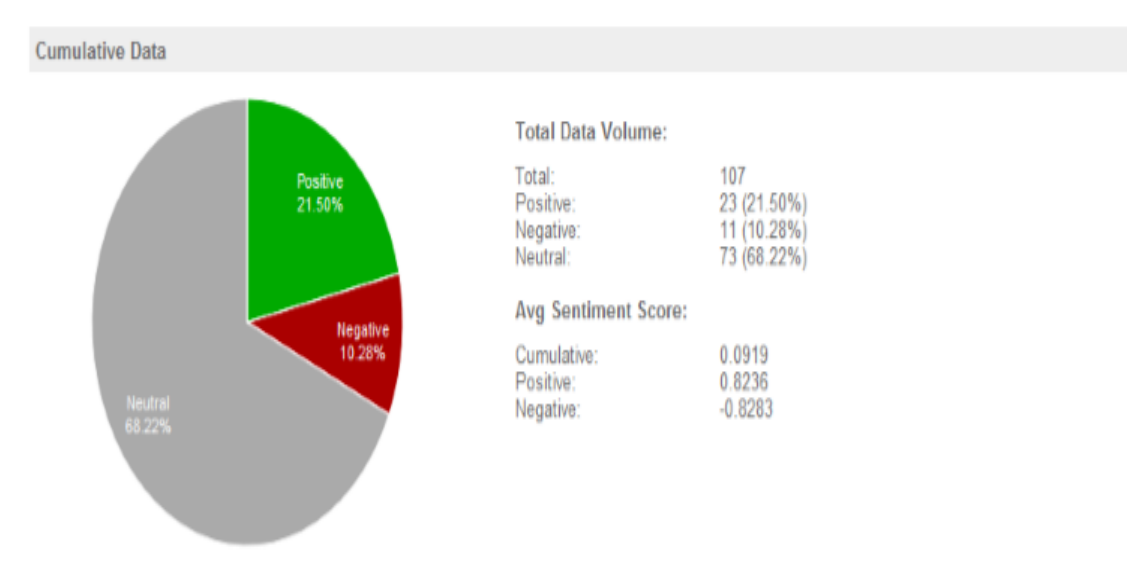

Sentiment Score is defined by a number between 1 and -1, it represents the likelihood of a given text (tweet) to have a positive or a negative sentiment.

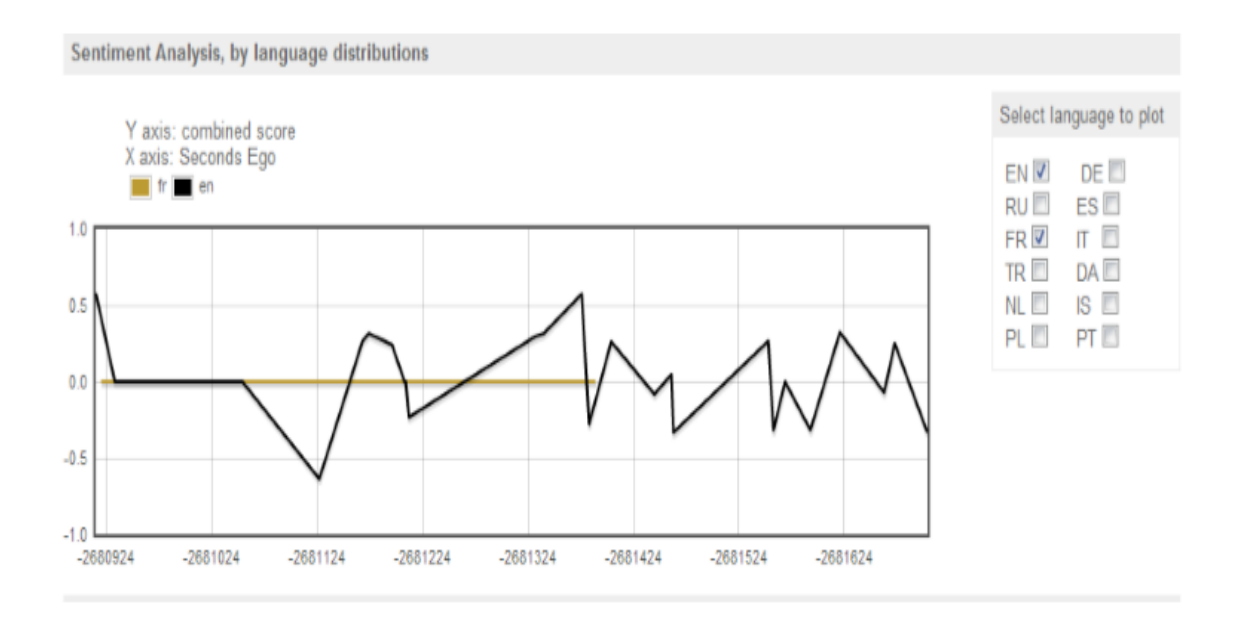

Figure 2.11 – Les données cumulatives.

Figure 2.12 – L'Analyse de Sentiment, par des distributions de langue.

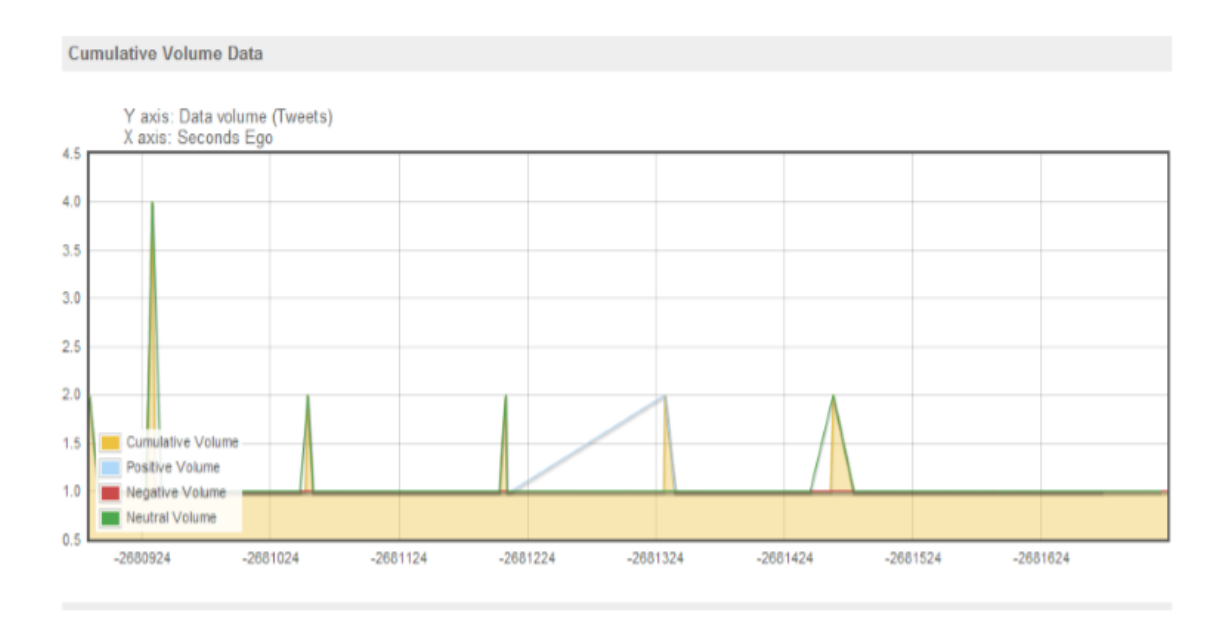

Figure 2.13 – Les données de volume cumulatif.

#### **Individual tweets**

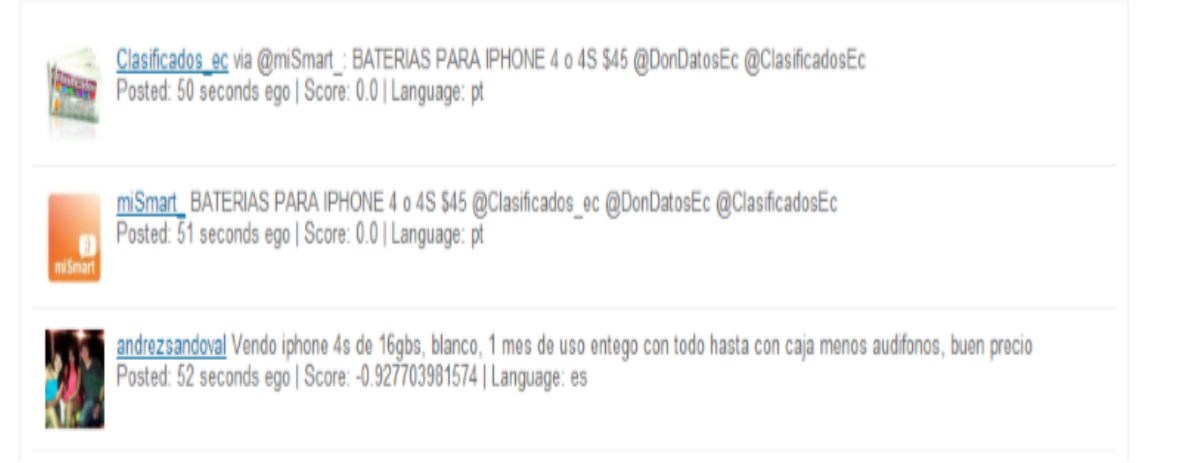

FIGURE  $2.14$  – Les tweets.

**Dans le tableau qui suit nous avons synthétisé les différentes caractéristiques des outils présentés ci-dessus :**

| <b>Application</b><br>Caractéristiques | <b>Tweetfeel</b>                                                                                           | <b>Twitterratter</b>                               | <b>Twitter sentiment</b><br>analysis                                                                                                  |
|----------------------------------------|----------------------------------------------------------------------------------------------------|----------------------------------------------------|----------------------------------------------------------------------------------------------------|
| <b>Version gratuite</b>                | Oui                                                                                                    | Oui                                                | Oui                                                                                                    |
| <b>Version payante</b>                 | Oui                                                                                                    | Non                                                | Non                                                                                                    |
| <b>Open Source</b>                     | Oui                                                                                                    | Oui                                                | Oui                                                                                                    |
| On ligne                               | Oui                                                                                                    | Oui                                                | Oui                                                                                                    |
| Simple à utiliser                      | Oui                                                                                                    | Oui                                                | Oui                                                                                                    |
| Analyse des sentiments                 | Oui                                                                                                    | Oui                                                | Oui                                                                                                    |
| Axé au twitter                         | Oui                                                                                                    | Oui                                                | Oui                                                                                                    |
| Avoir un compte twitter                | Non                                                                                                    | Non                                                | Non                                                                                                    |
| Avec une démo                          | Oui                                                                                                    | Oui                                                | Oui                                                                                                    |
| <b>Temps réel</b>                      | Oui                                                                                                    | Non                                                | Oui                                                                                                    |
| Mots clé lancé dans la<br>requête      | Film, célébrité,<br>entreprise,<br>produit.                                                                | Produit,<br>célébrité, un<br>sujet sur<br>twitter. | Produit, célébrité,<br>un sujet sur<br>twitter.                                                                                       |
| <b>Classification</b>                  | Positive,<br>négative.                                                                                     | Positive,<br>négative et<br>neutre.                | Positive, négative<br>et neutre.                                                                                                    |
| Langues disponibles                    | Anglais.                                                                                                   | Anglais.                                           | Anglais, français,<br>russe, allemand,<br>néerlandais, turc,<br>polonais, espagnol,<br>italien, islandais,<br>danois et<br>portugais. |
| Approche utilisée                      | la version<br>gratuite (basé sur<br>dictionnaire), la<br>version payante<br>(apprentissage<br>automatique) | Basé sur<br>dictionnaire.                          | Apprentissage<br>automatique.                                                                                                    |

TABLE 2.1 – Tableau comparatif

# **2.10 Conclusion**

Nous avons présenté dans ce chapitre un des domaines de TAL, qui est la détection automatique d'opinion et l'analyses des sentiments ainsi ses avantages et inconvénients dans l'évaluation de la satisfaction de la clientèle.

Nous avons présenté finalement quelques exemples d'applications d'analyse des sentiments des tweets.

Le prochain chapitre sera consacré pour la troisième et dernière partie théorique de notre rapport.

# **Chapitre 3**

# **Développement web**

# **3.1 Introduction**

Dès le début des années 60, plusieurs groupes de scientifiques s'intéressèrent à la question de la communication entre ordinateurs.

A l'époque, ces machines étaient souvent très différentes les unes des autres et la possibilité de communication entre-elles restait une question difficile. Jusqu'à l'arrivée d'un phénomène qui a marqué le monde de l'informatique. C'est bien celui d'Internet.

Ce réseau mondial créé par l'armée américaine, puis utilisé par les chercheurs et autres scientifiques, a connu une croissance phénoménale auprès du grand public avec l'introduction du World Wide Web.

# **3.2 Développement Web**

Le développement des applications web présente certaines particularités, au niveau technique et ergonomique.

Les applications web ne sont pas conçues uniquement pour les smartphones ou les tablettes, mais pour tout navigateur internet d'ordinateur ou mobile.

# **3.3 Type des applications web**

Il y en a plusieurs types d'application web, leur classification peut se faire en fonction de la façon dont le contenu de l'application est présenté. On distingue 6 types d'application web [27] :

## *1. Application web statistique*

La première chose à savoir sur ce type d'application est qu'elle contient peu d'informations et, en général, son contenu n'évolue pas ou très peu.

Le développement d'applications web se fait habituellement en HTML et CSS. Il peut, néanmoins y avoir des objets animés tels que bannières, GIF, vidéos, etc. Ces applications peuvent être développées avec jQuery et Ajax.

La modification du contenu des applications statiques n'est pas facile. Pour ce faire, vous devez télécharger le code HTML, l'éditer, puis l'uploader de nouveau sur le serveur.

Deux exemples typiques de web app statique sont le portfolio professionnel et le curriculum vitae numérique.

De même, la page d'accueil d'une entreprise pourra se réaliser en application web pour afficher des informations basiques telles que vos coordonnées.

## *2. Application web e-shop ou e-commerce*

Si l'application web est un e-shop (commerce numérique), son développement sera plus complexe, car elle doit permettre les paiements électroniques par carte de crédit, PayPal ou autre mode de paiement.

Le développeur doit également créer un panel de gestion pour l'administrateur afin que ce dernier puisse mettre en vente des produits, faire des mises à jour et gérer les commandes.

## *3. Application web dynamique*

Les applications web dynamiques sont plus complexes sur le plan technique. Elles utilisent des bases de données pour charger des informations, et le contenu est mis à jour à chaque fois que l'utilisateur se connecte à l'application.

En général, elles ont un panneau d'administration (appelé CMS) depuis lequel l'administrateur peut corriger ou modifier le contenu.

Il existe de nombreux langages de programmation pour le développement d'applications web dynamiques. PHP et ASP sont les plus répandus, car ils facilitent l'organisation du contenu.

L'actualisation d'un web app dynamique est très simple, et il n'est même pas nécessaire d'entrer dans le serveur pour faire des modifications. En outre, il est possible de mettre en œuvre de nombreuses fonctionnalités telles que des forums ou des bases de données.

Le design, et non seulement le contenu de l'application, peut être modifié en fonction du goût de l'administrateur.

## *4. Application web portail*

Il s'agit d'une application dont la page d'accueil permet d'accéder aux différentes sections ou catégories.

Son contenu peut être très varié :

- *?* Forums.
- *?* Chats.
- *?* E-mail.
- *?* Moteurs de recherche.
- *?* Formulaire d'enregistrement.
- *?* Contenu le plus récent, etc.

#### *5. Application web animée*

La technologie FLASH est indispensable pour le développement d'applications web animées.

Elle sert à créer le contenu avec des effets d'animation. Permettant un design plus créatif et moderne, FLASH est l'une des technologies les plus utilisées par les designers.

L'inconvénient des applications web animées est le risque d'un référencement faible, car la technologie utilisée empêche les moteurs de recherche de lire correctement les informations.

#### *6. Application web de type «content manager»*

Pour les applications web dont le contenu doit être souvent mis à jour, vous pouvez installer un système de gestion de contenu (CMS) à travers lequel l'administrateur aura la possibilité d'apporter des modifications.

Ces systèmes de gestion sont intuitifs et très faciles à gérer.

#### **Les CMS les plus connus sont :**

- **• WordPress :** est le CMS le plus répandu, Le site d'hébergement propose beaucoup d'informations sur le réseau, des didacticiels et guides qui expliquent comment l'utiliser et le personnaliser, en plus, il est gratuit.
- **• Joomla :** arrive à la deuxième position des CMS les plus utilisés. Bien qu'il n'ait pas autant d'utilisateurs que WordPress, sa communauté est importante, et il est également très intuitif.
- **• Drupal :** est un logiciel CMS libre et open-source. Il est très facile d'usage et parfaitement adapté à la gestion de communautés.

Ce type de web app est utilisé avant tout pour développer les blogs personnels et professionnels, les reportages, etc. . .

## *Comment faire le choix entre ces types ?*

Le choix de type ce fait en prenant en considération le type de projet par exemple si on veut développer une application webmail pour recevoir et envoyer du courrier électronique, ou encore un moteur de recherche des documents, on devra choisir donc application web portail. On devra choisir e-commerce par exemple, si on veut développer un site web marchand est un système de gestion de contenu, ou le contenu sont des annonces concernant des produits. Dans le but d'effectuer des ventes par correspondance.

# **3.4 Architecture d'une application web**

Une architecture est un modèle générique et conceptuel qui se rapporte à un sujet et qui représente la fonctionnalité, la structure, le positionnement, l'interrelation des différents types d'éléments (hardware, logiciels, infrastructure) qui la composent .

#### **En règle générale, une application est découpée en 3 niveaux (couches) d'abstraction [14] :**

- **• La couche présentation :** c'est la partie de l'application visible par les utilisateurs. Cette couche est un navigateur web, qui se présente sous forme de pages HTML, composée de formulaire et de bouton.
- **• La couche métier :** correspond à la partie fonctionnelle de l'application, celle qui implémente la logique, et qui décrit les opérations que l'application opère sur les données, en fonction des requêtes d'un utilisateur effectuées au travers de la couche présentation.
- **• La couche accès aux données :** elle consiste en la partie gérant l'accès à la base de données du système.

## **Il existe différentes architectures pour une application web [9] :**

## *1. L'architecture 1-tiers*

- *?* Les trois couches s'exécutent sur le même serveur.
- *?* Informatique centralisée, maître/esclave.
- *?* Alléger le serveur.

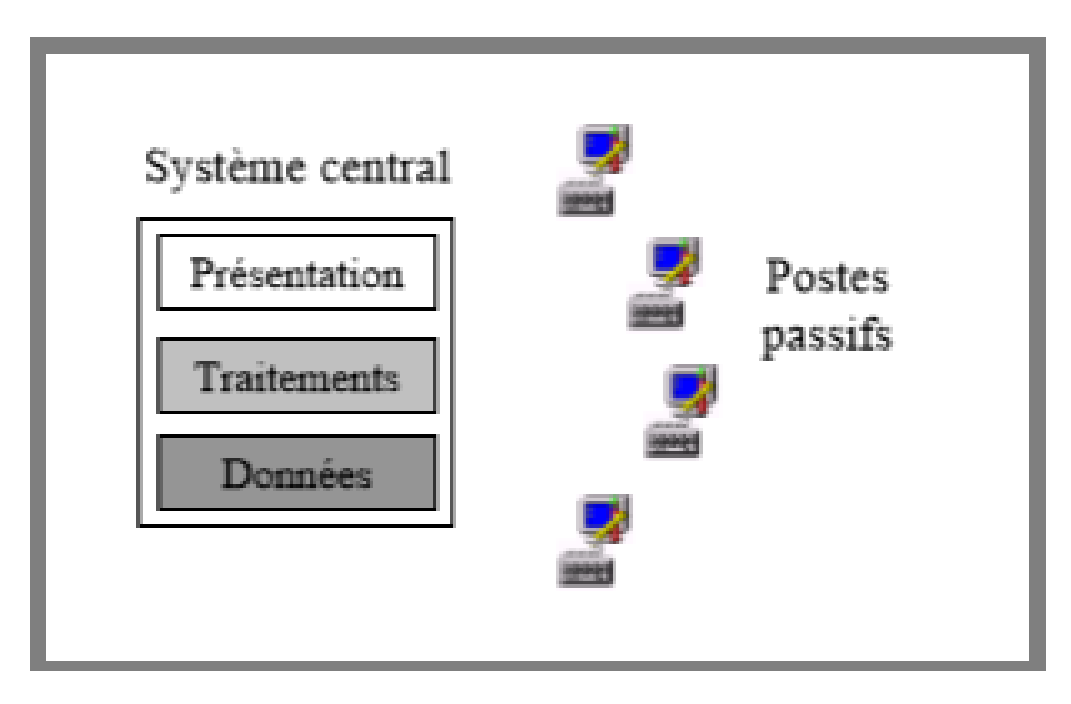

Figure 3.1 – Architecture 1-tiers.

## *2. L'architecture 2-tiers*

- *?* Client-serveur de données.
	- o Client (présentation et traitements).
	- o Serveur (gestion des données).
	- o Le plus répandu.
- *?* Alléger le client.
- *?* Rendre le système plus souple.

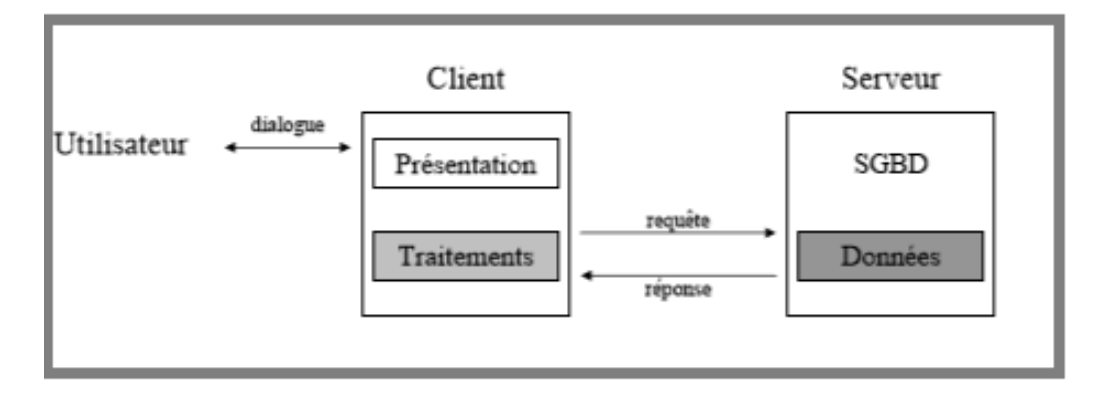

Figure 3.2 – Architecture 2-tiers

## *3. L'architecture 3-tiers*

*?* Principes.

o Le client gère la présentation et les traitements locaux (moins lourd, moins évolué, moins coûteux).

- o Le serveur d'application gère les traitements.
- o Le serveur de données accueille un SGBD.
- *?* Montée en charge plus facile à prendre en compte.

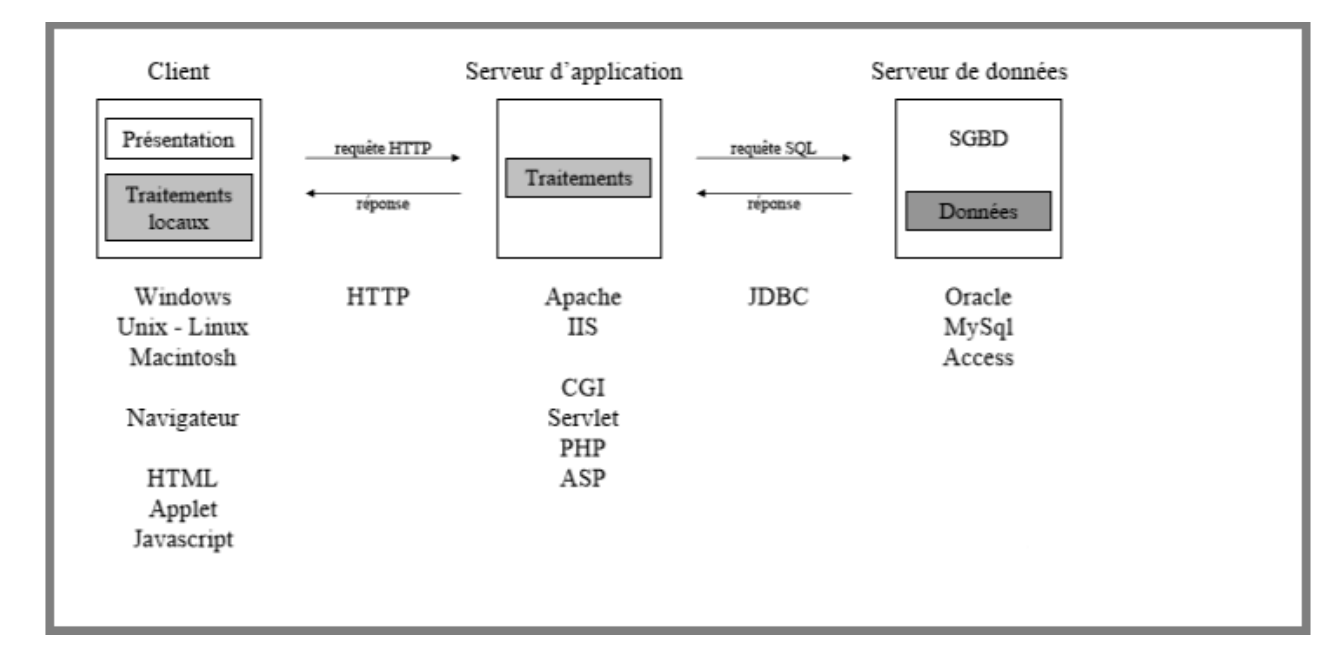

Figure 3.3 – Architecture 3-tiers

#### *4. L'architecture n-tiers*

- $\star$  Exemples :
	- o Plusieurs serveurs d'application.
- $\star$  Serveur html + moteur de servlets.
- *?* Répartition de la logique d'application dans des objets métiers.
	- o Base de données distribuées.

**Dans le tableau qui suit nous avons fait une comparaison entre les architectures présentées ci-dessus :**

| <b>Plus</b>                 |                                                                                                    | <b>Moins</b>                                                                                                    |  |  |
|-----------------------------|----------------------------------------------------------------------------------------------------|----------------------------------------------------------------------------------------------------|--|--|
| <b>Architecture 1-tiers</b> | Simplicité d'administration.<br>Centralisation des données.                                                                                                    | Interface.<br>$\bullet$<br>Montée en charge.                                                                                                    |  |  |
| <b>Architecture 2-tiers</b> | Interface plus riche.<br>Application(s) sur le poste<br>client.                                                                                                    | Client très sollicité, lourd.<br>Dialogue avec le serveur très important.<br>Clients et protocoles non standards $\Rightarrow$<br>$\bullet$<br>maintenance difficile.<br>Relation étroite entre programme client et<br>$\bullet$<br>organisation des données côté serveur ⇒<br>difficulté d'évolution. |  |  |
| <b>Architecture 3-tiers</b> | Les trois niveaux sont<br>indépendants.<br>Implantation sur différentes<br>machines.<br>Évolutions plus faciles.<br>$\bullet$<br>Répartition des tâches plus<br>homogène. |                                                                                                    |  |  |
| <b>Architecture n-tiers</b> | Évolution facile.<br>Montée en charge.                                                                                                    | Complexité du système.<br>Coûts de mise en œuvre.                                                                                                    |  |  |

Table 3.1 – Tableau comparatif des architectures.

# **3.5 Le fonctionnement d'une application web**

Lorsqu'un serveur web reçoit une requête de page web statique, il transmet simplement cette page au navigateur requérant.

En revanche, lorsque le serveur web reçoit une requête de page dynamique, il transmet cette page à une extension logicielle spéciale chargée d'achever la page. Ce logiciel spécial est appelé serveur d'application.

Le serveur d'application lit le code de la page, termine cette page en fonction des instructions figurantes dans le code, puis en retire le code.

Il en résulte une page statique que le serveur d'application renvoie au serveur web, lequel transmet alors cette page au navigateur requérant.

Le navigateur reçoit uniquement du code HTML pur lorsque la page lui est transmise. Un serveur d'application nous permet de travailler avec des ressources coté serveur telles que les bases de données. Une page dynamique peut, par exemple, ordonner au serveur d'application d'extraire des données de la base de données et de les insérer dans le code HTML de la page. L'instruction d'extraction des données de la base est nommée requête de base de données.

**Toutes ces actions sont résumées dans le schéma présenté dans la figure cidessous [14] :**

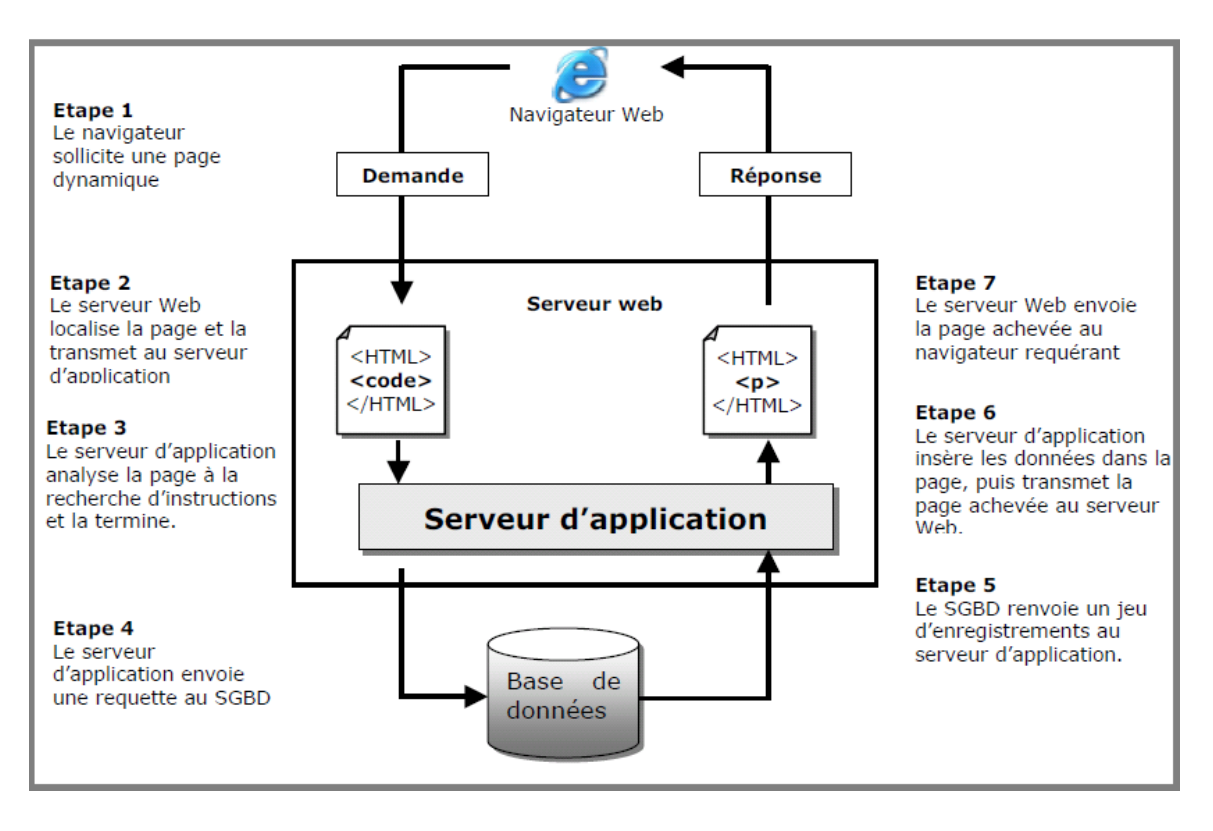

Figure 3.4 – Fonctionnement d'une application web [2].

## **3.5.1 L'application client/serveur**

Une application web est dite basée sur un modèle Client/Serveur si la base de données se trouve sur un serveur qui ne sert qu'à ça, et pour interagir avec cette base de données, il faut utiliser un logiciel "client" qui va interroger le serveur et transmettre la réponse que le serveur lui aura donnée.

Le serveur peut être installé sur une machine différente du client.

#### **3.5.2 Serveur web**

Un serveur web est un logiciel qui fournit des pages web en réponse à des requêtes de navigateurs web.

Une requête de page est générée lorsqu'un utilisateur clique sur un lien d'une page web ou saisit une URL (localisateur uniforme de ressources) dans le champ adresse du navigateur.

Parmi les serveurs web les plus utilisés sur le marché nous citons :

- *?* Apache http.
- *?* Microsoft.
- *?* Lighttpd.
- *?* Node.js.
- *?* Nginx.

# **3.6 L'hébergement d'une application web**

L'hébergement est un service visant à rendre un site ou une application web accessible sur Internet.

Afin que les pages soient visibles par tout le monde, il faut qu'elles soient stockées sur un ordinateur connecté en permanence à l'internet (serveur).

Un hébergeur est comme une société spécialisée dans l'hébergement de sites web sur des serveurs, sa principale activité sur internet consiste à installer des serveurs, à les sécuriser, à les tenir à jour en installant les mises à jour de sécurité pour éviter les attaques malveillantes et à les réparer en cas de panne [14].

#### **Il existe deux types d'hébergements sont :**

#### *1. Hébergement gratuit*

Ce type d'hébergement offre un service basique, avec un espace de stockage assez limité, avec une fiabilité qui n'est pas toujours optimale.

#### *2. Hébergement payant*

Ce type d'hébergement propose un service de qualité, avec de bonnes capacités de stockage ainsi qu'une grande fiabilité.

Le support sera également plus disponible et plus réactif en cas de problème et aidera avec des réponses personnalisées.

# **3.7 Backoffice et le backoffice bancaire**

De façon générale, le back office (arrière-boutique) est un site web dynamique, désigne le système de traitement de l'information qui n'est pas visible par le client final [25].

Il comprend les tâches administratives et comptables indispensables au bon fonctionnement de l'entreprise.

Dans le monde de l'entreprise, le back office fera par exemple référence aux service administratifs chargés de faire le lien entre les unités en charge de la trésorerie, de l'endettement et de la gestion des risques.

Dans le domaine financier et bancaire, le back office fait référence aux services chargés de traiter les aspects administratifs et comptables afin d'assurer le bon fonctionnement d'un ordre ou d'une transaction.

Ces services peuvent agir soit pour le compte d'un client de l'établissement bancaire, soit pour le compte de l'établissement lui-même.

Les activités de back office interviennent donc en soutien des activités de Middle et Font office.

# **3.8 Quelques exemples de back-office**

Comme nous avons cité précédemment, le back-office est un site dédié aux administrateurs et donc il n'est pas visible par tout le monde, seuls les administrateurs peuvent y accéder.

Ce qui fait, nous allons présenter dans cette partie quelques template gratuits de back office  $[20]$  :

## **•** *WebRessourceReport*

Il s'agit d'un design en 3 colonnes avec un menu à onglets permettant de passer d'un module à un autre très facilement. La colonne gauche est réservée pour les fonctionnalités que les utilisateurs pourront avoir besoin.

La colonne centrale permettra d'afficher le contenu avec des tableaux relativement simples et des icônes sous forme de bouton.

En fin la troisième et dernière colonne permet d'afficher des informations diverses<sup>1</sup>.

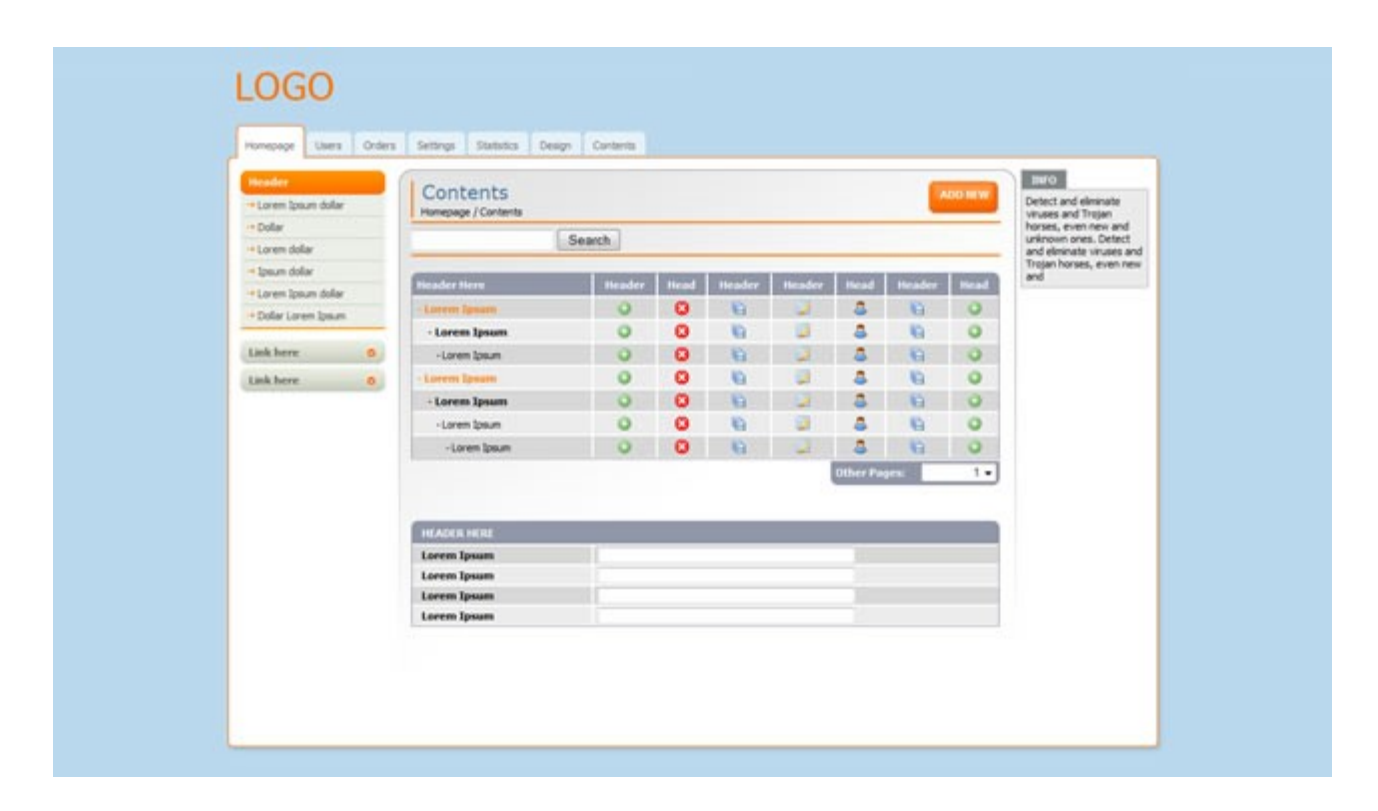

Figure 3.5 – Template Web Ressource Report .

## **•** *Bloganje*

Il s'agit d'un design vraiment épuré qui a l'avantage d'être disponible dans 5 thèmes de coloris différents. Les icones sont très claires.

Ce template demande toutefois à être complété par les soins des utilisateurs afin de le rendre plus sympathique<sup>2</sup>.

<sup>1.</sup> Lien de téléchargement https ://webresourcesdepot.com/free-admin-template-for-web-application/

<sup>2.</sup> Lien de téléchargement : www.blonganje.com/free-admin-template.html

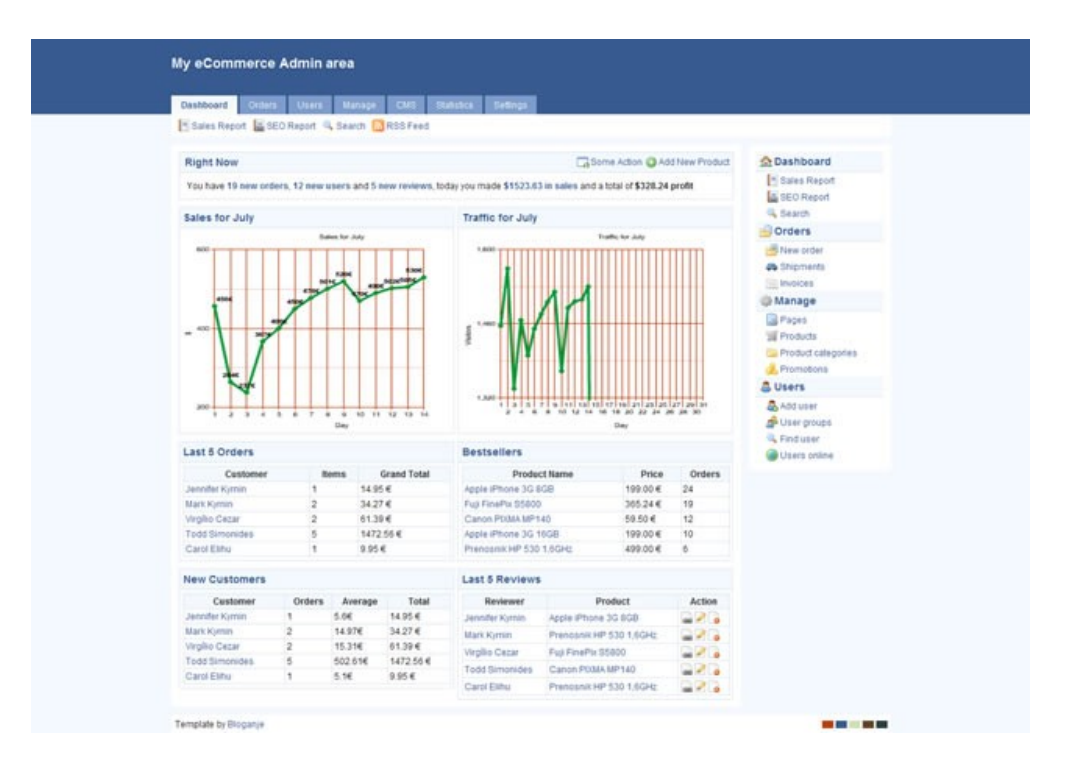

Figure 3.6 – Template Bloganje.

# **•** *Internet Dreams Free Admin*

Très complet car tout est désigné : tableau, formulaire, message d'erreur, notification, pagination <sup>3</sup> .

| <b>Internet Dreams</b><br>AB.<br>$\blacksquare$<br>Search<br><b>Beardy</b> |                                                      |                 |                                |               |                      |                                                      |  |  |
|----------------------------------------------------------------------------|------------------------------------------------------|-----------------|--------------------------------|---------------|----------------------|------------------------------------------------------|--|--|
| <b>Dashboard</b>                                                           | <b>Products</b>                                      | Categories      | <b>Clients</b><br><b>Buyes</b> |               |                      | <b>My Account</b><br>Logout                          |  |  |
| View all products                                                          | Add amout?                                           | Delete products |                                |               |                      |                                                      |  |  |
| Add product                                                                |                                                      |                 |                                |               |                      |                                                      |  |  |
|                                                                            | West flawer at renail terminages, \$25 for \$10.000. |                 |                                |               |                      |                                                      |  |  |
|                                                                            | Error, Piease tzv asses.                             |                 |                                |               |                      | ō                                                    |  |  |
|                                                                            | Welcome heck, your my accepts.                       |                 |                                |               |                      | ō                                                    |  |  |
|                                                                            | Pointert added successfully. Add here one,           |                 |                                |               |                      | G                                                    |  |  |
|                                                                            | Last Name -                                          | First Name +    | Fault +                        | Date +        | Website -            | Options -                                            |  |  |
| 51                                                                         | Sabey                                                | George          | george@mainsventco.ca          | R251          | www.matowint.co.ca   |                                                      |  |  |
|                                                                            | <b>Hatwo</b>                                         | Georgia         | programminantious              | <b>Rass</b>   | www.mainevent.co.za  | $0 \times 0 \times 10$                               |  |  |
| ō                                                                          | Babey                                                | George          | georga@manwwerEco.za           | 70250<br>v.c. | www.rnstrayent.co.za |                                                      |  |  |
|                                                                            | <b>Babey</b>                                         | Coonge          | geoge@maineventco.ta           | R251          | www.mainsweet.co.za  | $0 \quad \times \quad 0 \quad \times \quad \sqrt{3}$ |  |  |

Figure 3.7 – Template Dreams Free Admin

<sup>3.</sup> Lien de téléchargement : www.netdreams.co.uk/blog/

Il existe plusieurs d'autres templates gratuites ou payantes, nous avons cité trois permis ceux qui sont les plus utilisées.

**Dans le tableau qui suit nous avons fait une comparaison entre les templates présentées ci-dessus :**

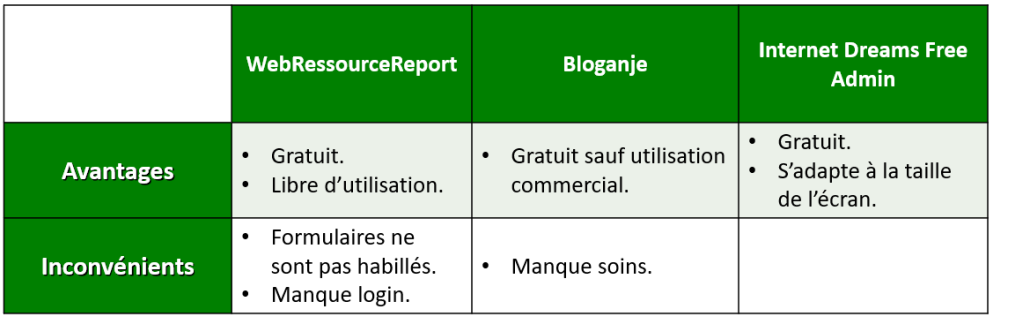

Table 3.2 – Comparaison entre les trois Templates.

# **3.9 Conclusion**

Dans ce troisième et dernier chapitre de la partie théorique de notre rapport, nous avons cité quelques notions de base sur le développement web.

Nous l'avons conclu avec la présentation de quelques exemples de backoffice dans le domaine bancaire (le domaine de notre étude).

Dans le chapitre suivant, nous allons présenter notre solution et la démarche que nous allons suivre dans sa réalisation.

**Chapitre 4**

# **Aperçu général et cadre du projet**

# **4.1 Introduction**

Depuis l'avènement d'Internet, les technologies de l'information et de la communication tiennent une place considérable dans le développement des entreprises.

Comme toute entreprises les banques doivent s'adapter et s'ouvrir à ces changements.

Dans ce cadre, BNP Paribas El Djazair s'engage en tant qu'acteur clé dans la transformation digitale qui anime l'Algérie.

# **4.2 Etude de l'existant**

Se déplacer en agence pour effectuer une opération ou disposer d'une information n'est plus une obligation !

BNP Paribas El Djazair s'attache à simplifier l'accès à ses services, en proposant à chaque client le canal qui lui correspond.

Site internet, réseaux sociaux, E-Banking, GAB multifonctions ou encore le Direct Call, son centre relation clients, autant de solutions qui témoignent de la volonté de BNP Paribas El Djazair à s'engager dans la transformation de son service client tout en contribuant à l'émergence de nouveaux usages et pratiques en Algérie.

Une transformation qui se manifeste aussi à travers un nouveau format d'agence ; l'Agence digitale.

Cet espace de libre services bancaires permet de faire découvrir une nouvelle expérience client plus autonome et de se familiariser aussi avec les produits digitaux de la banque.

Le client bénéficie ainsi d'un espace axé sur une interaction maximale, tant avec le conseiller qu'avec les outils médias.

# **Quelques Applications et systèmes de BNP Paribas El djazair** [10]

## • *La banque en ligne*

BNP Paribas EL Djazair met à la disposition de ses clients via la banque en ligne (un site web), une multitude de produits et services de gestion à distance, sécurisés et simples d'utilisation, permettant d'avoir un contact permanant avec BNP Paribas.

## • *Webdoc*

Webdoc est une solution de reporting complète, intégrée dans la banque en ligne, permettant la recherche, la consultation, le téléchargement et l'édition d'un ensemble de documents bancaires de manière sécurisée (avis d'opération, relevés de comptes . . . ).

## • *Connexis cash*

Connexis est une solution globale, offrant une vue et un contrôle exhaustifs sur les comptes d'une entreprise dans le monde entier, ainsi qu'une gamme complète de services de paiements sécurisés accessibles  $7j/7$ ,  $24h/24$  sur le site<sup>1</sup>.

<sup>1.</sup> http ://connexis.bnpparibas.com/

• *L'agence digitale et satisfaction de la borne*

Un lieu entièrement automatisé, moderne et convivial, aux horaires d'ouverture élargis de 9h00 à 19h00.

On y retrouve un espace GAB intérieur accessible 7j/7 et 24h/24 qui propose plusieurs fonctionnalités, parmi lesquelles la remise de chèque, et un espace permettant aux clients d'expérimenter la culture du digital à travers notamment la présence de bornes visio interactives.

L'application de la borne des agences contient une fonctionnalité appelé satisfaction. Dans cette partie, on pose quatre questions au client puis on lui donne la possibilité d'exprimer sa satisfaction en choisissant un emoji parmi les trois emoji proposé, les réponses (1, 2 ou 3) sont envoyées vers une boite générique de la banque.

## **Voici quelques interfaces de satisfaction de la borne :**

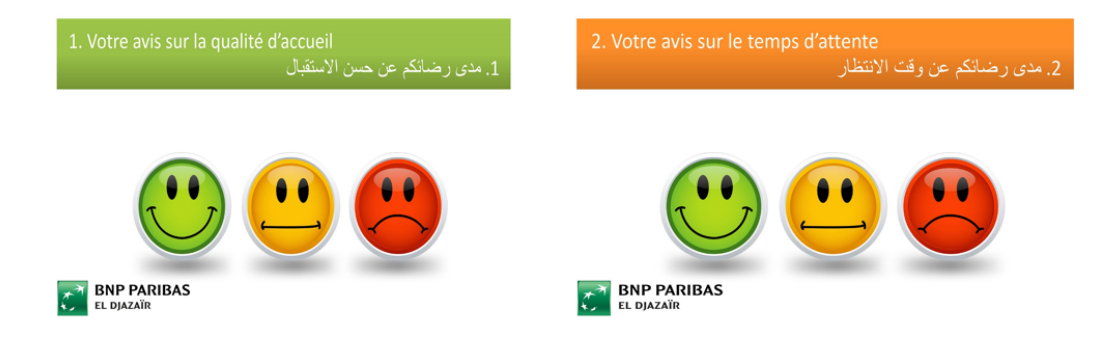

FIGURE  $4.1$  – Interface  $(1,2)$  satisfaction de la borne.

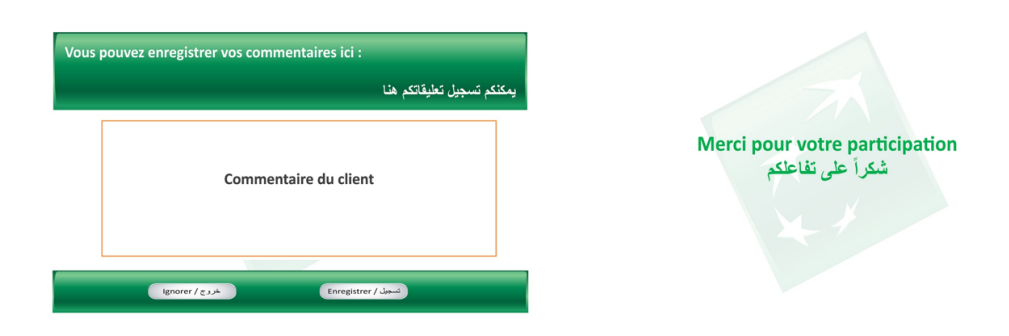

FIGURE  $4.2$  – Interface  $(5.6)$ satisfaction de la borne.

## • *Les guichets automatiques de banque*

BNP Paribas El Djazair met à la disposition de ses clients un large réseau de guichets automatiques de banques aux multiples fonctionnalités :

retrait, consultation de solde, édition d'un mini relevé de compte, édition d'un RIB, commande de chéquier, recharge téléphonique, changement de code PIN CIB, virement de compte à compte même client, et dépôt de chèque (uniquement à l'agence digitale).

# **4.3 L'apllication HISS@BY**

Notre projet au sein de BNP Paribas El Djazair, consiste à développer une application mobile dédié aux clients, permettant d'effectuer plusieurs opérations bancaires, entre outre, l'entrée en relation et la satisfaction.

## **4.3.1 La maquette HISS@BY**

Comme un point de départ dans la démarche de réalisation de notre application, l'équipe BNP Paribas El Djazair à réalisé une maquette exprimant les besoins et les exigences attendu de cette application.

#### **Voici quelques écrans de cette maquette [7] :**

#### *1. Interface principale et le login*

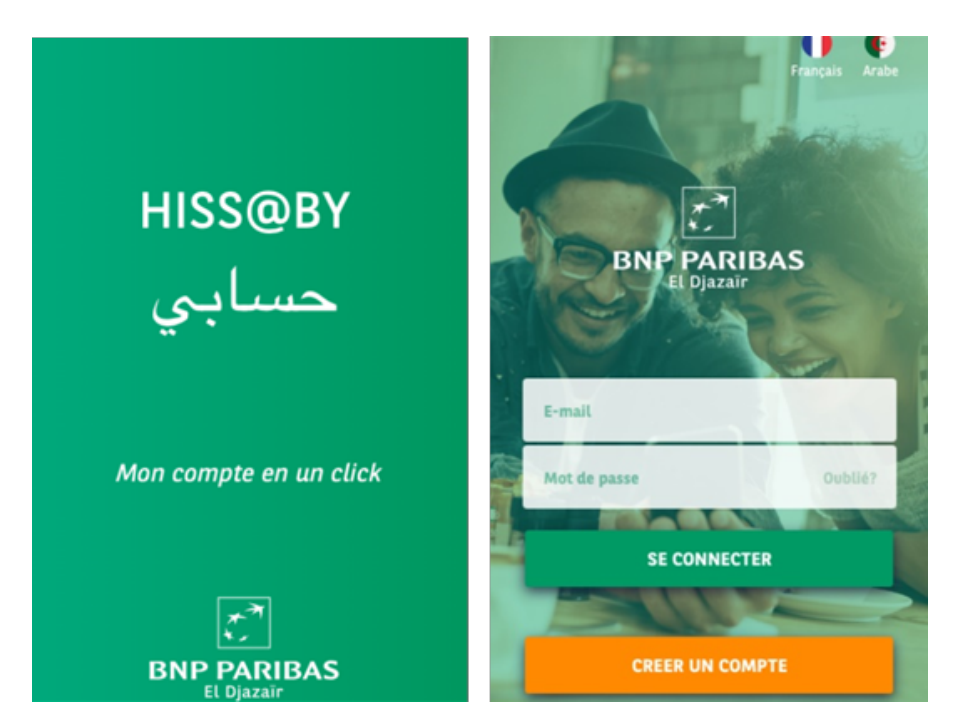

Figure 4.3 – Premier écran de la maquette.

## *2. Quelques Formulaires*

Tous les champs sont exigés par la banque, les informations saisies dans ces champs sont obligatoires dans la procédure EER de BNP Paribas El Djazair. Les champs doivent être rempli manuellement par l'utilisateur.

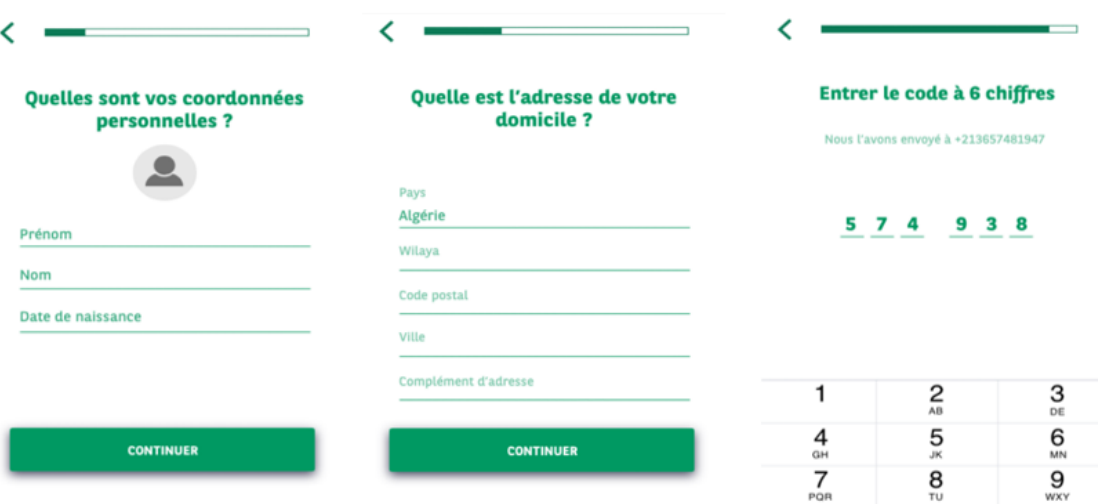

Figure 4.4 – Quelques formulaires de la maquette.

## *3. Upload des documents exigés par la procédure EER de la banque*

L'upload ou le chargement des documents officiels exigés par la banque, se fait en utilisant la caméra de smartphone d'utilisateur.

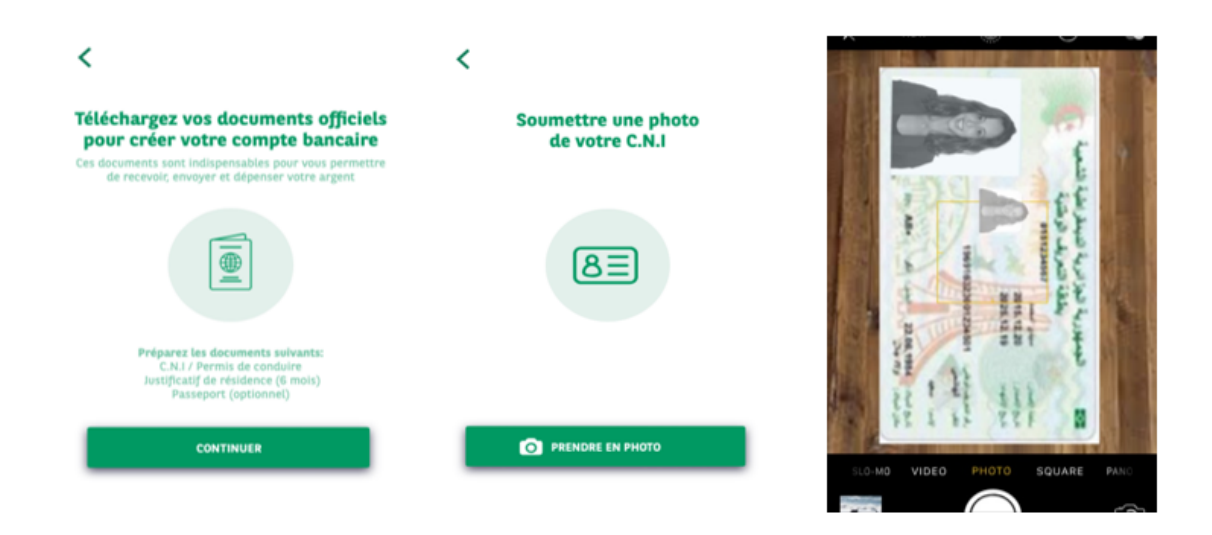

Figure 4.5 – Upload des documents.

Après avoir empli tous les champs et charger les documents officiel l'utilisateur doit choisir la méthode avec laquelle il souhaite signer ses documents.

La méthode de signature électronique proposée par l'équipe de BNP Paribas El Djazair, et une tache à réaliser à long terme.

Ce qui faite, on nous a demandé de l'ignorer pour l'instant.

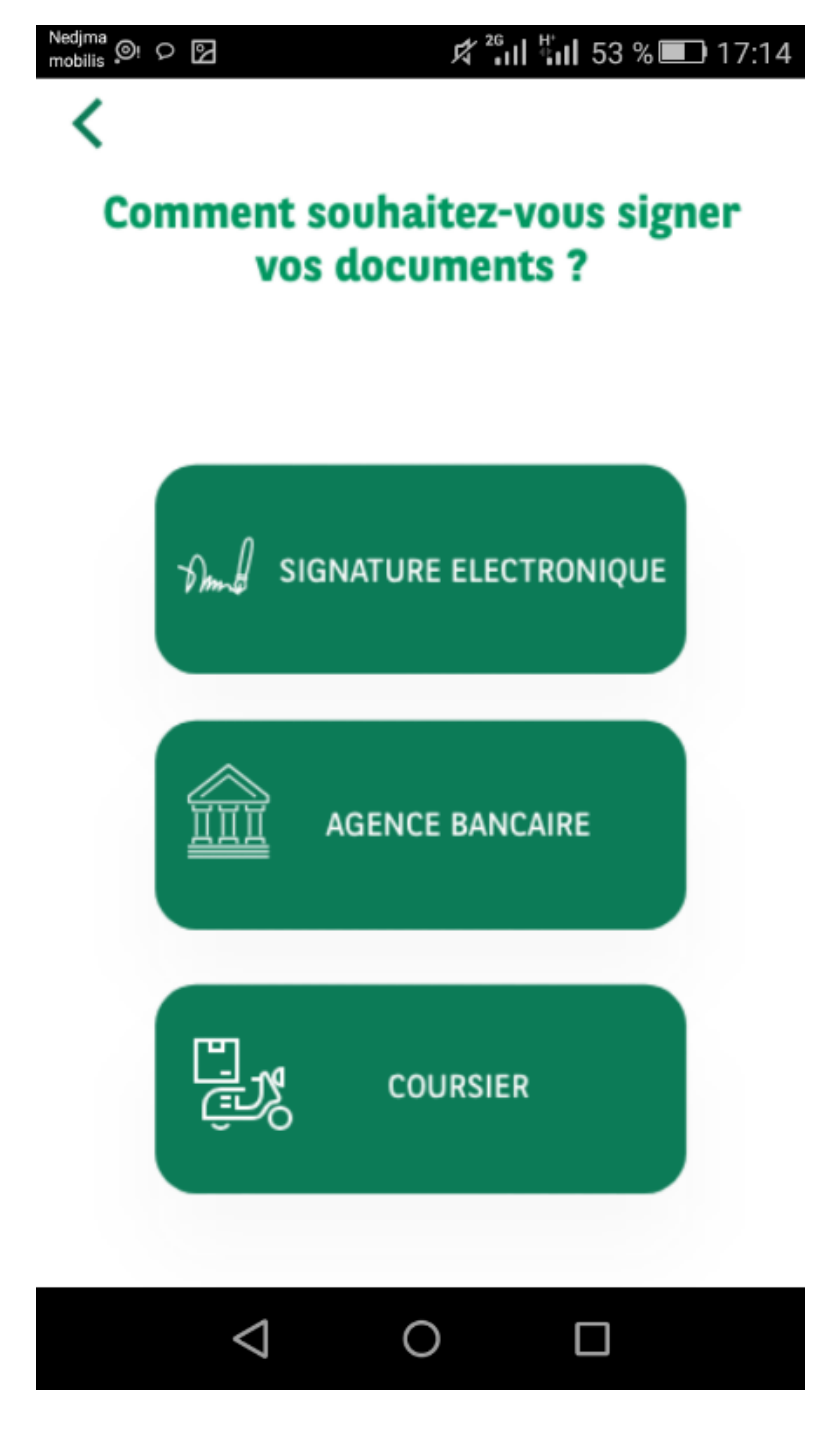

Figure 4.6 – Signature des documents.

## **4.3.2 Solution retunue**

- *?* En Algérie comme ailleurs dans le monde, le système d'exploitation mobile qui est dominé par le marché, reste incontestablement Android avec près de 80% des parts de marché, c'est pour cela que notre première intention ira vers la conception d'une application Android, moderne et optimisée pour n'importe quel type d'appareils mobiles, nous avons choisi donc de développer HISS@BY avec Android studio.
- *?* En prenant en considération tous les besoins et les objectifs de notre application ainsi que nos mayens, nous avons opté pour une application native comme catégorie de notre application.
- *?* Le design de notre application sera inspiré de celui de la maquette réalisée par le groupe BNP Paribas El Djazair, avec quelques changements dans le but de lui donner un esprit moderne :
	- En utilisant les derniers modèles des inputs et des boutons dans les formulaires.

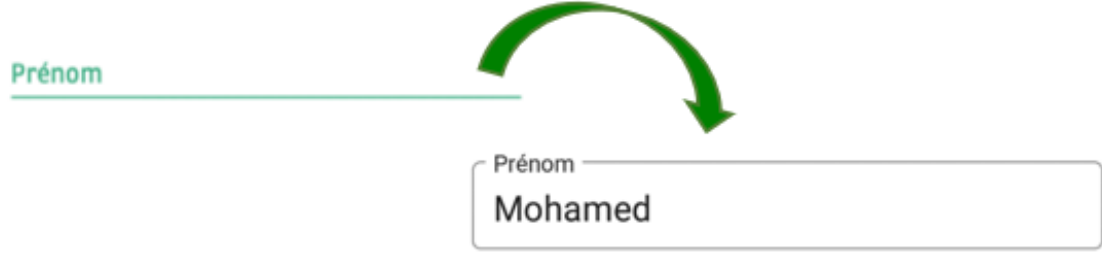

Figure 4.7 – Edit Text de HISS@BY

• En ajoutant un toolbar avec un titre à la place de progress bar pour démontrer la progression de l'inscription.

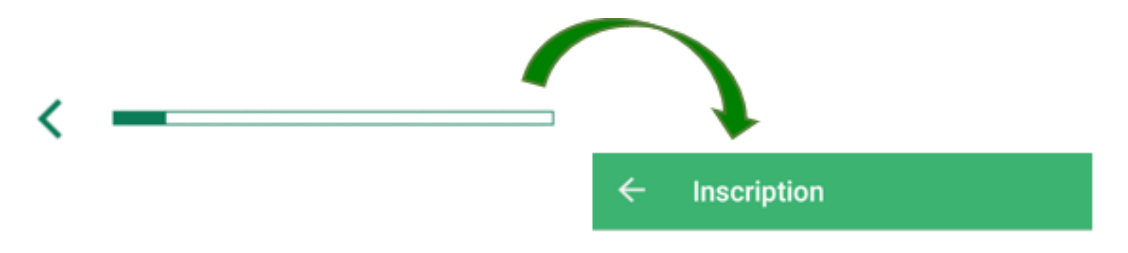

Figure 4.8 – Toolbar de HISS@BY

*?* Nous avons ajouter des contrôles sur tous les champs des formulaires et des messages d'interaction.

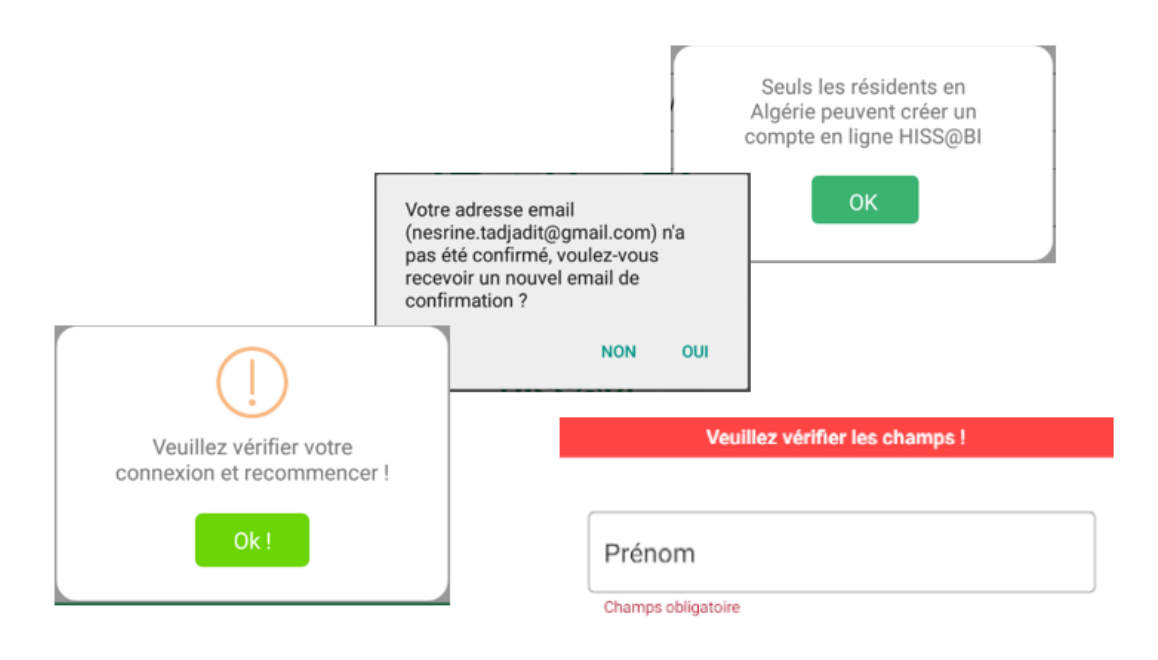

Figure 4.9 – Quelques messages de HISS@BY.

*?* Dans l'envoi des codes de confirmation à l'utilisateur par sms, nous avons choisi d'utiliser le webservice et la Gateway payé par BNP Paribas El Djazair (Kepler), le groupe nous a créé un compte avec 10000 sms renouvelable.

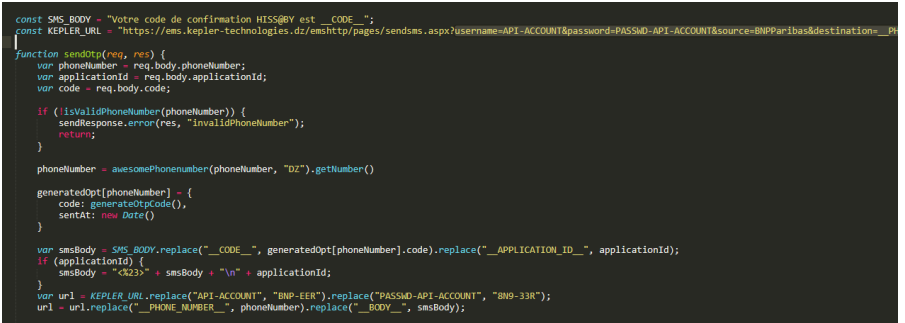

Figure 4.10 – Connexion kepler.

- *?* Nous avons choisi Firebase comme hébergeur de notre base de données, c'est une plateforme de Google qui offre un service d'hébergement gratuit, est qui est très facile à utiliser avec Android studio.
- *?* Nous avons décidé aussi de faire une intégration d'un OCR « Accura Scan » d'un développeur indien<sup>2</sup>, pour la validation du passeport en faisant une reconnaissance faciale et une extraction des informations du passeport du client et les comparer avec celles qui ont été saisi.

<sup>2.</sup> Vous trouvez en annexe C plus de détails sur l'intégration d'OCR accura scan.

*?* Nous avons laissé au client la liberté de choisir la façon dont il souhaite signer ses documents.

il a le choix entre agence bancaire et coursier, à cet effet les agences de BNP Paribas El djazair seront affichées dans une map où le client pourra faire son choix selon leur proximité.

*?* Par ailleurs, nous avons jugé de rajouter une fonctionnalité supplémentaire par rapport à ce qui a été demandé au départ.

il s'agit d'un portail qui permettra au client authentifié de consulter les différents offres de BNP.

#### **Son menu sera composé de plusieurs fonctionnalités :**

• **Accès à E-Banking :** nous avons intégrer le site E-Banking de BNP Paribas dans HISS@BY, ce site permet aux clients de BNP d'effectuer toutes les opérations bancaires (consultation de compte, commander chéquier . . . ) sans se déplacer aux agences.

• **Prendre un rendez-vous :** prendre un rendez-vous dans n'importe quelle agence de BNP Paribas El Djazair.

• **Direct call :** pour passer un appel au centre de relation clientèle.

• **Satisfaction :** consiste à poser des questions (proposé par l'équipe de BNP Paribas El Djazair) aux clients pour évaluer leurs satisfaction, en faisant une analyse de sentiments sur la réponse donnée, pour pouvoir l'utiliser plus tard dans des statistiques de satisfaction.

Pour réaliser cette fonctionnalité, nous avons choisi l'approche d'apprentissage automatique supervisé pour effectuer ce traitement et l'algorithme KNN dans l'implémentation car c'est une méthode facile à comprendre et son résultat est rapide, et pour la tester nous avons téléchargé un corpus dédie à l'analyse des sentiments dont nous allons reparler dans le chapitre suivant.

# **4.4 Backoffice**

Après la réalisation de HISS@BY nous avons pensé à la réalisation de la 2ème phase du projet, un Backoffice qui présente le coté administratif de notre projet.

## **4.4.1 Solution retunue**

- *?* Notre backoffice sera une application web dynamique, car ses caractéristiques sont cohérentes avec les besoins du projet.
- *?* L'architecture choisi est celle de 3-tiers, à cause de ses avantages d'un côté et de situation actuelle de notre projet (Application mobile client + la présence d'une base de données) d'un autre côté.
- *?* Ce backoffice sera consacré pour visualiser les outputs de notre application mobile, nous allons donc afficher les demandes d'EER faites par les utilisateurs de HISS@BY.

# **4.5 La procédure entrée en relation (EER)**

Suite à une lecture d'un document interne [24], nous avons revu la procédure d'EER comme expliqué ci-dessous :

## *Etape 1 :*

 $\star$  Sur notre application HISS@BY, le prospect remplit les formulaires de souscription + jointure des scans pièces CNI + Résidence, et validation du formulaire.

## *Etape 2 : (Au niveau du CRC)*

- *?* Réception des données du formulaire et les pièces jointe par Backoffice.
- *?* Affectation de la demande à un conseiller Direct Call.
- *?* Entretien Téléphonique et Traitement dossier :
	- 1ères vérifications en parcourant les données remplies par le prospect.
	- Rappel du prospect pour s'assurer de sa demande et de sa disponibilité.

o Si les 1ères vérifications non valident : on lui demande de mettre à jour ses données.

o Sinon On lui informe en cas de pièces manquantes.

*?* Création dossier client sur W : Insérer les pièces jointes dans le dossier client (CNI/PC+ Résidence + Formulaire FATCA).

- *?* Création du tiers sur EER Light :
	- Consultation vigilance et insérer au dossier client sur W.
	- Remplir le formulaire sur EER Light.
	- Génération du fiche profil et l'intégrer au dossier client sur W.

• Notifier par E-mail avec lien dossier client à l'OMC pour déclencher le processus d'ouverture de compte.

# *Etape 3 : (OMC)*

- *?* Traitement au niveau de l'OMC.
- *?* Ouverture de compte avec blocage « Client inconnu ».
- *?* Notification automatique au CRC confirmant l'ouverture du compte.

# *Etape 4 : (CRC)*

- *?* Envoi mail à l'agence de domiciliation (Rapport) :
	- Mentionner la date du RDV.
	- Lien dossier Client sur W.
	- Confirmer avec appel téléphonique le RDV.

# *Etape 5 : (Agence de domiciliation)*

- *?* Réception rapport CRC.
- *?* Préparation du RDV :
	- Préparation de la convention de compte.
	- Récupérer et imprimer la fiche profile à partir du dossier client.
	- Appeler le client pour rappel date RDV.
- *?* Jour RDV Client :
	- Vérification des pièces justif par le ccp.
	- Signature de la convention de compte par le client.
	- Signature fiche profil.
	- Signature CA10.
	- Récupérer l'original FATCA.
	- Transmission lien dossier KYC à l'OMC, pour valider le dossier en levant le blocage.

*?* Alimenter le compte.
**La figure qui suit synthétise cette nouvelle procédure :**

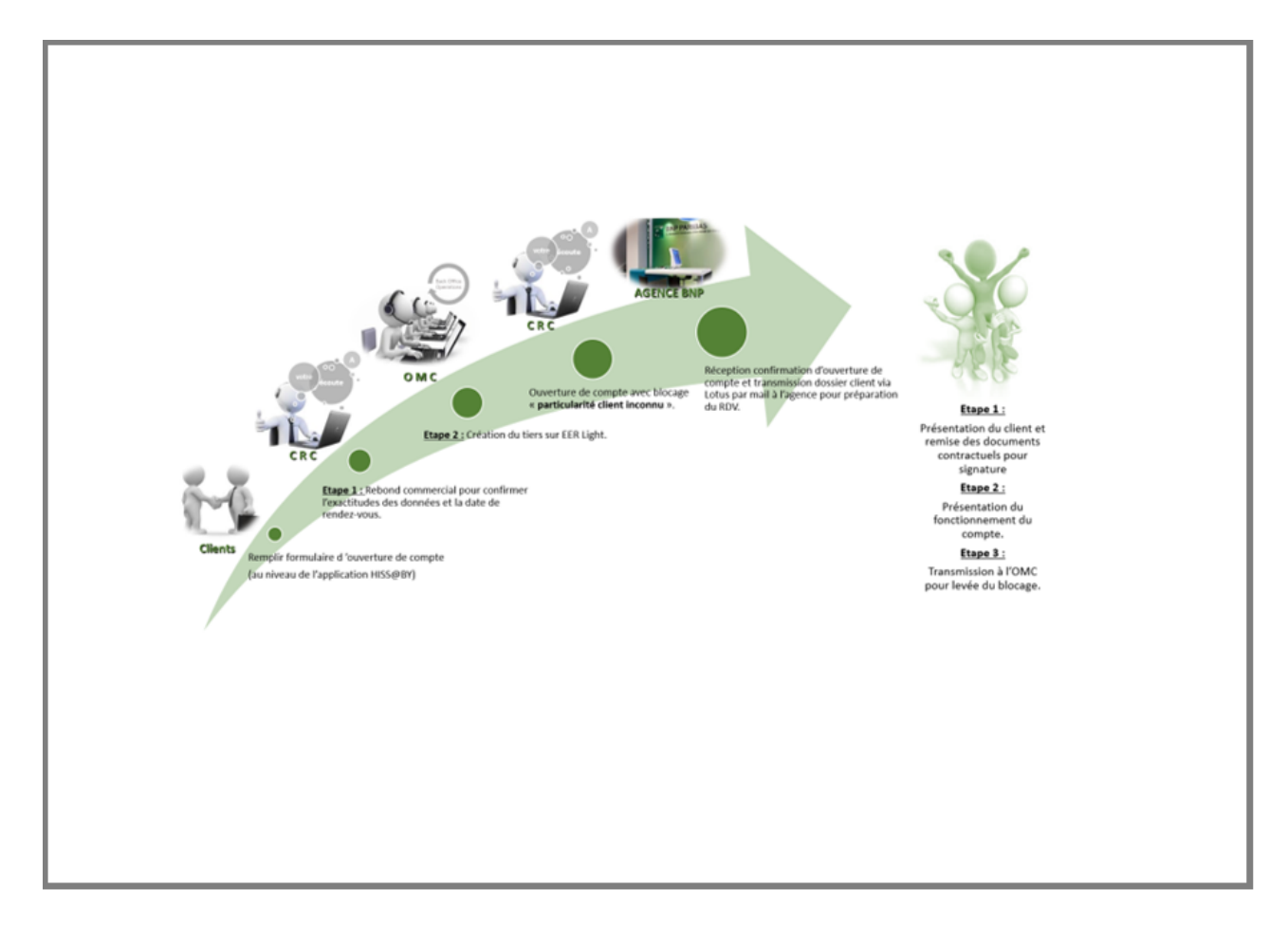

Figure 4.11 – Procedure EER de BNP Paribas ED

## **4.6 Conclusion**

Ce chapitre a comme objectif de mieux comprendre le problème étudié et présenter le principe de fonctionnement de notre système.

Par ailleurs, dans ce chapitre nous avons présenté la solution retenue qui sera détaillée plus loin dans le rapport.

Dans ce qui suit nous allons entamer la première phase de la conception de notre projet «spécification de besoin» pour identifier les différentes fonctionnalités de l'application.

# **Chapitre 5**

# **Spécification des besoins**

## **5.1 Introduction**

Une étape essentielle de tout cycle de développement logiciel ou conceptuel consiste à effectuer une étude préalable. Le but de cette phase est de comprendre le contexte du système. Il s'agit d'éclaircir au mieux les besoins fonctionnels et non fonctionnels, identifier les acteurs et les cas d'utilisation.

Dans ce chapitre, nous allons essayer d'exprimer les besoins sous forme de diagrammes de cas d'utilisation.

## **5.2 Type de spécification des besoins**

Nous distinguons des besoins fonctionnels qui présentent les fonctionnalités attendues de notre application et les besoins non fonctionnels pour éviter le développement d'une application non satisfaisante ainsi de trouver un accord commun entre les spécialistes et les utilisateurs pour réussir le projet.

#### **5.2.1 Spécification des besoins fonctionnels**

Dans cette partie nous détaillons les fonctionnalités, que le système doit fournir aux différents acteurs, qui se présentent comme suit :

#### **Les besoins d'utilisateur :**

- *?* Ouvrir un compte(EER).
- *?* Évaluer les différents service de la banque.
- *?* Prendre des rendez-vous.
- *?* Accéder à E-Banking.
- *?* Contacter le centre de relation clientèle (CRC) banque par téléphone.

#### **Les besoins de l'administrateur :**

*?* Gérer les demandes d'entrer en relation.

### **5.2.2 Spécification des besoins non fonctionnels**

Les besoins non fonctionnels décrivent toutes les contraintes techniques, ergonomiques et esthétiques auxquelles est soumis le système pour sa réalisation et pour son bon fonctionnement.

Dans le cadre de ce travail, l'application devra être extensible, c'est-à-dire qu'il pourra y avoir une possibilité d'ajouter ou de modifier de nouvelles fonctionnalités.

- **Authentification :** l'application devra être hautement sécurisée car les informations ne devront pas être accessibles à tout le monde.
- **Le contrôle des champs :** l'application doit avoir un contrôleur des champs de saisis, pour éviter l'introduction des informations qui ne correspondent pas aux types des champs.

## **5.3 Méthodologie et approche adoptée**

Avant de programmer l'application et se lancer dans l'écriture du code, il faut tout d'abord organiser les idées, les documenter, puis organiser la réalisation en définissant les modules et les étapes de la réalisation.

Cette démarche antérieure à l'écriture que l'on appelle Modélisation, son produit et un module. La modélisation consiste à créer une représentation virtuelle d'une réalité de telle façon à faire ressortir les points auxquels on s'intéresse.

Dans le cadre de notre projet on a utilisé la méthodologie UML pour la modélisation des différents diagrammes.

## **5.3.1 Présentation d'UML**

UML (United Modeling Language) est un langage de modélisation unifié permet de modéliser une application logicielle d'une façon standard dans le cadre de conception orienté objet. UML permet de couvrir le cycle de vie d'un logiciel depuis la spécification des besoins jusqu'au codage en offrant plusieurs moyens de description et de modélisation des acteurs et d'utilisation système, du comportement des objets, du flot de contrôle internes aux opérations, des composants d'implémentation et leurs relations, de la structure matérielle et de la distribution des objets et des composants indépendamment des techniques d'implémentation et peut être mis à jour selon les besoins [18].

#### **5.3.2 Les avantages d'UML**

- *?* Universel.
- *?* Adopté par les grandes entreprises.
- *?* Notation unifiée
- *?* Facile à comprendre.
- *?* Adopté par plusieurs processus de développement.
- *?* Limite les risques d'erreur.
- *?* N'est pas limité au domaine informatique.

# **5.4 Diagramme de cas d'utilisation**

Le diagramme de cas d'utilisation a pour but de donner une vision globale sur les interfaces de future application.

C'est le premier diagramme UML constitué d'un ensemble d'acteurs qui agit sur des cas d'utilisation et qui décrit sous la forme d'actions et des réactions, le comportement d'un système du point de vue utilisateur.

- **Acteur :** un acteur est un utilisateur qui communique et interagit avec les cas d'utilisation du système. C'est une entité ayant un comportement comme une personne, système ou une entreprise.
- **Système :** cet élément fixe les limites du système en relation avec les acteurs qui l'utilisent (en dehors de système) et les fonctions qu'il doit fournir (à l'intérieur du système).
- **Cas d'utilisation :** Un cas d'utilisation représente un ensemble de séquences d'actions à réaliser par le système et produisant un résultat observable intéressant pour un acteur particulier représenté par des ellipses et limité par un rectangle pour représenter le système.

## **5.4.1 Identification des acteurs**

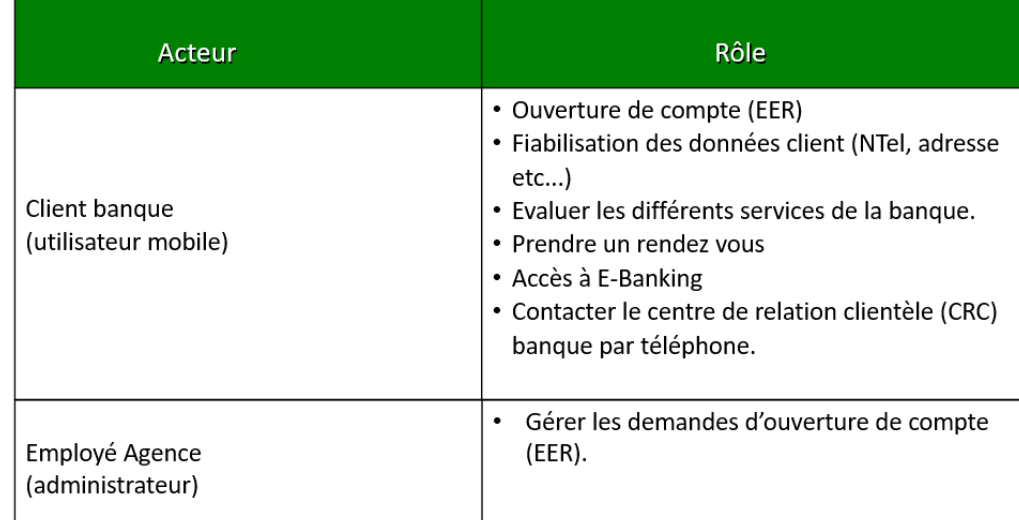

Dans le tableau suivant, nous avons identifié les acteurs de notre système ainsi que leurs rôles :

Table 5.1 – Identification des acteurs.

## **5.4.2 Diagramme de cas d'utilisation**

Ci-dessous, nous présentons les diagrammes de cas d'utilisation pour la compréhension du fonctionnement du système.

# *Partie I*

*Côté client (Application mobile Hissaby)*

### *1- Diagramme global*

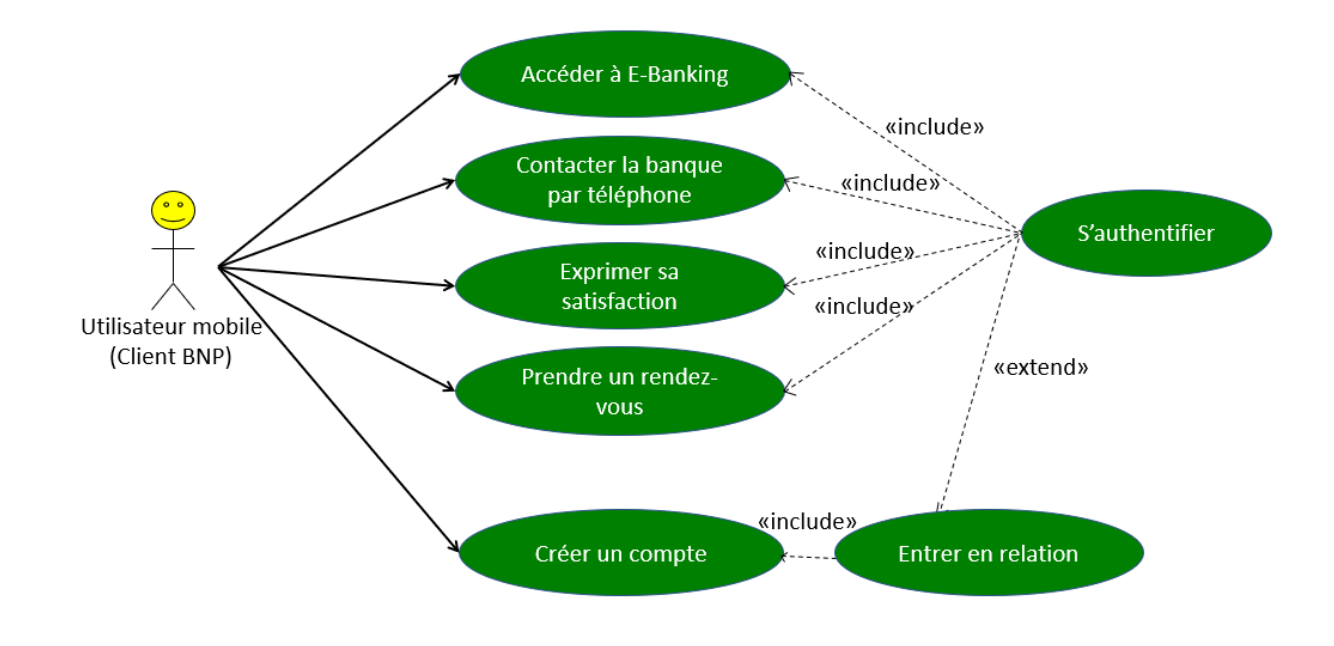

Figure 5.1 – Diagramme de cas d'utilisation global « Hissaby ».

#### *2- Description du cas d'utilisation E-Banking*

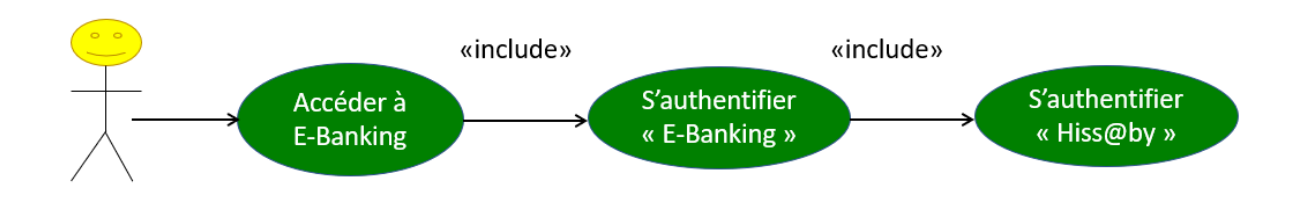

Figure 5.2 – Diagramme de cas d'utilisation accéder à E-Banking

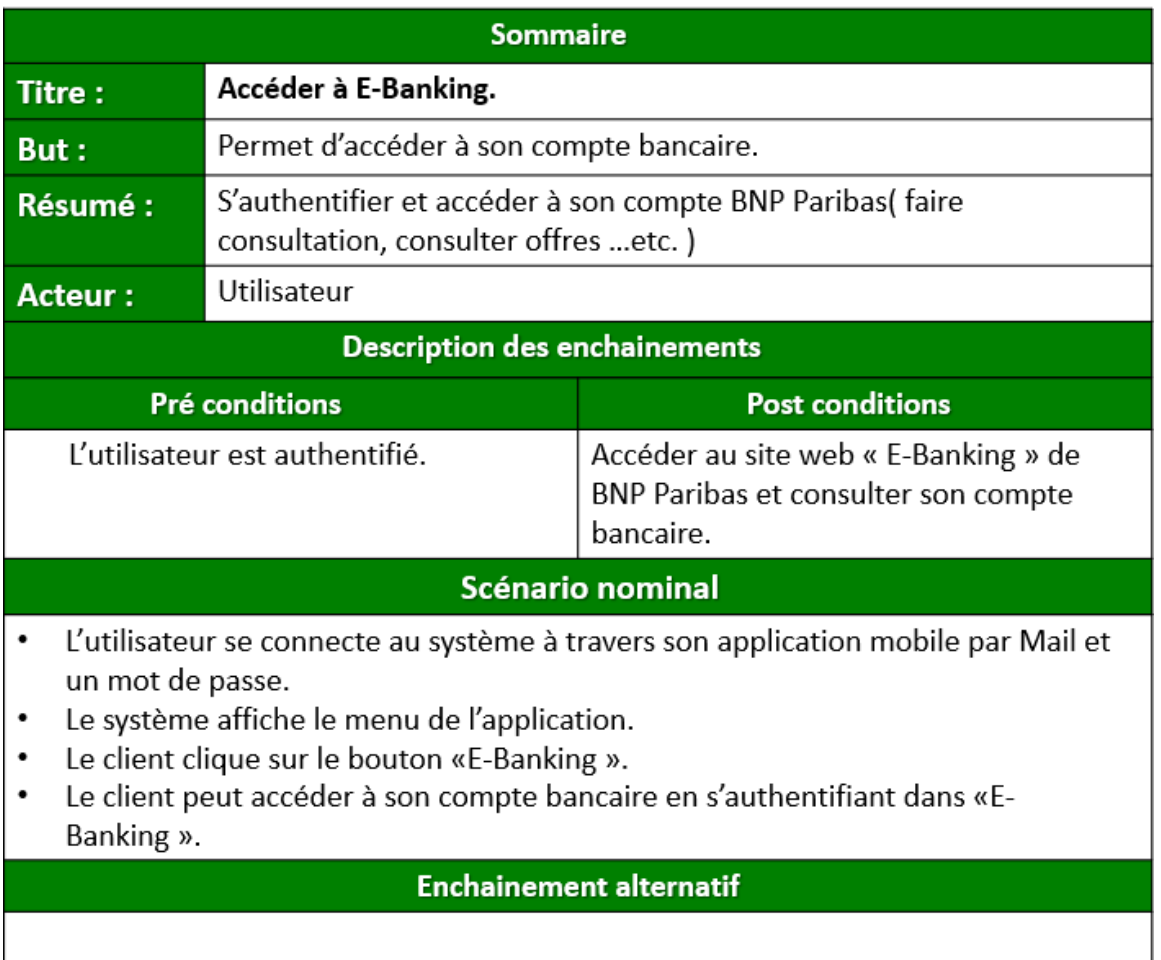

Table 5.2 – Fiche de description de cas d'utilisation E-Banking.

*3- Description du cas d'utilisation contacter le centre de relation clientèle (CRC) banque par téléphone*

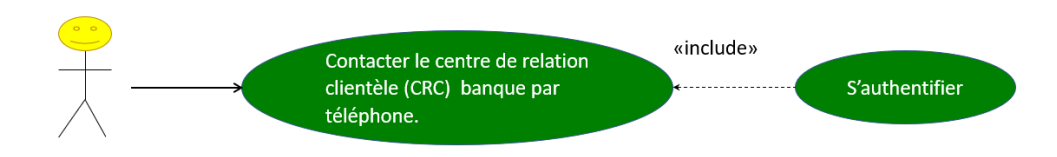

Figure 5.3 – Diagramme de cas d'utilisation contacter CRC par téléphone.

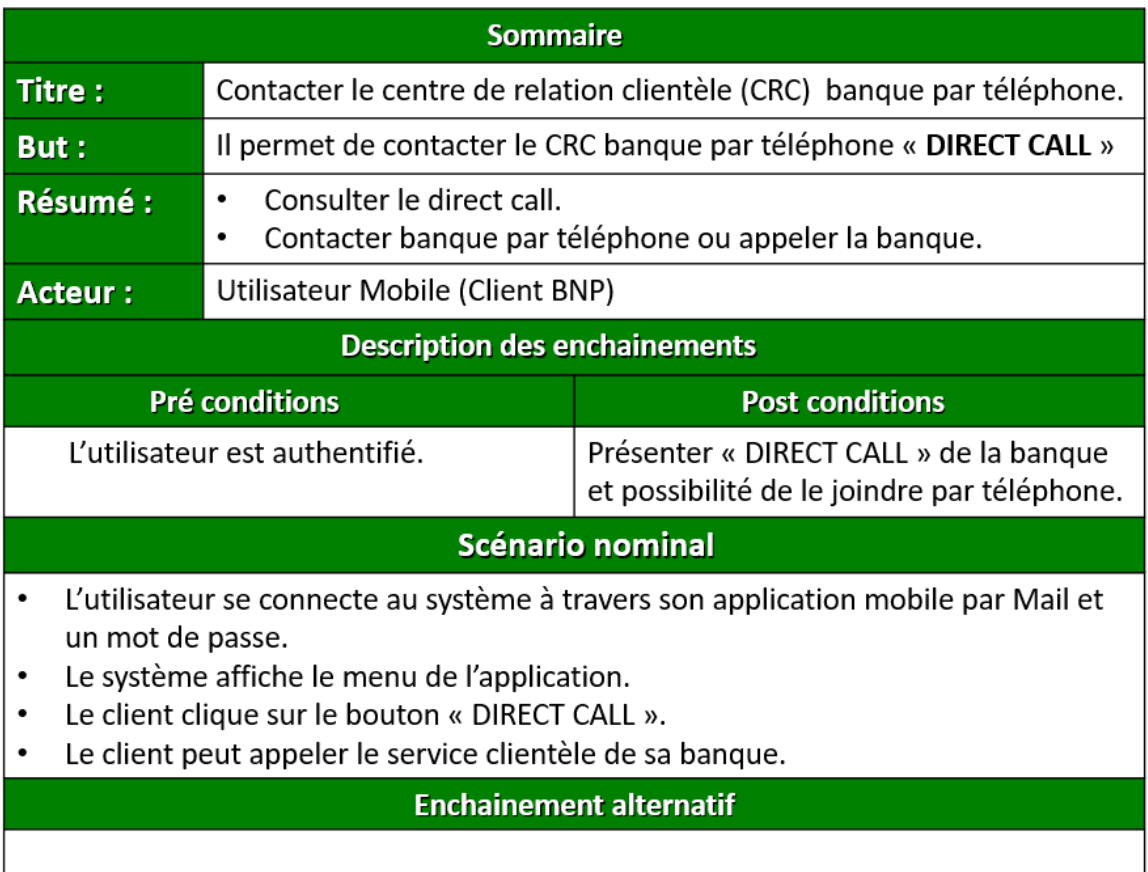

Table 5.3 – Fiche de description de cas d'utilisation CRC par téléphone

## *4- Description du cas d'utilisation Satisfaction*

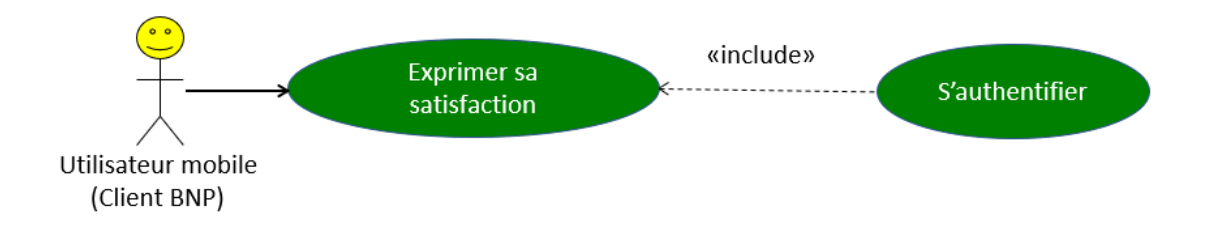

Figure 5.4 – Diagramme de cas d'utilisation exprimer sa satisfaction.

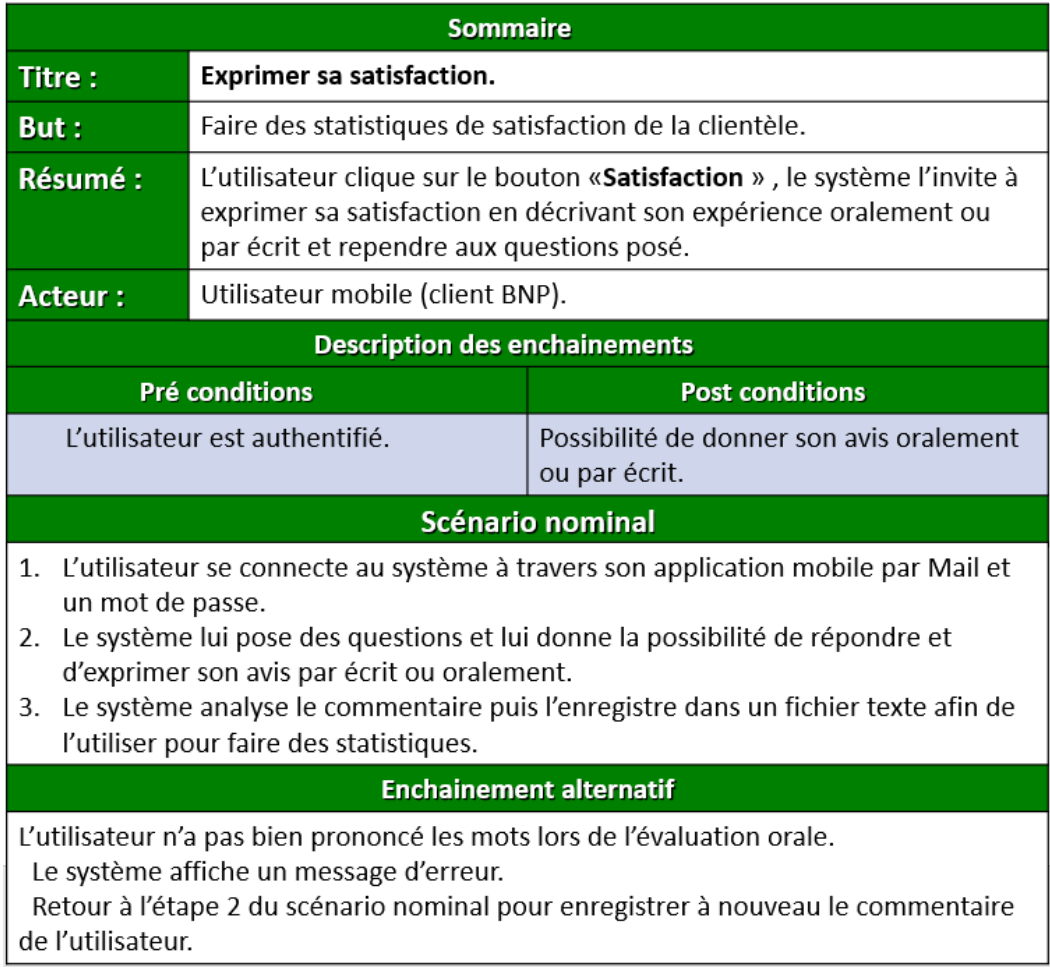

Table 5.4 – Fiche de description de cas d'utilisation satisfaction

## *5- Description du cas d'utilisation prendre un rendez-vous*

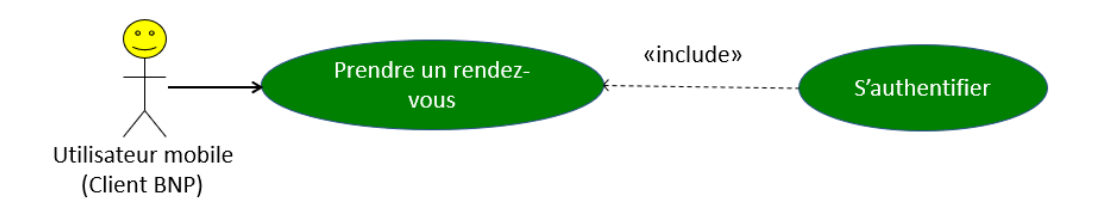

Figure 5.5 – Diagramme de cas d'utilisation prendre un rendez-vous.

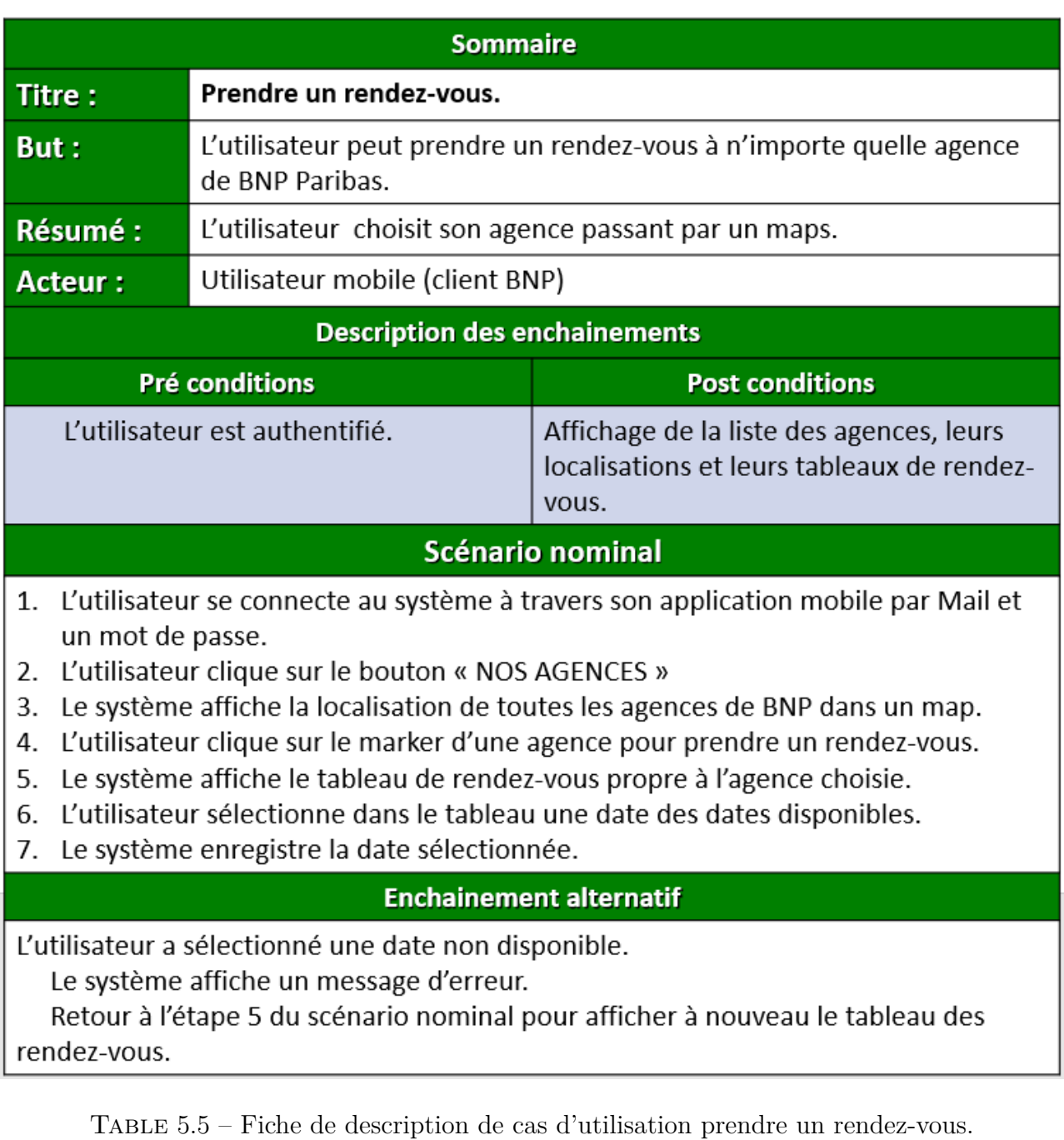

## *6- Description du cas d'ouverture de compte*

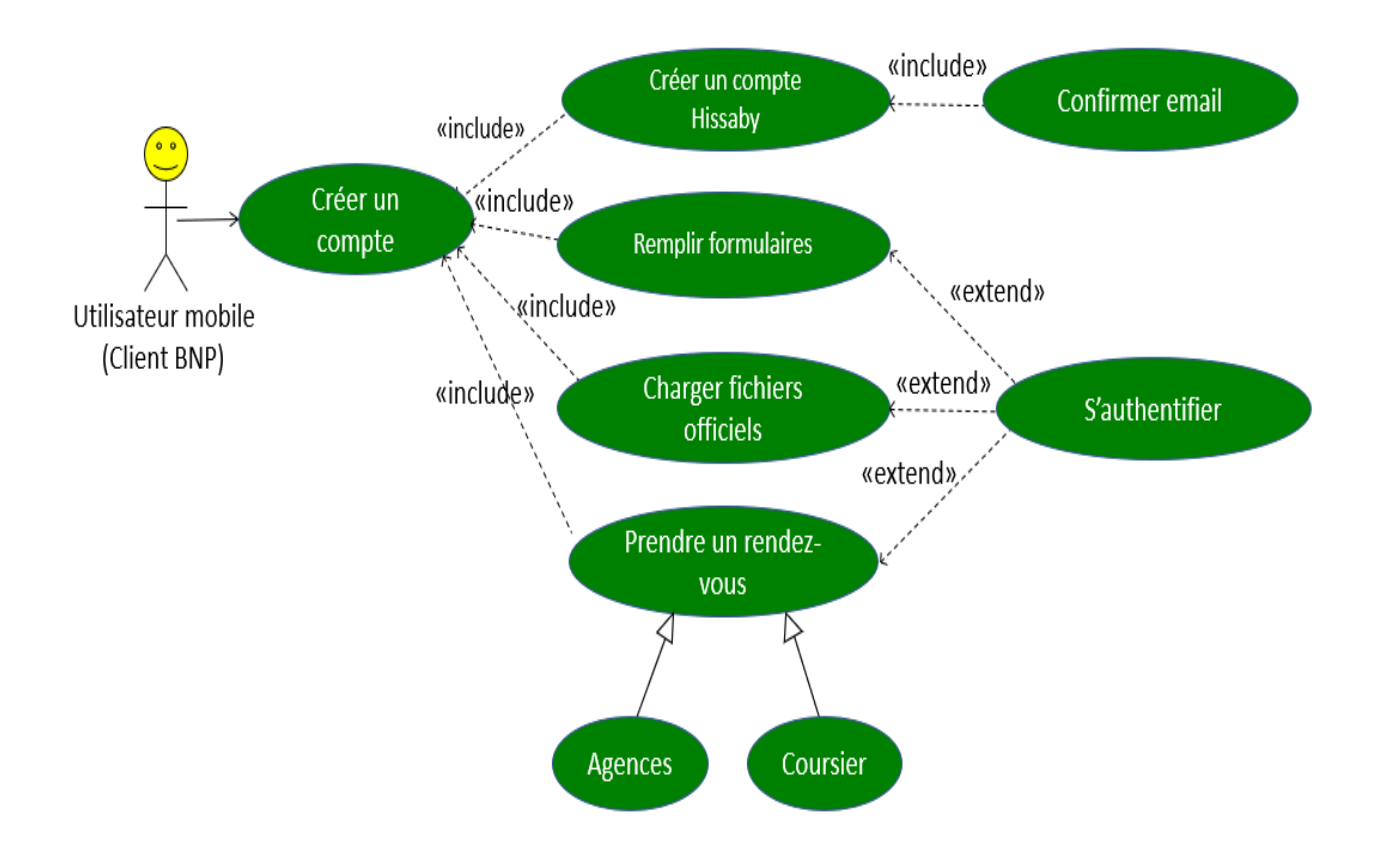

Figure 5.6 – Diagramme de cas d'utilisation Ouverture de compte.

| <b>Sommaire</b>                                                                                                    |                                                                                |                                                                              |
|----------------------------------------------------------------------------------------------------|--------------------------------------------------------------------------------|------------------------------------------------------------------------------|
| Titre:                                                                                                    | Créer un compte (Entrer en relation).                                          |                                                                              |
| But:                                                                                                    | Créer un compte bancaire dan BNP Paribas.                                      |                                                                              |
| Résumé :                                                                                                    | Remplir les informations nécessaires pour la création d'un compte<br>bancaire. |                                                                              |
| <b>Acteur:</b>                                                                                                    | Utilisateur mobile (client BNP)                                                |                                                                              |
| <b>Description des enchainements</b>                                                                                                    |                                                                                |                                                                              |
| <b>Pré conditions</b><br><b>Post conditions</b>                                                                                                    |                                                                                |                                                                              |
| L'utilisateur à un connexion internet.                                                                                                    |                                                                                | Une demande de création de compte<br>bancaire pour l'utilisateur est envoyé. |
| <b>Scénario nominal</b>                                                                                                    |                                                                                |                                                                              |
| L'utilisateur remplit les formulaires pour la création de son compte.<br>1.<br>Le système envoie un mail de confirmation à l'adresse mail de l'utilisateur.<br>2.<br>L'utilisateur confirme son adresse en cliquant sur le lien de confirmation.<br>3.<br>Le système envoie un sms de confirmation au numéro de téléphone de<br>4.<br>l'utilisateur.<br>5.<br>L'utilisateur confirme son numéro de téléphone avec le code de confirmation<br>reçu par sms.<br>Le système enregistre les informations de l'utilisateur ainsi que ses<br>6.<br>identifiants(Mail, mot de passe crypté) dans la base de données.<br>L'utilisateur charge ces documents nécessaires par appareil photo (CNI,<br>7.<br>passeport, résidence, selfie).<br>Le système valide les documents officiels en faisant une reconnaissance faciale du<br>8.<br>client avec sa photo de passeport, puis enregistre ses documents dans la base de<br>données.<br>9. L'utilisateur prend un rendez-vous pour signer la convention.<br>10. Le système valide la demande de l'entrer en relation en l'envoyant à la base de<br>données.<br>11. L'utilisateur reçoie un reçu de la demande par mail. |                                                                                |                                                                              |
| <b>Enchainement alternatif</b>                                                                                                    |                                                                                |                                                                              |
| 1.A Numéro de téléphone non valide.<br>1. Le système affiche un message d'erreur.<br>2. Demande la saisie de son numéro de téléphone à nouveau.<br>2.B Le code de confirmation n'est pas juste.<br>1. Le système affiche un message d'erreur.<br>2. Demande la saisie de code de confirmation reçu par sms à nouveau.<br>2.A Adresse mail existe déjà ou non valide<br>1. Le système affiche un message d'erreur.<br>2. Demande la saisie de son adresse mail à nouveau.<br>3.A L'utilisateur n'a pas rempli un champ ou les données sont incorrectes.<br>1. Le système affiche un message d'erreur.<br>2. Le système demande à l'utilisateur de remplir le(s) champ(s) à nouveau.<br>4.A La photo de l'utilisateur avec celle de son passeport ne sont pas identiques.<br>1. Le système affiche un message d'erreur.<br>2. Le système demande la validation des documents à nouveau.                                                                                                    |                                                                                |                                                                              |

TABLE  $5.6$  – Fiche de description de cas d'utilisation Ouverture de compte.

# *Partie II*

# *Côté administrateur (Backoffice)*

## *1- Diagramme global*

Ce diagramme représente le cas d'utilisation globale de notre système « back office » et les déférentes taches qu'il peut effectuer tel que :

*?* Gérer les demandes d'ouverture de compte.

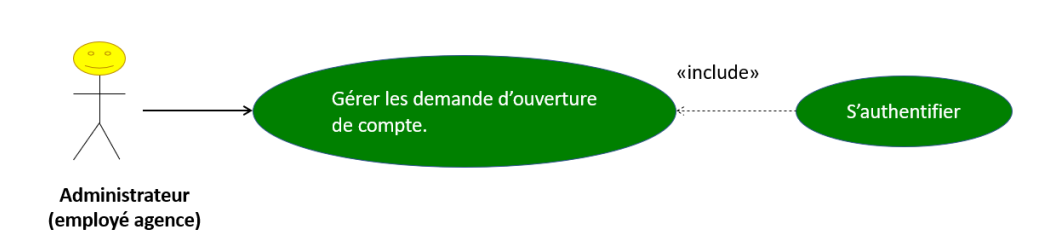

Figure 5.7 – Diagramme de cas d'utilisation global «Backoffice».

## *3- Description du cas «Gérer les demandes d'ouverture de compte»*

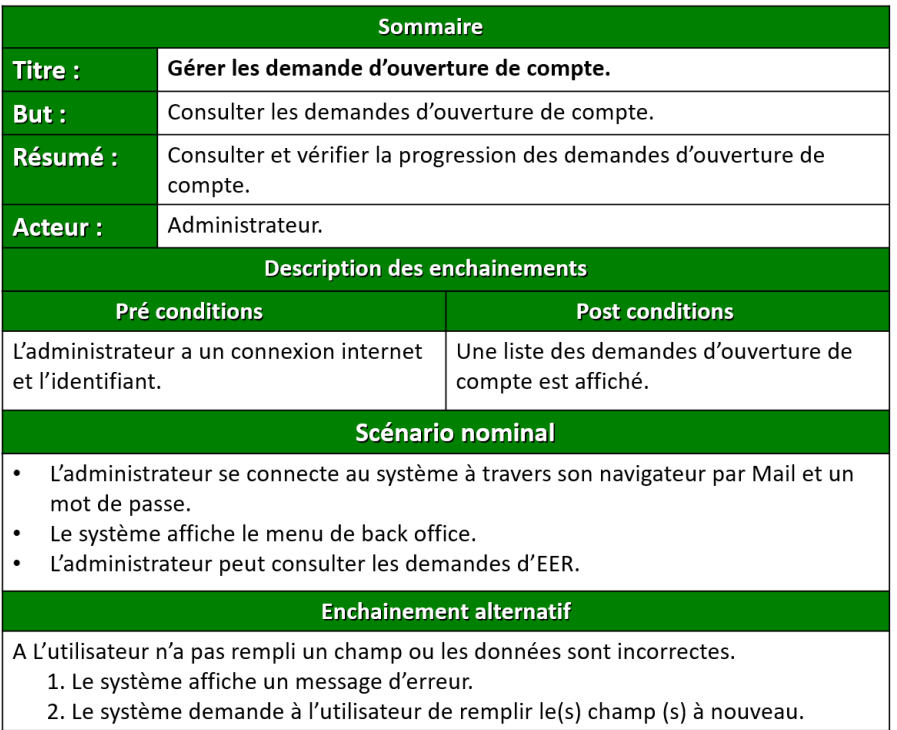

Table 5.7 – Fiche de description de cas d'utilisation Gérer les demandes d'ouverture de compte.

# **5.5 Conclusion**

Après avoir décrit les besoins fonctionnels et techniques attendus de notre application qui consistent à mettre en place une démarche de développement.

Nous avons essayé dans cette phase d'exprimer le fonctionnement de notre système en se basant principalement sur les diagrammes de cas d'utilisations. Nous pouvons ainsi entamer la prochaine étape qui consiste à présenter la phase de conception.

# **Chapitre 6**

**Conception**

# **6.1 Introduction**

Après avoir tracé les grandes lignes de phase de spécification de besoins, mettons l'accent maintenant sur une phase fondamentale dans le cycle de vie d'un logiciel, la phase de conception. Cette phase a pour objectif de déduire la spécification de l'architecture du système.

En premier lieu, la méthodologie de conception sera présentée, l'organisation des sections de ce chapitre suivra alors la logique de cette technologie.

Cette phase aboutira à la conception et la représentation des diagrammes de séquences et d'activités en se basant sur le langage de modélisation UML.

## **6.2 Description du cycle de vie d'un logiciel**

Le cycle de vie d'un logiciel indique les étapes par lesquelles doivent passer un logiciel de sa conception jusqu'à sa mort.

Ce cycle de vie permet de détecter les erreurs tout au long du processus de réalisation et ainsi les corriger pour produire un logiciel de qualité.

Les étapes sont les suivantes :

- **Pré-étude :** Cette étape permet de définir les objectifs du projet et de définir le domaine d'activité.
- **Analyse :** Cette étape consiste à recueillir et à formaliser les besoins du client, de définir les contraintes et d'estimer la faisabilité de ces besoins.
- **Conception :** Cette étape permet d'élaborer la structure générale du système et de définir chaque sous-ensemble du logiciel à produire.
- **Codage :** Cette étape consiste à coder ou à programmer les fonctionnalités définis dans la phase de conception.
- **Tests :** Cette étape permet de tester le logiciel conformément aux spécifications ( fonctionnelle ou non fonctionnelle).

Il existe quatre types de tests à savoir : le test unitaire, le test d'intégration, le test fonctionnel et le test de validation.

- **Réception :** Cette étape permet au client de vérifier la conformité du logiciel avec les spécifications initiales.
- **Maintenance :** Cette étape permet de prendre en charge les actions collectives du système (maintenance curative et évolutive).

## **6.3 La conception détaillée**

La conception détaillée met en œuvre itérative-ment un micro-processus de construction et c'est en cette phase que l'on génère le plus de volume d'informations.

En tant que concepteurs, nous allons élaborer le modèle de conception qui va donner une image «prête à coder » de notre solution.

Cette étape se fera par étape afin d'aboutir à un système fonctionnel reflétant une réalité physique.

#### *A. Diagramme de séquence*

Les diagrammes de séquence peuvent servir à illustrer les cas d'utilisations décrits dans le chapitre précédent.

Ils permettent de représenter la succession chronologique des opérations réalisées par un acteur et qui font passer d'un objet à un autre pour représenter un scénario.

Dans ce qui suit nous allons décrire les scénarios les plus importants ainsi que leurs représentations par les diagrammes de séquence.

## *Partie I*

# *Côté client (Application mobile Hissaby)*

#### *1. Diagramme de séquence «Ouverture de compte»*

Notre inscription (Ouverture de compte) n'est pas un simple formulaire qui contient (Non, Prénom, adresse de naissance, E-mail, Numéro de téléphone . . . etc.) mais une suite d'action (Identification et Coordonnée personnelle, Activité professionnelle, Renseignement bancaire, Reconnaissance faciale... etc.) pour assurer la sécurité des informations saisie.

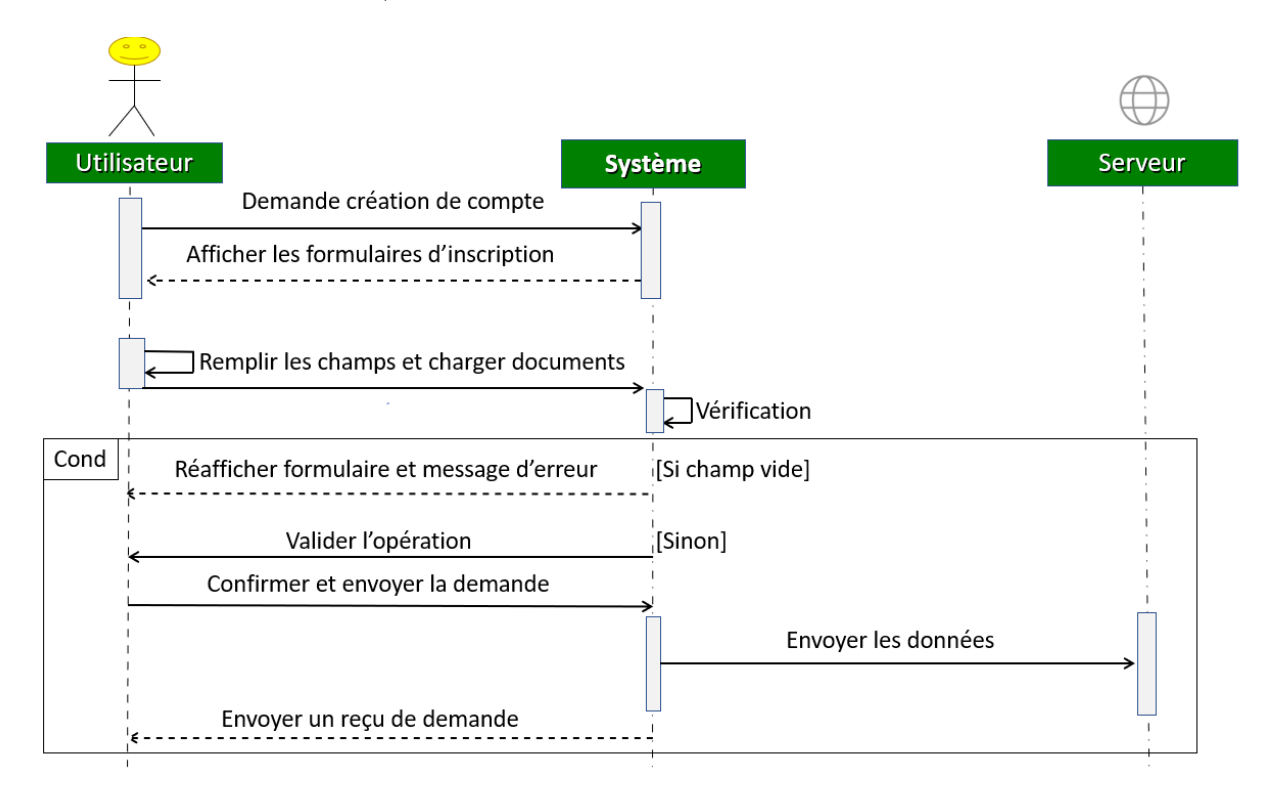

Figure 6.1 – Diagramme de séquence Ouverture de compte.

## Scénario :

- *?* L'utilisateur ouvre l'application.
- *?* Le système affiche l'interface « connexion où créer un compte ».
- *?* L'utilisateur demande la création de compte.
- *?* Le système affiche les formulaires d'inscription.
- *?* L'utilisateur remplis les champs et passe au formulaire suivant.
- *?* En cas d'erreur (Champs vide) le système réaffiche le formulaire, l'utilisateur doit ressaisir les informations correctement.
- *?* L'utilisateur valide ses informations et envoie une fiche profile (la fiche profile contient les informations saisies par l'utilisateur).
- *?* Le système envoie à l'utilisateur un reçu de demande d'ouverture de compte.

### *2. Diagramme de séquence «Authentification»*

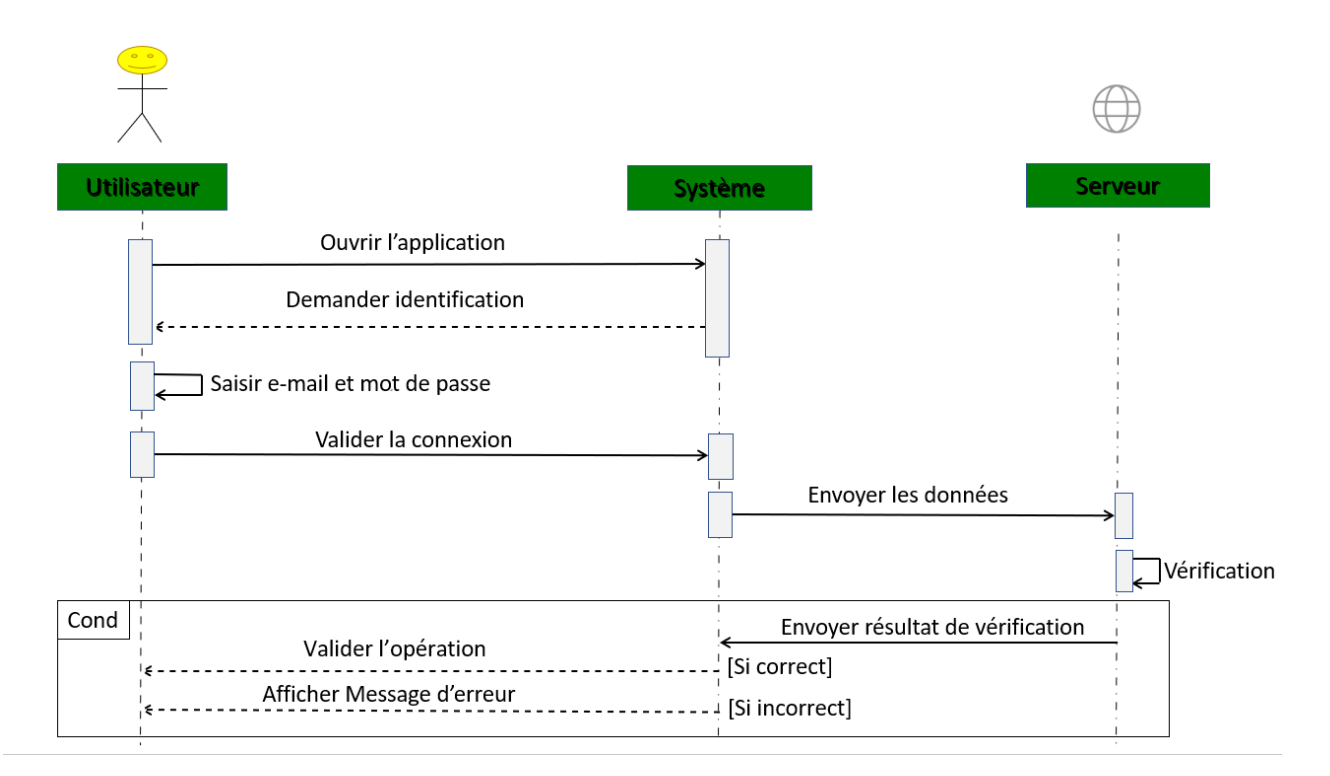

Figure 6.2 – Diagramme de séquence Authentification

- *?* L'utilisateur ouvre l'application.
- *?* Le système affiche le formulaire de connexion.
- *?* L'utilisateur remplis les champs (E-mail et mot de passe) et valide la connexion.
- *?* Le système vérifie si les informations sont justes.
- *?* En cas d'erreur l'utilisateur doit ressaisir les informations correctement.
- *?* Si la saisie est correcte, le menu de l'application apparait.

**L'étape d'authentification est l'étape qui précède tout ce qui va suivre :**

*3. Diagramme de séquence «Accès à E-Banking»*

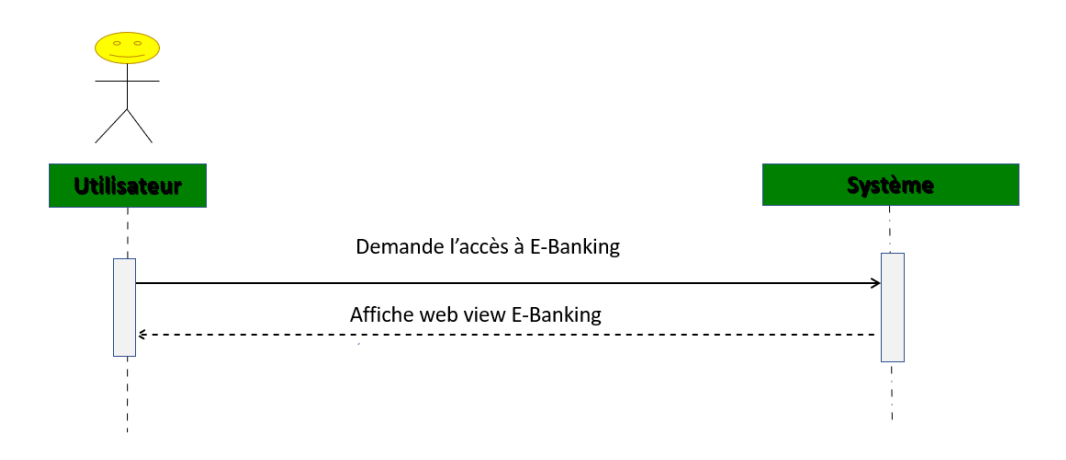

Figure 6.3 – Diagrame de séquence Accès à E-Banking

# Scénario :

- *?* L'utilisateur ouvre l'application.
- *?* L'utilisateur demande l'accès à E-Banking.
- *?* Le système affiche le web view « E-Banking ».

## *4. Diagramme de séquence «Contacter le centre de relation clientèle (CRC) banque par téléphone»*

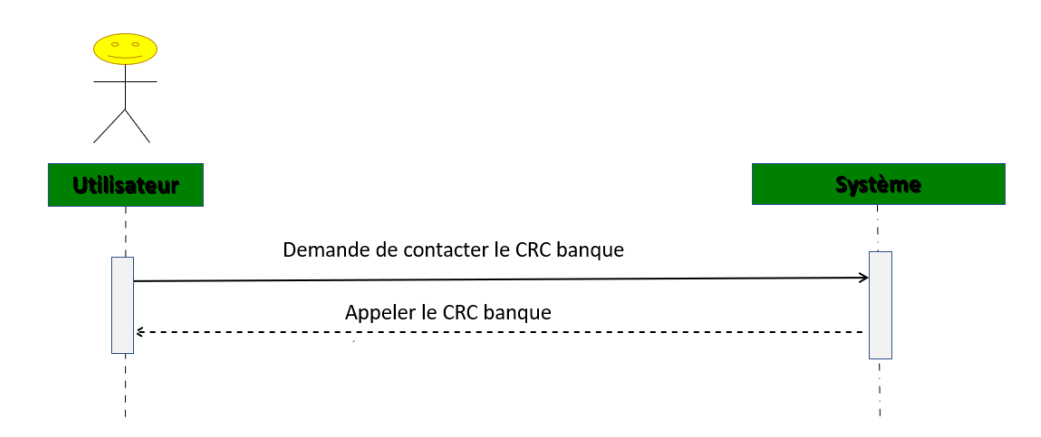

Figure 6.4 – Diagramme de séquence Contacter le CRC banque par téléphone.

## Scénario :

- *?* L'utilisateur ouvre l'application.
- *?* L'utilisateur demande de contacter le centre de relation clientèle (CRC) banque par téléphone.
- *?* Le système appelle le CRC banque.
- *5. Diagramme de séquence «Évaluer les déférents service de la banque»*

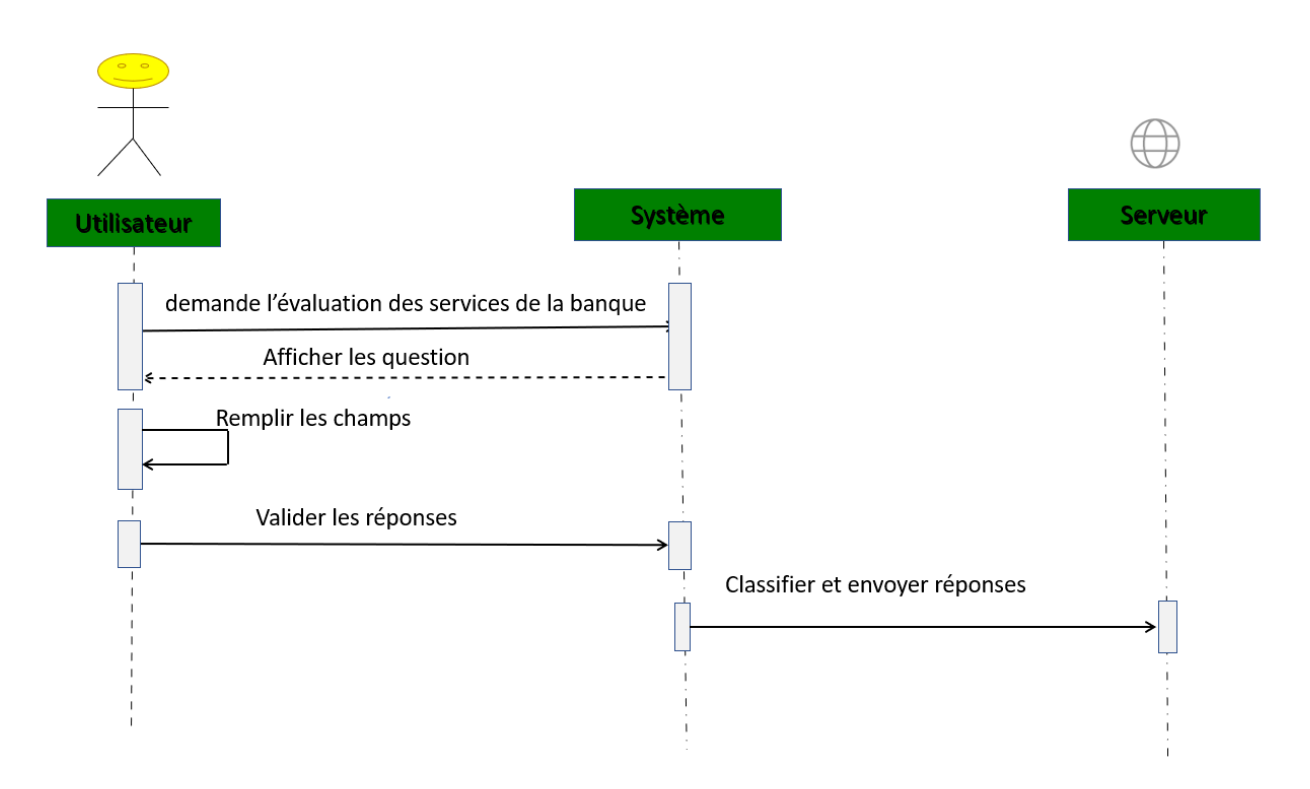

Figure 6.5 – Diagramme de séquence Satisfaction.

- *?* L'utilisateur ouvre l'application.
- *?* L'utilisateur demande d'évaluer le service de la banque.
- *?* Le système affiche les questions.
- $\star$  L'utilisateur remplis le champ oralement ou par écrit.
- *?* L'utilisateur valide leur réponses.
- *?* Le système classifie et envoie les réponses d'utilisateur au serveur.

*5. Diagramme de séquence « Prise des rendez-vous »*

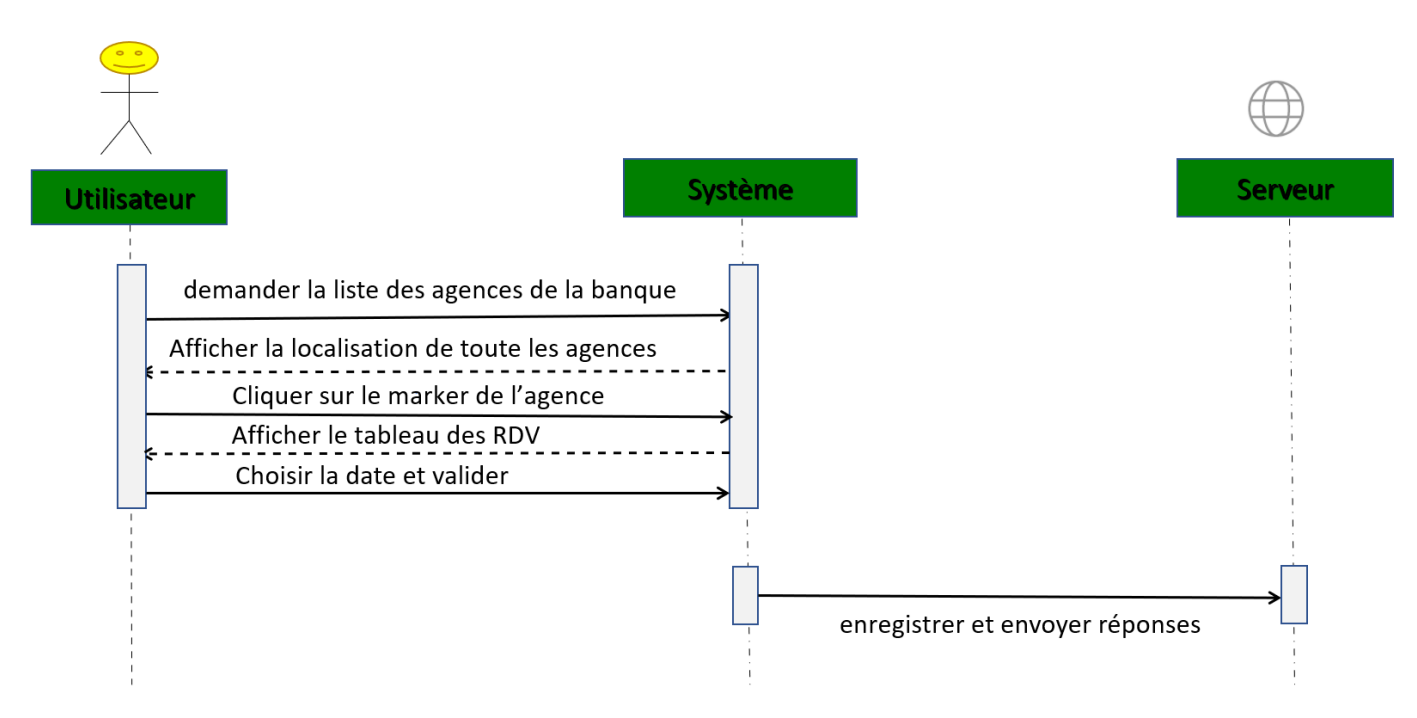

Figure 6.6 – Diagramme de séquence «Prise de Rendez-vous».

- *?* L'utilisateur ouvre l'application.
- *?* L'utilisateur demande la liste des agences de la banque.
- *?* Le système affiche la localisation de toutes les agences de la banque.
- *?* L'utilisateur clique sur le marker d'une des agences pour prendre un rendez-vous.
- *?* Le système affiche le tableau de rendez-vous propre à l'agence choisie.
- *?* L'utilisateur choisis une des dates disponible et valider leur choix.
- *?* Le système enregistre et envoie les réponses d'utilisateur au serveur.

# *Partie II*

# *Côté administrateur (Backoffice)*

## *1. Diagramme de séquence «Authentification»*

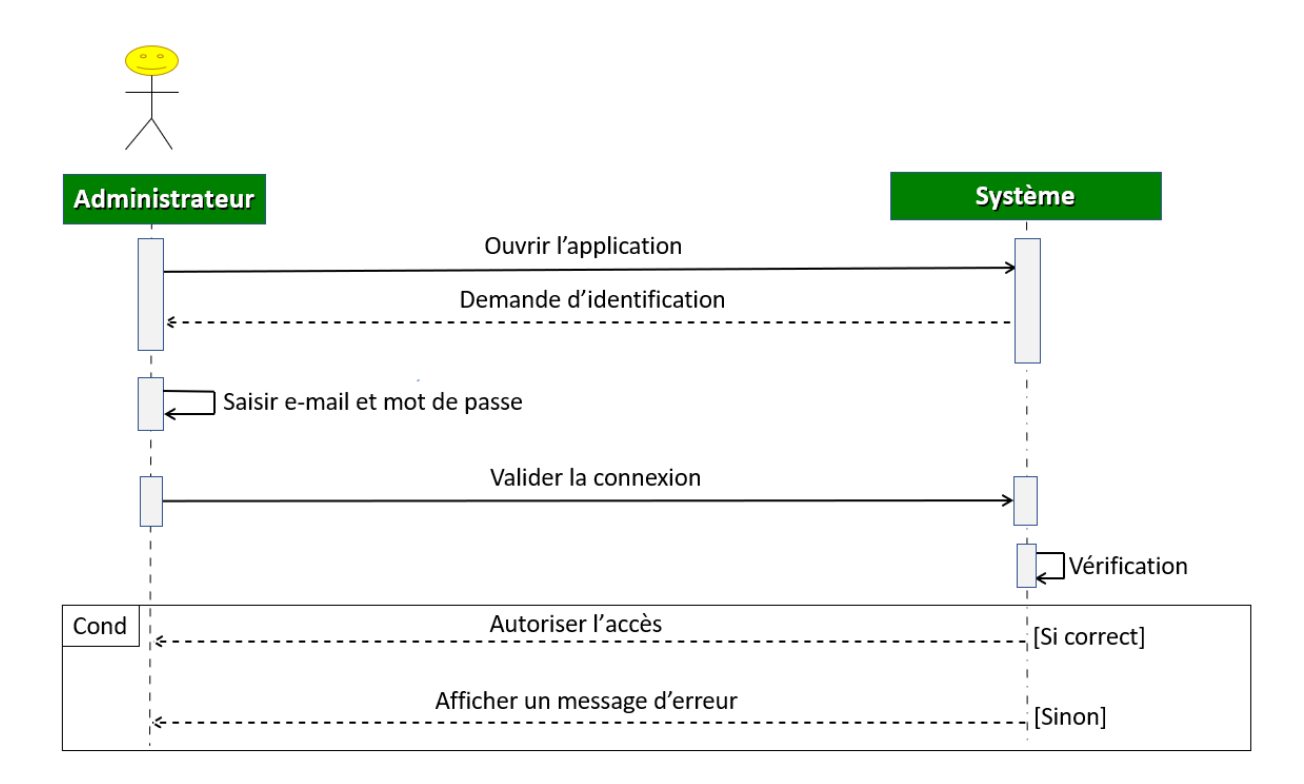

Figure 6.7 – Diagramme de séquence «Authentification».

- *?* L'administrateur ouvre l'application.
- *?* Le système affiche l'interface « Login ».
- *?* L'administrateur saisit son E-mail et son mot de passe.
- *?* Le système vérifie si les informations données sont justes.
- *?* En cas d'erreur l'administrateur doit ressaisir les informations correctement.
- *?* Le menu d'administration apparait dans le cas contraire (accès à l'application Back office).

**L'étape d'authentification est l'étape qui précède tout ce qui va suivre :**

*2. Diagramme de séquence «Gérer les demandes d'ouverture de compte»*

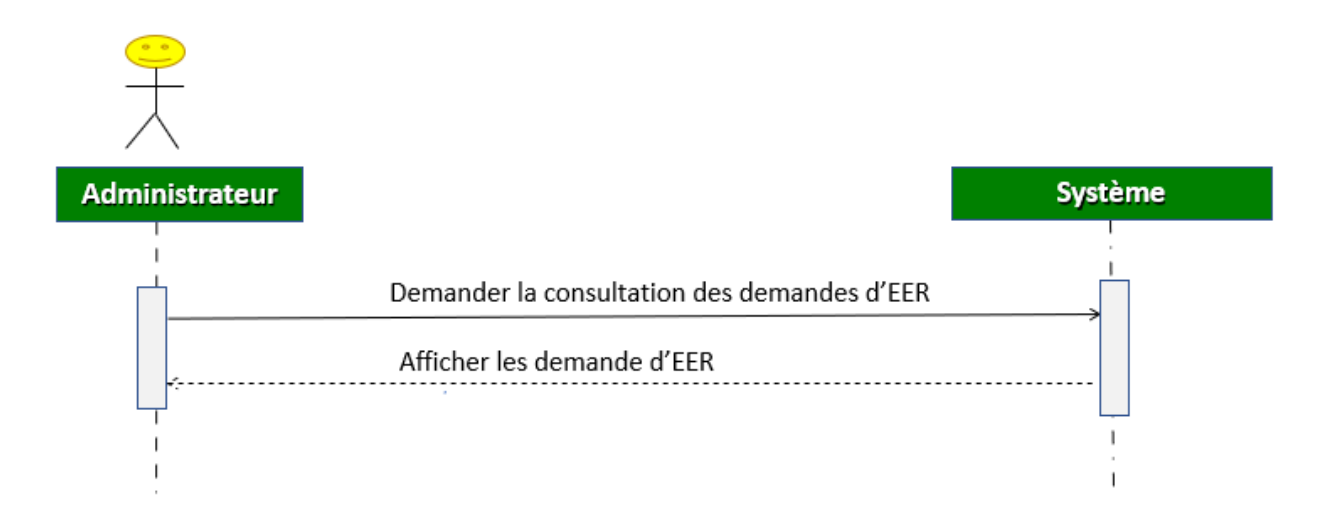

Figure 6.8 – Diagramme de séquence «Gérer les demandes d'ouverture de compte»

- *?* L'administrateur ouvre l'application.
- *?* L'administrateur demande la consultation des demandes d'ouverture de compte.
- *?* Le système affiche les demandes.

## *B. Diagramme de classe*

Le diagramme de classe est un schéma utilisé en génie logiciel pour présenter les classes et les interfaces des système ainsi que les différentes relations entre celle-ci.

Ce diagramme représente le diagramme de classe de notre application :

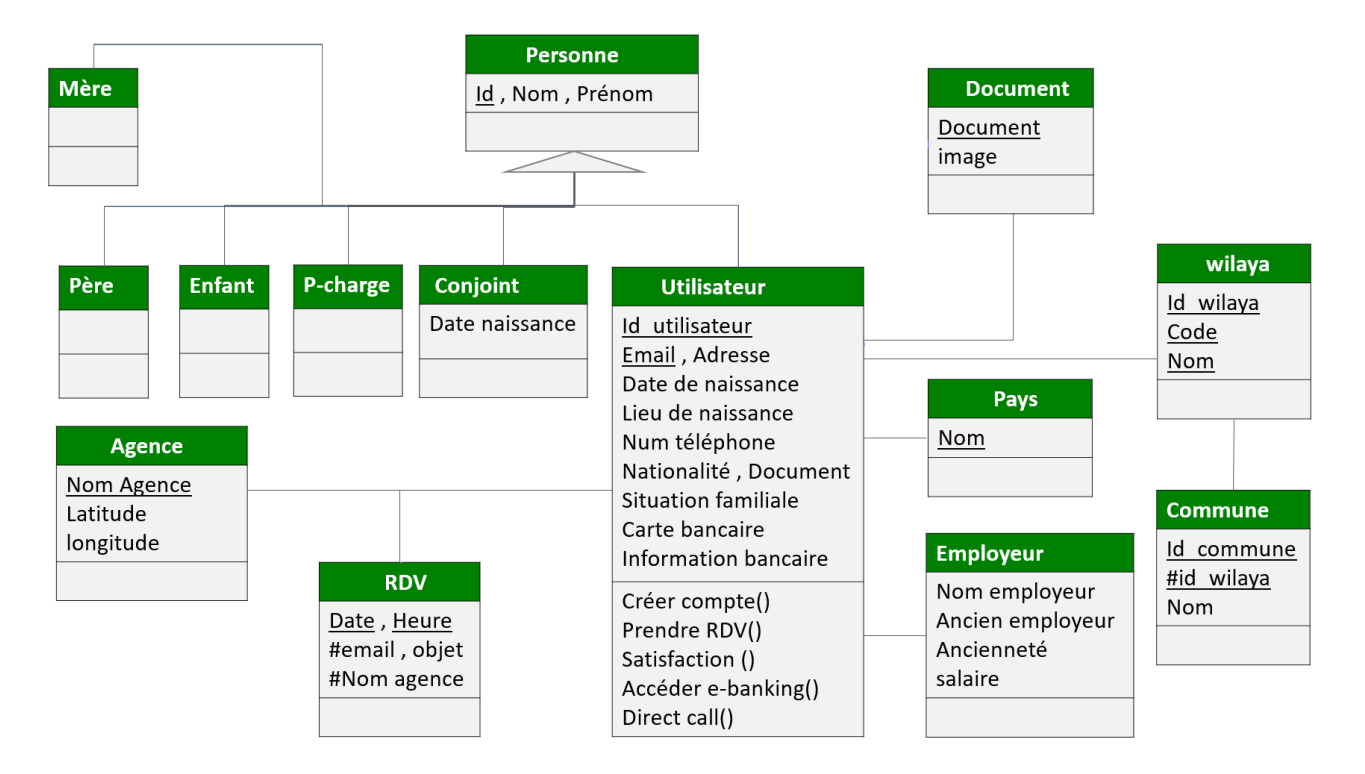

Figure 6.9 – Diagramme de classe.

Ce tableau représente la description du diagramme de classe :

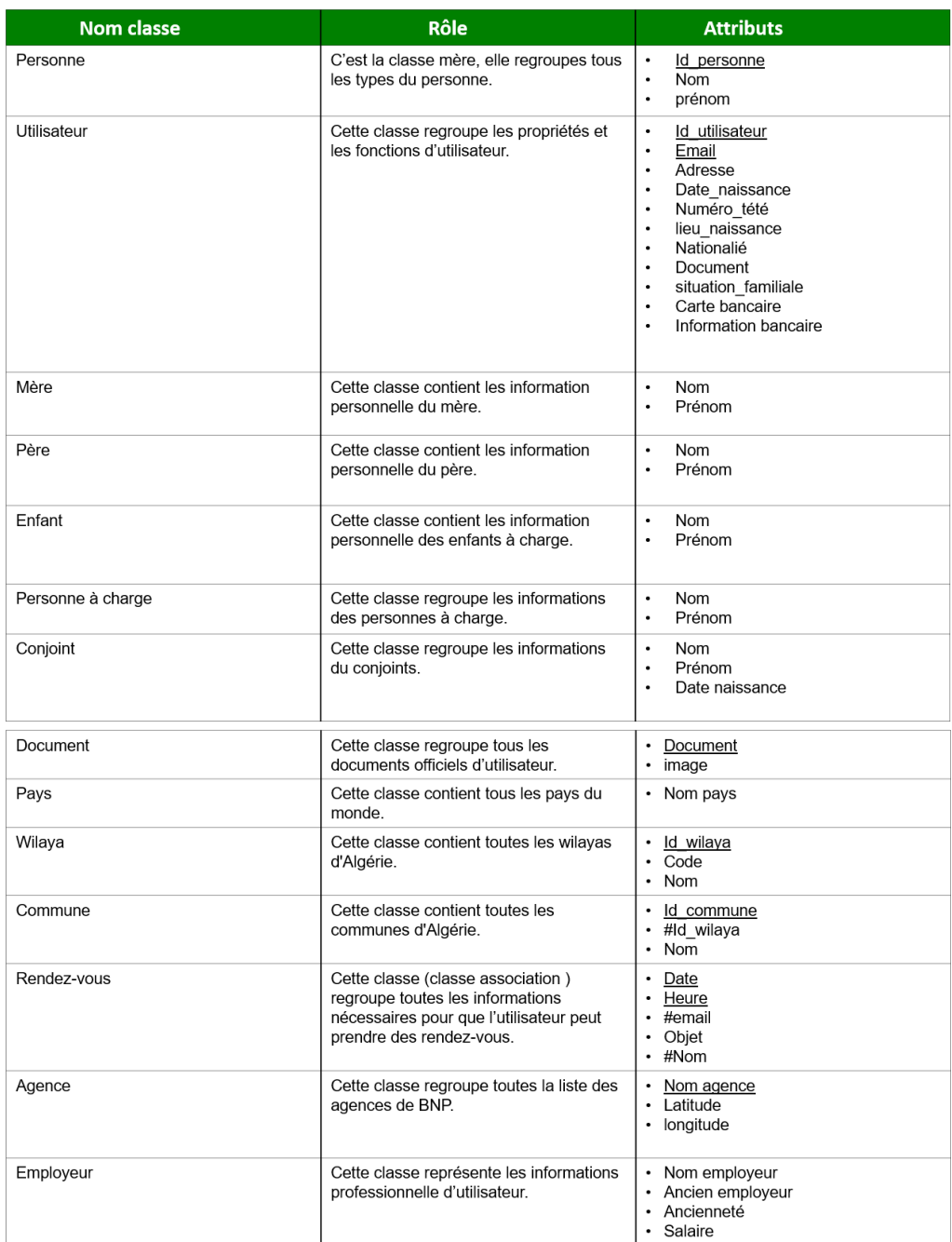

FIGURE  $6.10$  – Description du diagramme de classe.

#### *C. Méthodologie d'analyse des sentiments*

Le processus de l'analyse des sentiments dans notre système passe par 3 étapes pré-traitement, traitement, résultat :

Dans la phase de pré-traitement, le texte infléchi est filtré en appliquant différentes techniques de pré-traitement :

- **1- Tokenisation :** Consiste à couper une chaine en unité linguistique identifiable constituant une donnée linguistique.
- **2- Eliminer les mots vide :** Les mots vides (ou stop words) sont des mots qui sont tellement communs qu'il est inutile de les traiter ou de les utiliser dans une recherche d'informations. En Français certains de ces mots sont « Est », « les », « mais » . . . etc. Un mot vide est un mot non significatif figurant dans un texte.
- **3- Eliminer les nombres :** Consiste à supprimer tous les nombres existe dans le texte.
- **4- Eliminer les caractères spèciaux :** Consiste à supprimer tous les caractères existants.
- **5- Correction orthographique :** Consiste à corriger les fautes d'orthographe.
- **6- Racinisation (Stemming) :** Correspond à la partie du mot qui reste, une fois qu'on a tué son préfixe et son suffixe.

Dans la phase de traitement, nous avons utilisé l'algorithme KNN pour l'implémentation, Sa réalisation passe par 3 étapes :

**Première étape :** Consiste à calculer la similarité entre le commentaire (réponse) et le corpus d'apprentissage<sup>1</sup> (ligne par ligne).

Il existe plusieurs mesures de similarité, nous avons choisi pour notre projet 'wup' comme mesure..

- **Deuxième étape :** Classer les classes et les distance dans un tableau par ordre décroissant en fonction de la distance.
- **Troisième et dernière étape :** Extraire les 5 plus proches classes qui est ordonné toujours par ordre croissant.

Dans la phase de résultat :

Le système retourne la classe (positif/Négatif) la plus répétée.

<sup>1. &</sup>quot;French sentiment analysis dataset" , C'est une collection de plus de 1,5 million de tweets de données traduis en français, avec leurs sentiments. Les données ont deux colonnes, polarité et statut. La polarité 0 indique un sentiment négatif, et 4 un sentiment positif. Lien de téléchargement https ://github.com/gamebusterz/Grench-Sentiment-Analysis-Dataset/blob/master/xab.

Le schéma ci-dessous représente les différentes étapes de réalisation, mené d'un petit exemple :

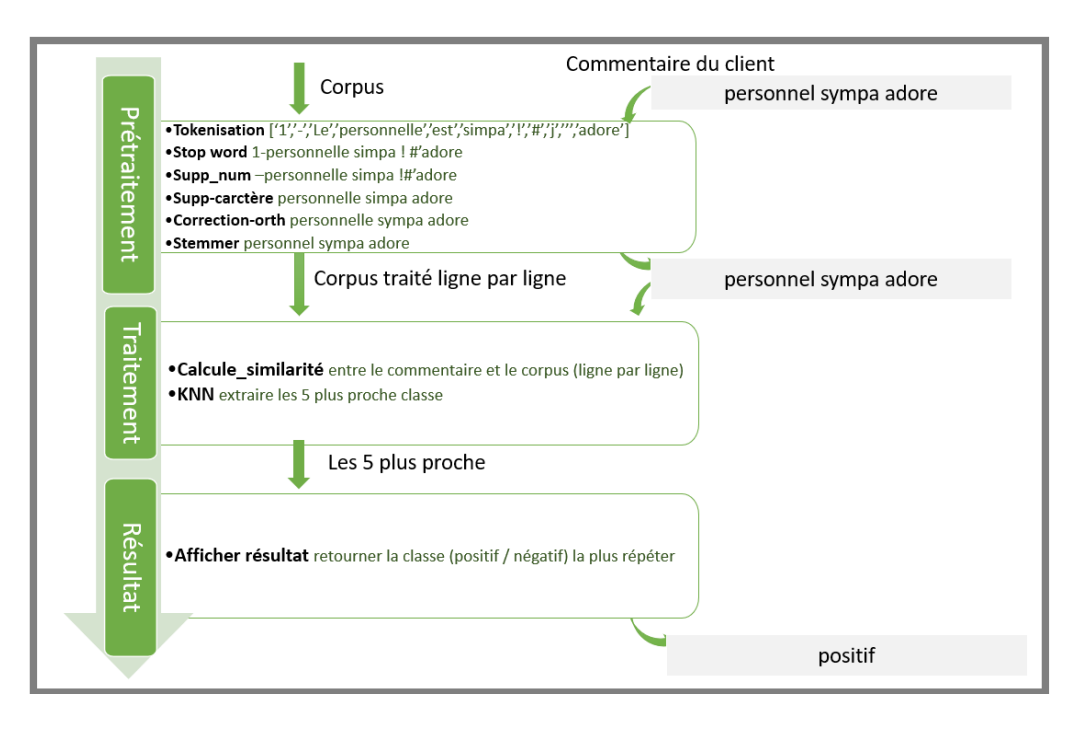

Figure 6.11 – Processus de réalisation.

# **6.4 Conclusion**

Ce chapitre a donné une vision sur notre travail, et a donné l'aspect conceptuel de l'application « Hiss@by » et son back office.

En premier lieu nous avons exposé les différentes interactions entre les objets de système grâce aux diagrammes de séquence détaillés et enfin un diagramme de classe qui représente les différentes métiers de nos deux systèmes.

Désormais la phase de conception est terminée, nous pouvons s'étaler alors sur l'activité finale de notre projet qui est la phase de réalisation et qui sera présenté dans le chapitre suivant.

# **Chapitre 7**

# **Réalisation et développement**

# **Introduction**

Cette partie constitue le dernier volet de ce rapport.

Après avoir terminé la phase de spécification et conception, la solution étant déjà choisie et étudiée, il nous reste que de se décider dans quel environnement nous allons travailler, exposer les choix techniques utilisés et le langage adopté, et présenter l'implémentation et les tests réalisés.

# **7.1 Environnement de développement**

## **7.1.1 Androïde studio**

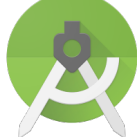

Androïde studio est un environnement de développement (IDE) pour développer des applications androïde principalement avec langage Java/Kotlin.

La partie android englobe aussi l'apprentissage XML pour le design de l'application.

Il propose entre autres des outils pour gérer le développement d'applications multilingues et permet de visualiser rapidement la mise en page des écrans sur des écrans de résolutions variées simultanément. Il intègre par ailleurs un émulateur permettant de faire tourner un système Android virtuel sur un ordinateur [12].

#### **SDK Androïde**

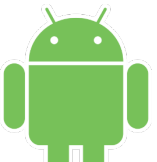

Le Software Développement Kit Android est un ensemble de fichiers d'aide et d'exemples. On y trouve aussi des utilitaires pour la mise au point et les tests.

#### **Les fonctions du SDK :**

- *?* Accès au Hardware, y compris Camera, GPS, et Accéléromètre.
- *?* Base de données SQLite.
- *?* Données et dépôt de données partagées et communication inter application par échange de messages.
- *?* Ecran d'accueil riche par l'utilisation des Widgets, Live Folders, and Live Wallpaper Support Média très riche et graphiques 2D/3D.
- *?* Accès au HW Wifi et libraires pour l'utilisation du Bluetooth pour le transfert peer To peer.
- *?* Technologies réseau GSM, EDGE, et 3G pour la téléphonie ou le transfert de données, permettant de placer des appels téléphoniques, des SMS, et d'envoyer et de recevoir des données en utilisant les réseaux de données mobiles.
- *?* API pour l'utilisation des capteurs HW y compris les accéléromètres et le compas [12].

## **7.1.2 Sublime Text**

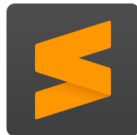

Sublime Text est un editeur de texte créé en 2007 par Jon Skinner qui se donna trois principes à respecter pour la création de son logiciel :

- *?* Discret, interface minimum.
- *?* Ne pas cacher le texte par des fenêtres.
- *?* Utiliser toute la place possible.

Il est écrit en C plus plus et Python et est disponible sur toutes les plateformes (Windows, Linux, Mac OS).

Sublime texte est actuellement à la version 3.1 sortie le 7 mai 2018 est sous licence propriètaire. Il intègre la plupart des fonctionnalités de base d'un éditeur de texte, dont la coloration syntaxique, l'auto complétion, un système de plugins etc.. mais il propose aussi des fonctionnalités plus avancées tels que : la sauvegarde automatique, la personnalisation des raccourcis clavier, un marque-page au sein même des fichiers, la sélection et édition dans plusieurs sections de code en parallèle ou encore une Minimap qui permet une prévisualisation de tout le fichier dans une barre latérale.

Sublime Text est un éditeur de texte puissant gratuit et disponible sur toutes les plateformes et permet la prise en charges d'un grand nombre de langages de programmation (PHP, Python, C...).

# **7.2 Environnement logistique**

## **7.2.1 Git**

C'est un logiciel libre créé par Linux Torvalds, auteur du noyau Linux, et distribué selon les termes de la licence publique générale GNU version 2. En 2016 il s'agit du logiciel de gestion de versions le plus populaire qui est utilisé par plus de douze millions de personnes [15].

## **7.2.2 GitHub**

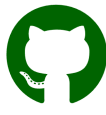

GitHub est un service web d'hébergement et de gestion de développement de logiciels, en utilisant le logiciel Git.

Ce site est développé en Ruby on Rails et Erlang par Chris Wanstrath, PJ Hyett et Tom Perston-Werner.

GitHub propose des compte professionnels payants, ainsi que des comptes gratuits pour des projets de logiciels libres. Le site assure également un contrôle d'accès et des fonctionnalités destinées à la collaboration comme le suivi des bugs, les demandes de fonctionnalités, la gestion de taches et un wiki pour chaque projet [15].

# **7.3 Langage de développement**

## **7.3.1 JAVA**

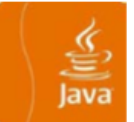

Java est un langage de programmation orienté objet, développé par Sun Microsystems et destiné à fonctionner dans une machine virtuelle, il permet de créer des logiciels compatibles avec des nombreux systèmes d'exploitation.

Java et non seulement un langage de programmation puissant conçu pour être sûr, inter plateformes et international, mais aussi un environnement de développement qui est continuellement étendu pour fournir des nouvelles caractéristiques et des bibliothèques permettant de gérer de manière élégante des problèmes traditionnellement complexes dans les langages de programmation classiques, tels que le multithreading, les accès aux bases des données, la programmation réseau, l'informatique répartie.

En plus java est considéré comme un langage adaptable aux plusieurs domaines puisqu'une application web implémentée par celle-ci peut avoir des extensions ou des modifications dans le futur. De plus, java permet de réduire le temps de développement d'une application grâce à la réutilisation du code développé [22].

## **7.3.2 JSON**

# **ISON**

JavaScript Object Notation JSON (JavaScript Object Notation – Notation Objet issue de JavaScript) est un format léger d'échange de données. Il est facile à lire ou à écrire pour des humains. Il est aisément analysable ou générable par des machines. Il est basé sur un sous-ensemble du langage de programmation JavaScript.

JSON est un format texte complètement indépendant de tout langage, mais les conventions qu'il utilise seront familières à tout programmeur habitué aux langages descendant du C. Ces propriétés font de JSON un langage d'échange de données idéal [22].

### **JSON se base sur deux structures :**

- *?* Une collection de couples nom/valeur. Divers langages la réifient par un objet, un enregistrement, une structure, un dictionnaire, une table de hachage, une liste typée ou un tableau associatif.
- *?* Une liste de valeurs ordonnées.

La plupart des langages la réifient par un tableau, un vecteur, une liste ou une suite.

## **7.3.3 Xml**

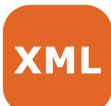

Le XML (eXtensible Markup Language) est un langage informatique qui sert à enregistrer des données textuelles. Ce langage a été standardisé par le W3C en février 1998 et est maintenant très populaire.

Ce langage, grosso-modo similaire à l'HTML de par son système de balisage, permet de faciliter l'échange d'information sur l'internet. Contrairement à l'HTML qui présente un nombre finit de balises, le XML donne la possibilité de créer de nouvelles balises à volonté [22].

## **7.3.4 Javascript**

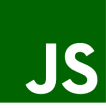

Javascript est un langage de programmation de scripts principalement utilisé pour les pages web interactives.

C'est un langage orienté objets à prototype, c'est à dire que les bases du langage et ses principales interfaces sont fournies par des objets qui ne sont pas instanciés au sein de classes mais qui sont chacun équipés de constructeurs permettant de générer leurs propriétés, et notamment une une propriété de prototypage qui permet d'en générer des objets héritiers personnalisés.

# **7.4 Système de gestion de base de données**

### **7.4.1 FireStore**

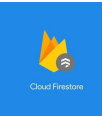

Cloud Firestore est une base de données de documents NoSQL qui nous permet de facilement stocker, synchroniser et interroger des données pour nos applications mobile et web à l'échelle mondiale.

Bien que cela puisse ressembler à quelque chose de similaire à la base de données en temps réel, Firestore apporte beaucoup de nouvelles choses à la plateforme qui en fait quelque chose de complètement différent de Realtime Database [8].

## **7.4.2 RealTime Database**

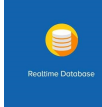

Firebase Realtime Database est une base de données NoSQL hébergée dans le cloud qui nous permet de stocker et de synchroniser des données entre les utilisateurs en temps réel.

Realtime Database est vraiment juste un gros objet JSON que les développeurs peuvent gérer en temps réel [8].

# **7.5 Serveur application**

## **7.5.1 FireBase**

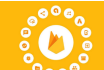

Dans notre projet, nous avons utilisé la plateforme Firebase, afin de communiquer les données entre la partie cliente mobile et le serveur web.

En effet, Firebase est une plateforme d'application mobile et web qui fournit aux développeurs une pléthore d'outils et de services pour les aider à développer des applications de haute qualité, à élargir leur base d'utilisateurs et à générer davantage de profits [8].

# **7.6 Architecture de l'application**

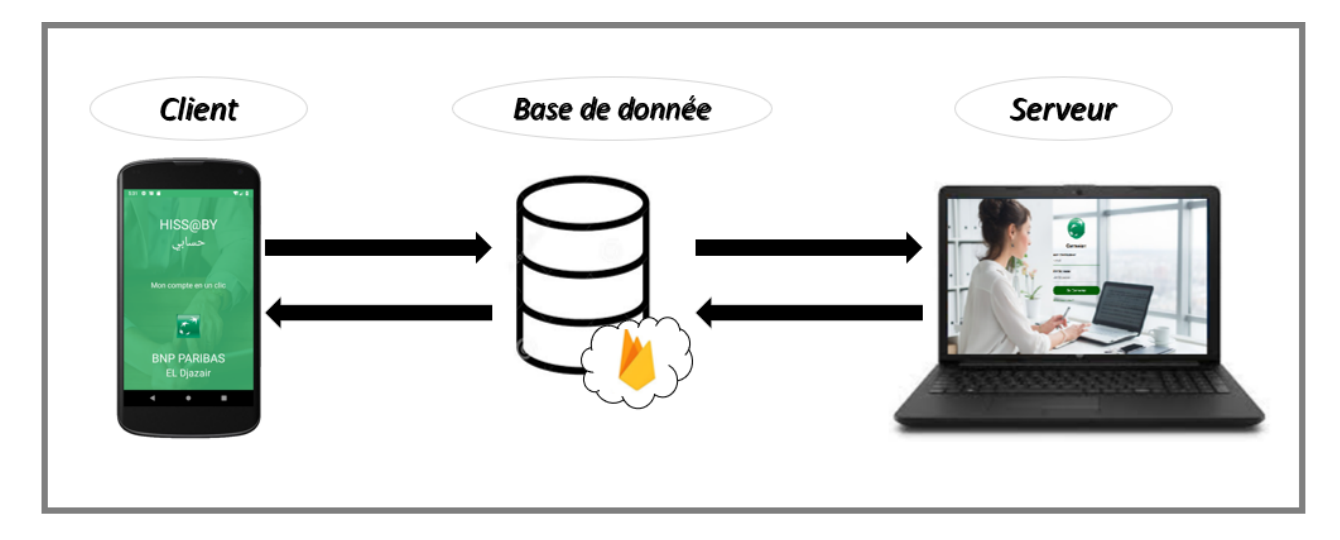

Figure 7.1 – Architecture de l'application (Client/serveur).

Dans l'architecture à trois niveaux, les applications au niveau serveur sont délocalisées, c'està-dire que chaque serveur est spécialisé dans une tâche (serveur web/ serveur de base de données par exemple).

#### **Il permet :**

- *?* Une plus grande flexibilité/souplesse.
- *?* Une sécurité accrue car la sécurité peur être définie indépendamment pour chaque service, et à chaque niveau.
- *?* De meilleures performances, étant donné le partage des tâches entre les différents serveurs.

**Cette architecture (appelée 3 tiers) fait intervenir trois parties indépendantes les unes des autres :**

**1. La couche de données liée au serveur de base de données (FireBase) :** stockage et accès aux données. Le système de stockage des données a pour but de conserver une quantité plus ou moins importante de données de façon structurée.

Nous pouvons utiliser pour cette partie des systèmes très variés qui peuvent être des systèmes de fichiers, des mainframes, des systèmes de bases de données relationnelles, etc.

- **2. La logique applicative :** il se compose généralement d'un script ou d'un programme qui constitue les traitements métier nécessaires sur l'information afin de le rendre exploitable par chaque utilisateur.
- **3. La couche présentation (ou affichage) :** associé au client qui de fait est dit «léger » dans la mesure où il n'assume aucune fonction de traitement à la différence du modèle 2-tiers. C'est la partie la plus immédiatement visible pour l'utilisateur.

Elle a donc une importance primordiale pour rendre l'information lisible, compréhensible et accessible.

## **Format de données communiquées**

JSON (JavaScript Object Notation) est un format de données textuel, générique, dérivé de la notation des objets du langage ECMAScript. Il permet de représenter de l'information structurée.

Un document JSON ne comprend que deux éléments structurels : des ensembles de paires nom/valeur ;des listes ordonnées de valeurs.

#### **Ces mêmes éléments représentent 3 types de données :**

- *?* Des objets.
- *?* Des tableaux.
- *?* Des valeurs génériques de type tableau, objet, booléen, nombre, chaîne ou null.

#### **Le principal avantage de l'utilisation de JSON, dans notre application, est qu'il est simple à mettre en œuvre. Au rang des avantages, nous pouvons également citer :**

- *?* Facile à apprendre, car sa syntaxe est réduite et non-extensible.
- *?* Ses types de données sont connus et simples à décrire.
- *?* Peu verbeux et léger, ce qui le rend bien adapté aux terminaux mobiles au contraire au langage XML qui est très verbeux.

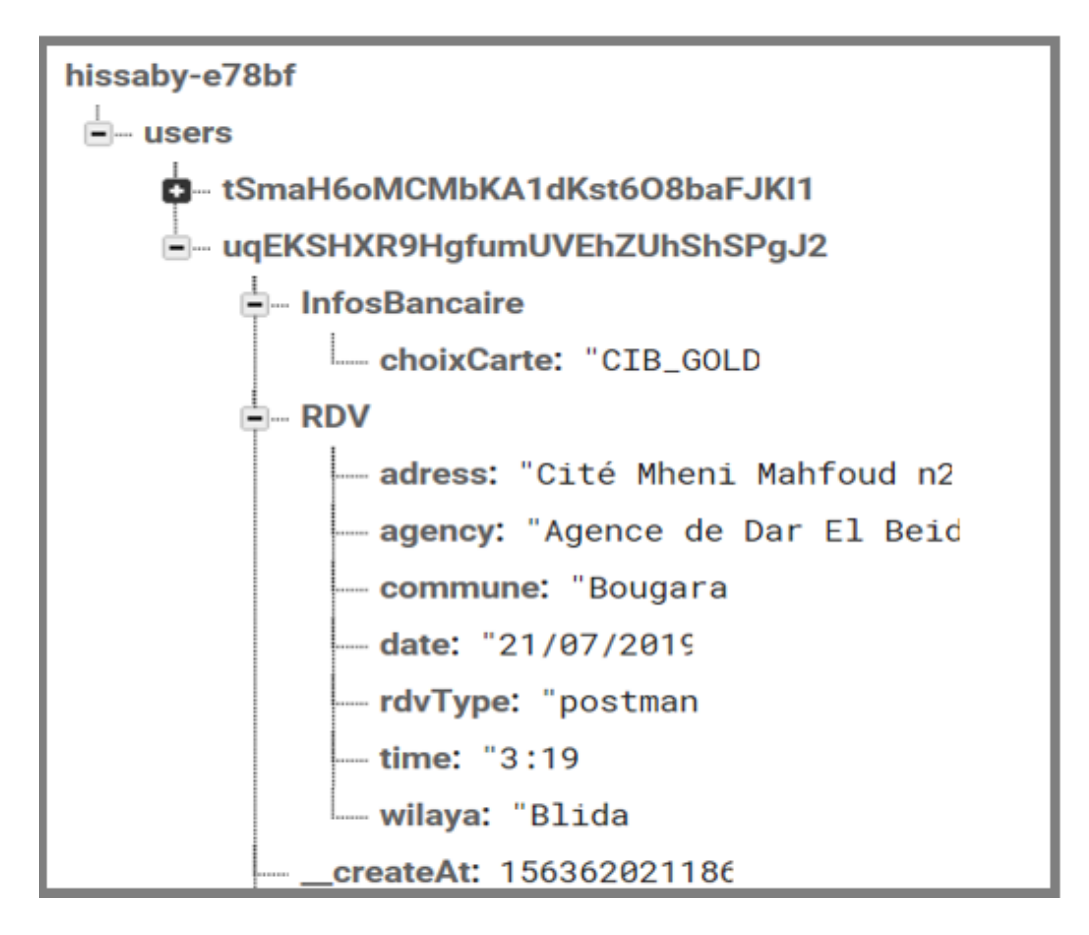

Figure 7.2 – Firebase Realtime Database.

# **7.7 Travail Réalisé**

La conception des interfaces de l'application HISS@BY est une étape très importante puisque toutes les interactions avec le couleur de l'application passent à travers ces interfaces, nous devons alors guider l'utilisateur avec les messages d'erreur et avec des notifications si besoin.

### **7.7.1 Jeux de test**

Dans cette partie, nous allons présenter quelques cas d'utilisations, sous forme d'un guide utilisateur.

# *Partie I*

# *Côté client (Application mobile HISS@BY)*

**Le premier écran de notre application est présenté comme suit :**

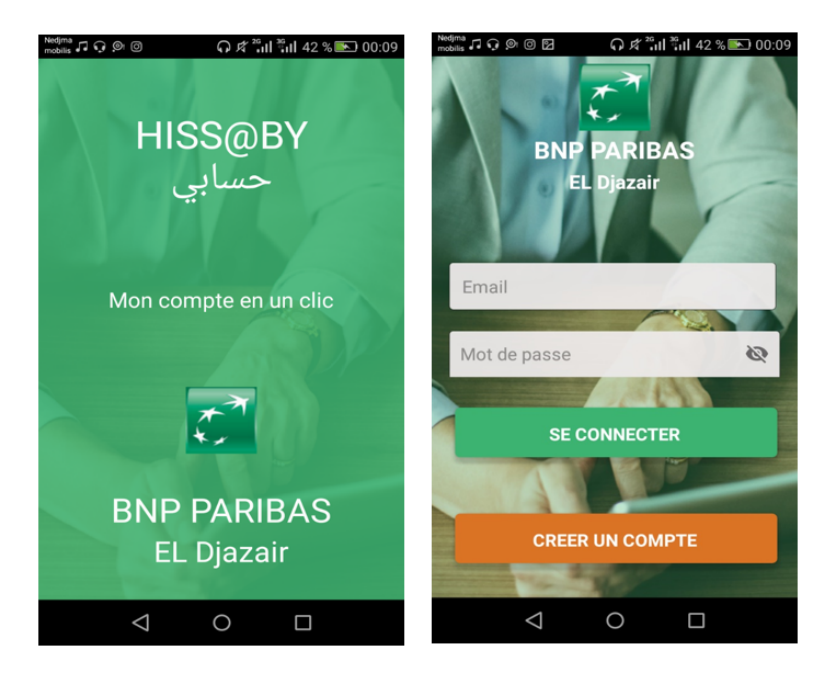

Figure 7.3 – Interface principale.

## **Partie 1 : Ouverture de compte (EER)**

Dans cette partie le client doit fournir toutes les informations nécessaires dans la fiche profil qui représente l'input de la procédure de l'entrée en relation de BNP Paribas El Djazair. **Nous avons découpé cette partie en 5 sous parties :**

- **1- Inscription :** La création d'un compte Hissaby.
- **2- Cordonnées personnels :** Toutes les informations personnelles du client.
- **3- Documents officiels :** Le client doit upload ses documents officiels nécessaire pour la création d'un compte bancaire.
- **4- Renseignements bancaires :** L'utilisateur doit répondre à toutes les questions posées par notre application.
- **5- Rendez-vous :** C'est la dernière étape de cette partie où l'utilisateur choisis la façon de singer ses documents : soit en se déplaçant vers une des agences de BNP Paribas El Djazair ; soit par coursier.
**Toutes ces étapes sont présentées dans les captures suivantes :**

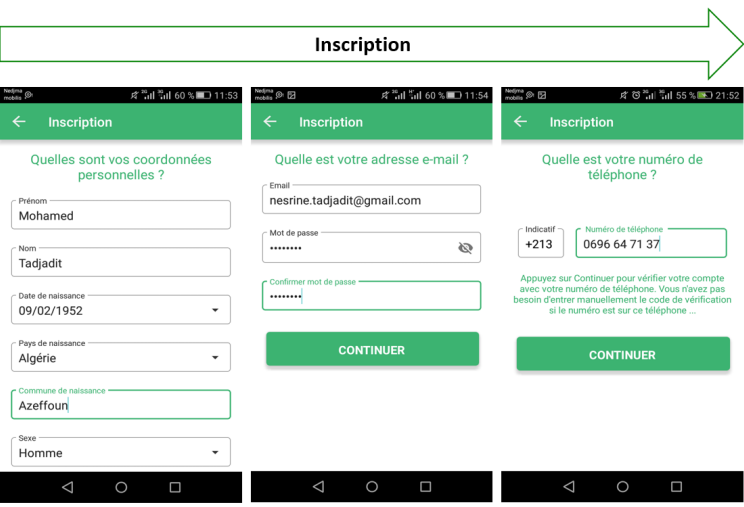

Figure 7.4 – Les interfaces d'inscription.

#### **Après ces 3 écrans, on ne peut pas poursuivre l'inscription sans :**

*?* Confirmer son numéro de téléphone avec un code de confirmation reçu par sms.

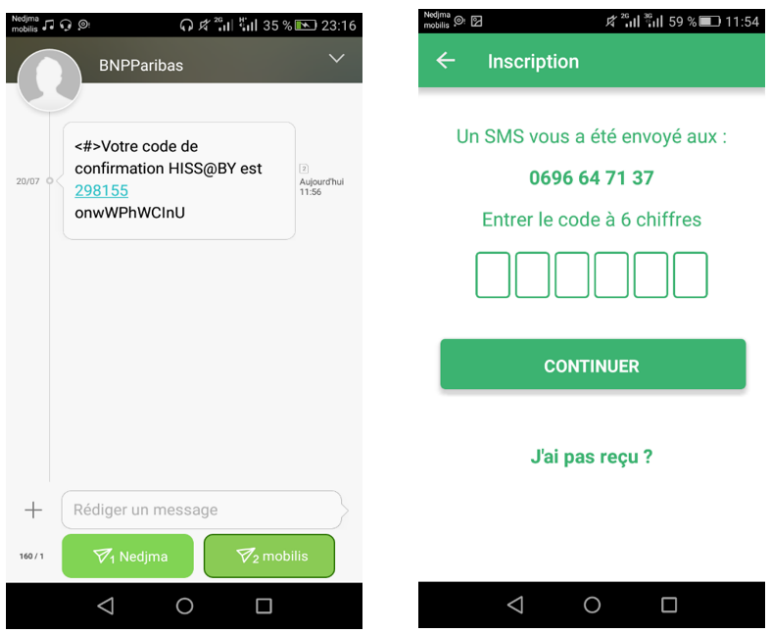

Figure 7.5 – Interface de confirmation de numéro de téléphone.

*?* Après la confirmation de son numéro, on doit aussi confirmer adresse mail avec l'e-mail de confirmation reçu par mail.

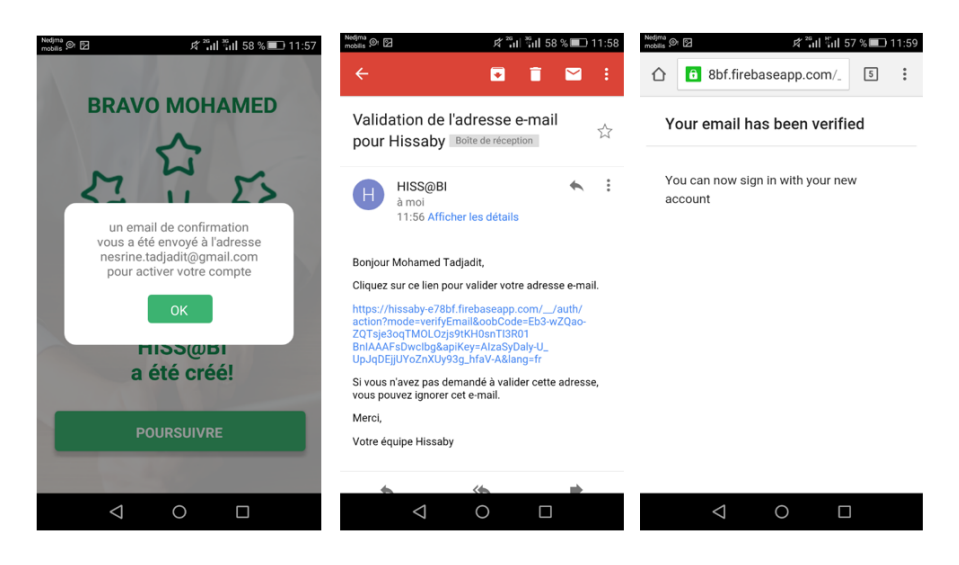

Figure 7.6 – Interface de confirmation d'adresse email.

Il n'est pas possible de passer sans confirmer son adresse mail par mail de confirmation, dans cette étape un compte dans notre application « Hissaby » sera créé, c'est à dire, depuis cette étape tout est enregistrer dans la base de données, ce qui fait, l'utilisateur par la suite peux s'arrêter à n'importe quelle étape et reprendre l'inscription où on s'est arrêter, en se connectant par son mail et mot de passe à partir de l'interface de login.

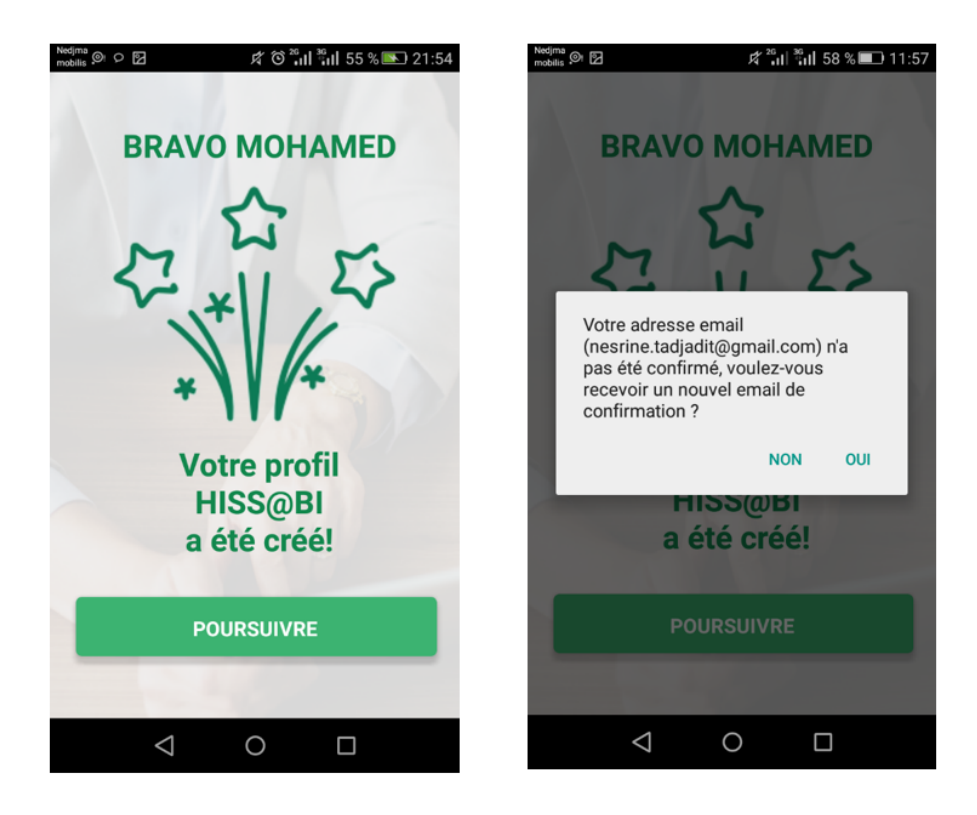

Figure 7.7 – Interface de validation d'inscription.

**Après confirmation de l'adresse mail, on peut poursuivre la création de compte :**

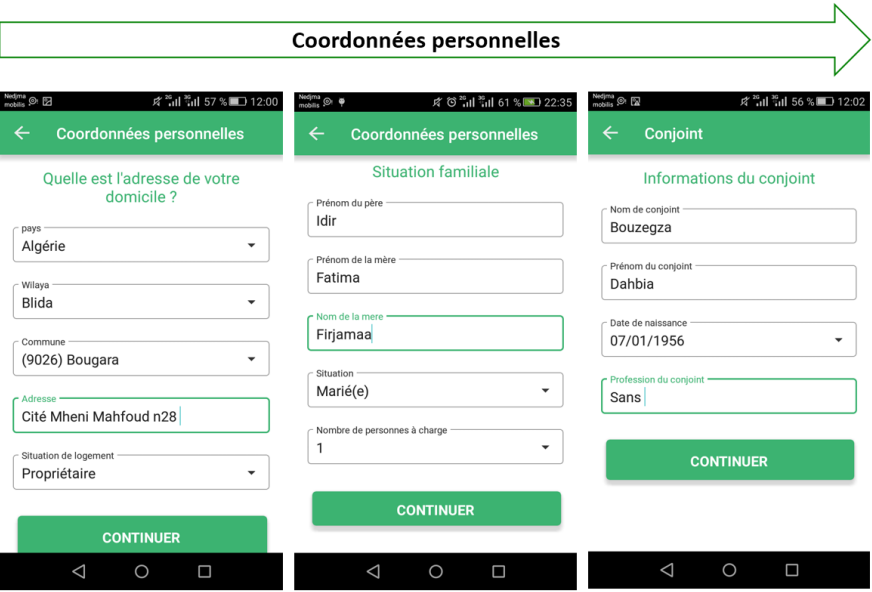

Figure 7.8 – Interface de coordonnées personnelles.

Si le client n'est pas marié(e), l'interface de conjoint ne s'affiche pas.

Si le nombre d'enfants égale à 0 l'interface enfants à charge ne s'affiche pas, sinon on affiche une interface avec un nombre d'Edit Text (selon le nombre d'enfants sélectionné dans l'interface de situation familiale) consacré au nom(s) et prénom(s) d(es) enfant(s), de même pour l'interface personne à charge :

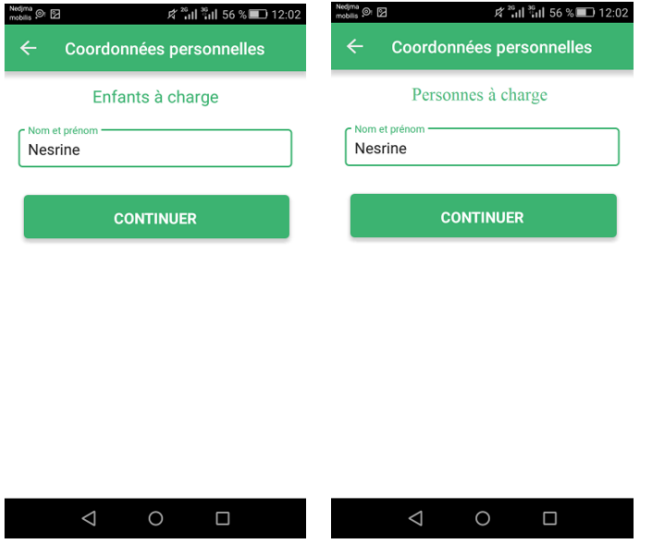

Figure 7.9 – Interface Enfants et personnes à charge.

Et ce sont les derniers écrans dans cette étape.

**Passons à l'étape suivante et à l'upload des documents officiels, cette étape commence par l'interface explicatif suivante :**

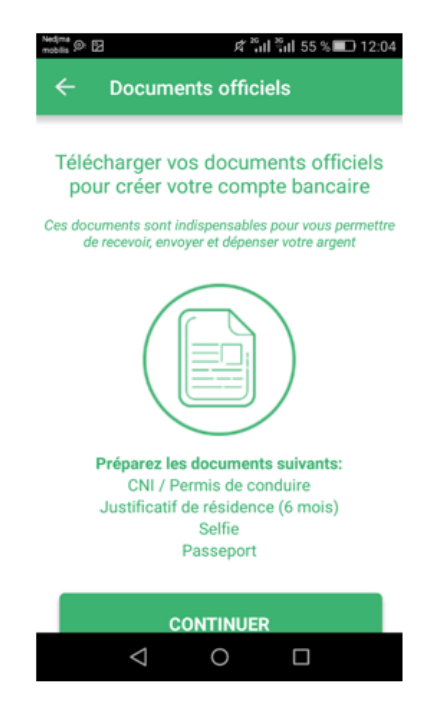

Figure 7.10 – Interface "Upload document".

*?* On commence par prendre une photo de son CNI :

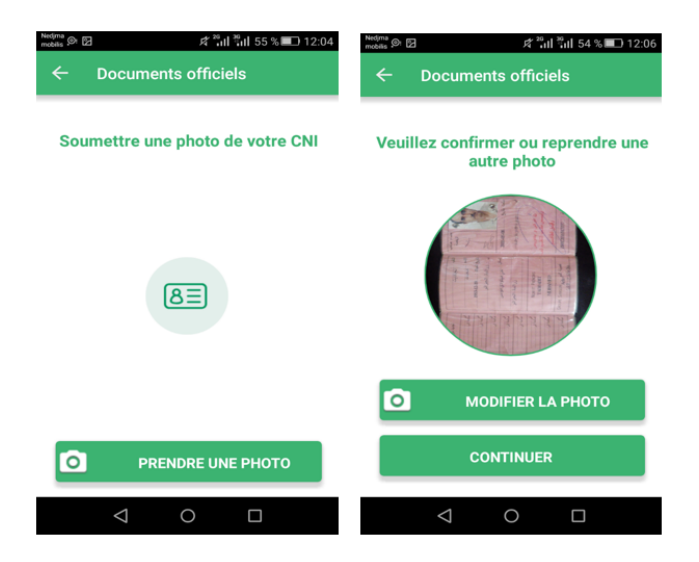

Figure 7.11 – Interface "Prendre photo de CNI".

*?* Prendre une photo de résidence :

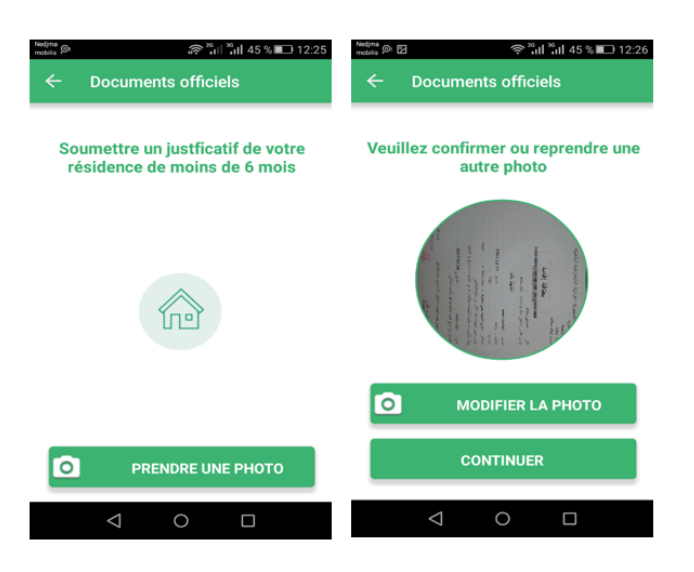

Figure 7.12 – Interface "Prendre photo de résidence".

 $\star$  Prendre un selfie :

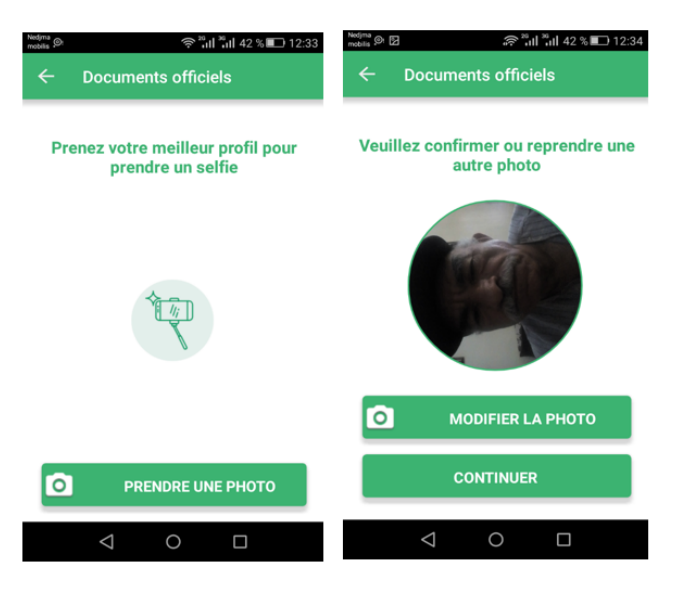

Figure 7.13 – Interface "Prendre un selfie".

 $\star$  Scanner son passeport :

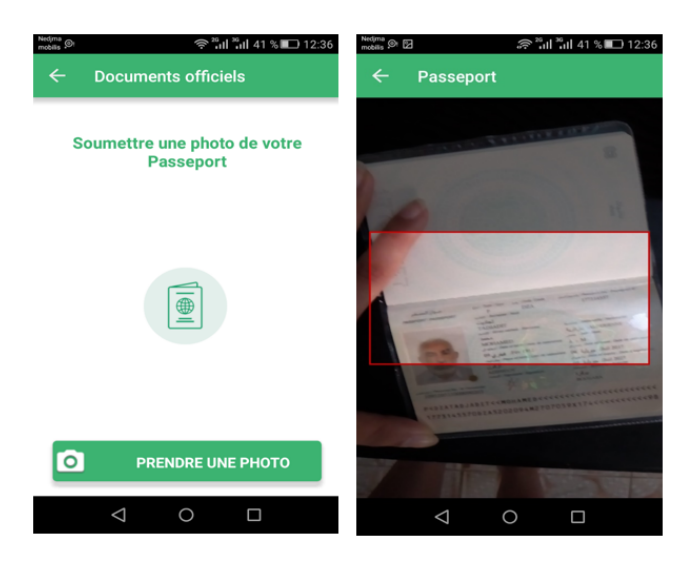

Figure 7.14 – Interface "Scanner passeport".

*?* Les informations du passeport sont extraites :

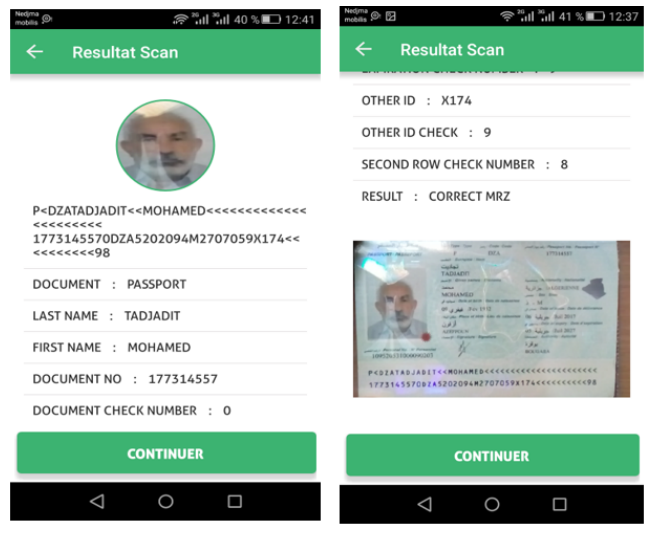

Figure 7.15 – Interface d'extraction des information de passeport.

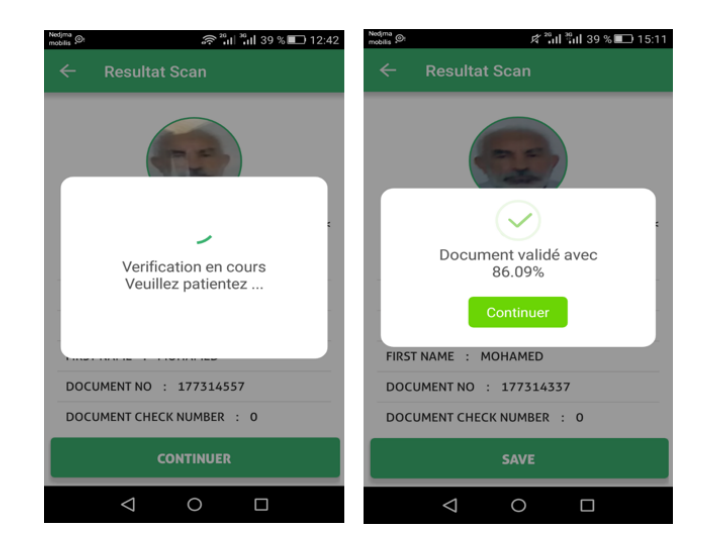

*?* L'utilisateur passe par une reconnaissance faciale pour la validation de son passeport

Figure 7.16 – Interface de reconnaissance faciale.

#### **Passant à l'étape 4 : Renseignements bancaires**

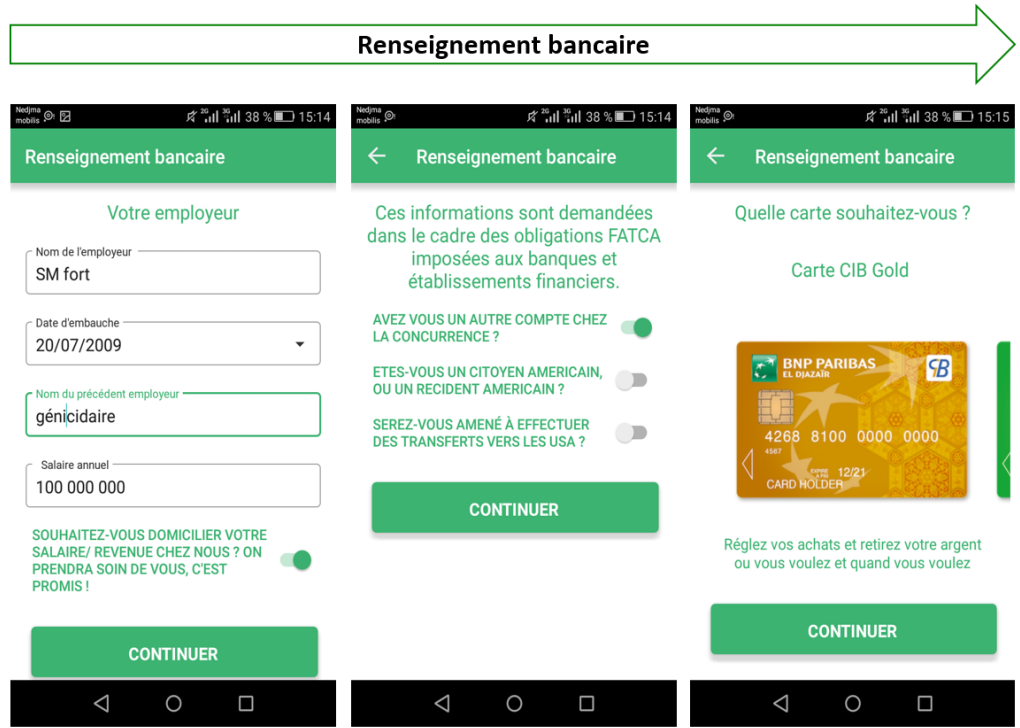

Figure 7.17 – les interfaces de renseignements bancaires.

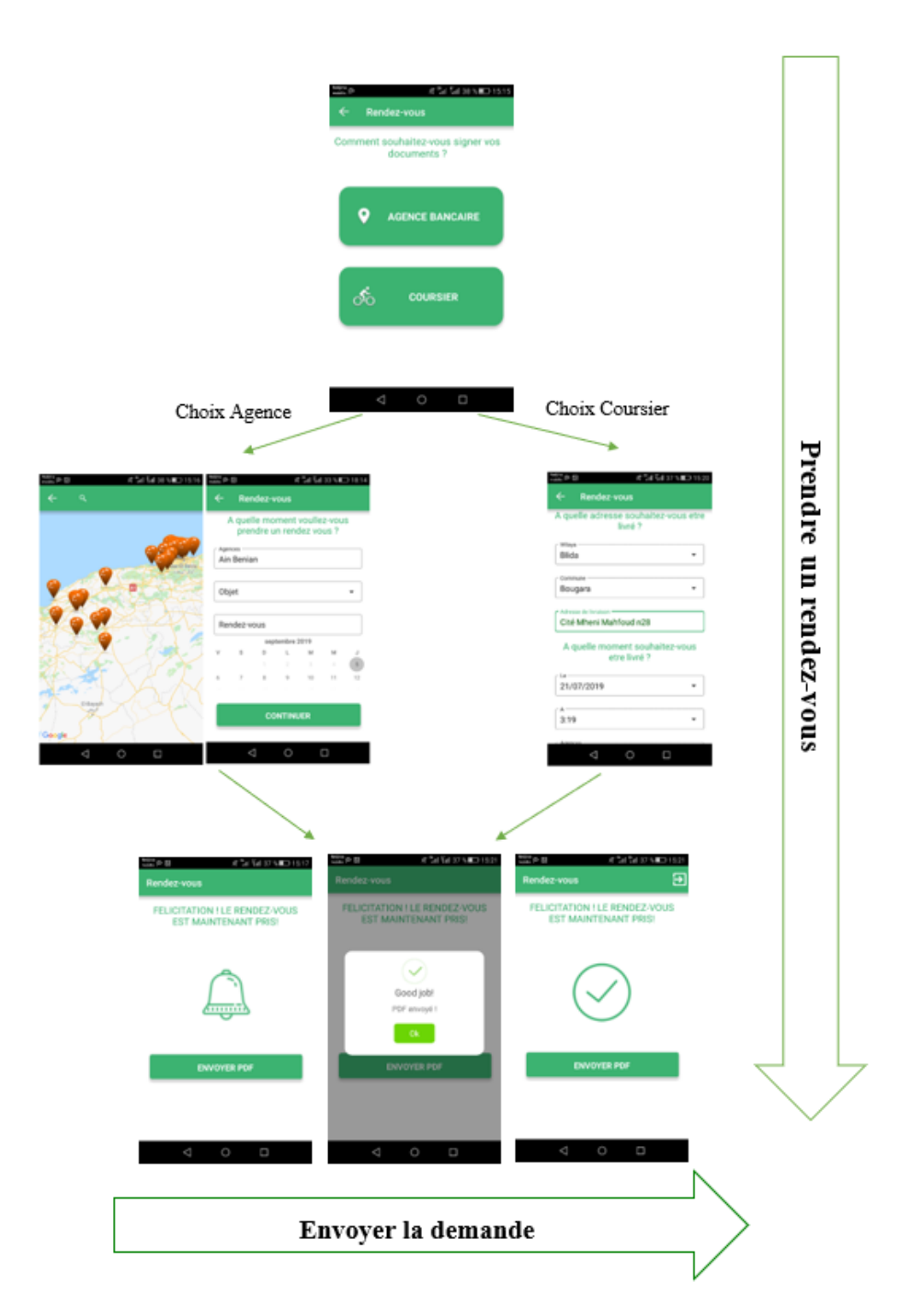

**Dernière étape : prise du rendez-vous et l'envoie de la demande d'entrée en relation :**

Figure 7.18 – les interfaces de prise de RDV.

### **Partie 2 : Connexion**

Cette partie présente le menu de notre application «HISS@BY», qui est composé de plusieurs fonctionnalité.

Pour que le client puisse accéder au menu de l'application, il doit se connecter.

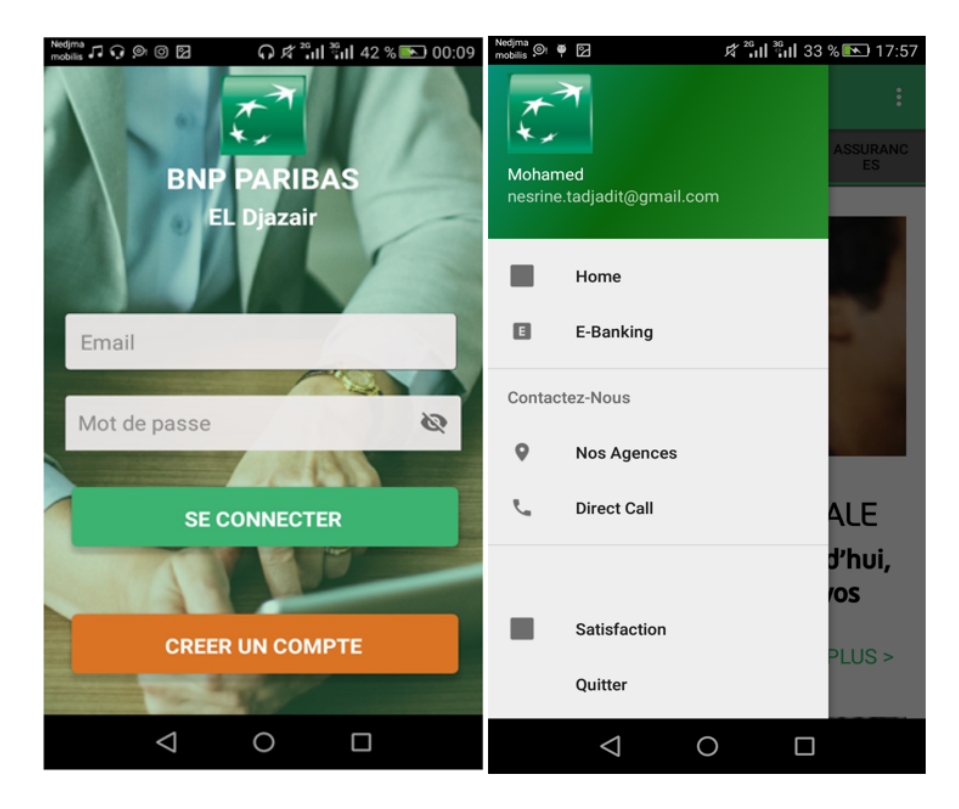

Figure 7.19 – Menu de l'application

Toutes ses fonctionnalités sont présentées dans les captures suivantes :

*1- Home* (Contient les offres de la banque)

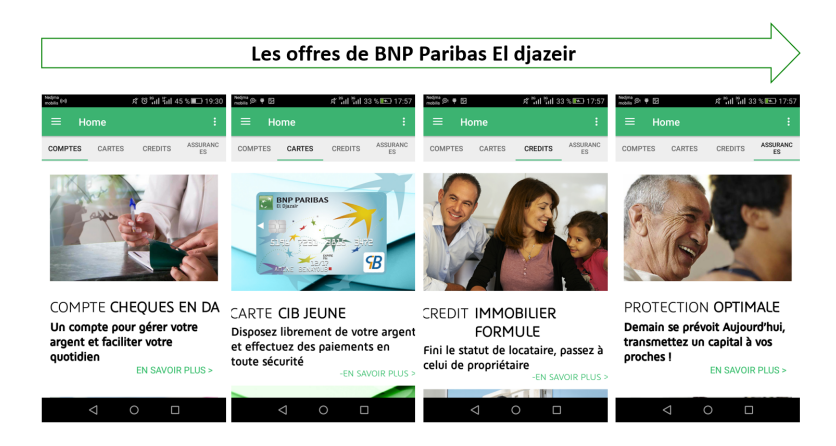

Figure 7.20 – Les offres de la banque.

### *2- Nos Agences*

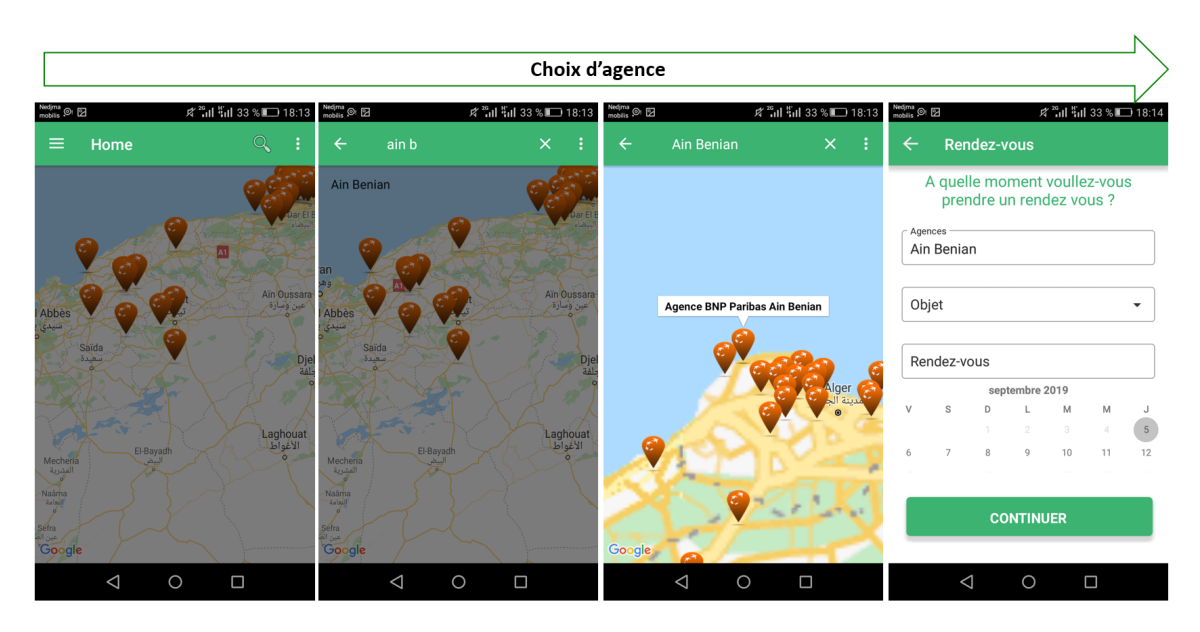

Figure 7.21 – Choix d'agence

| Nedyna<br>mobilis <sup>99</sup> EB<br><b>ズ 高田 福田 33 %■■ 18:14</b>                 | Nedjπa<br>mobilis © EB<br><b>ズ 高田 福 33 %III 18:14</b>                                                                                                    | Nedyna (S) EB<br><b>ズ Hill Hill 32 %■■ 18:15</b> metas ◎ 図               | <b>x<sup>20</sup>ill <sup>20</sup>ill 32 % ■■ 18:15</b>                                                                                           | Nedma<br>mobils Of Ed<br>of "all "all 32 % ■ 18:15                                                        |
|-----------------------------------------------------------------------------------|----------------------------------------------------------------------------------------------------|--------------------------------------------------------------------------|----------------------------------------------------------------------------------------------------|----------------------------------------------------------------------------------------------------|
| Rendez-vous<br>$\leftarrow$<br>- Agences<br>Ain Benian<br>Objet -                 | <b>Rendez-vous</b><br>$\leftarrow$<br>- Agences<br>Ain Benian<br>Objet<br>Retirer de l'argent<br>۰                                                                                                    | Rendez-vous disponible :<br>08:30<br>□<br>$\overline{\smile}$<br>09:00   | <b>Rendez-vous</b><br>$\leftarrow$<br>Agences<br>Ain Benian<br>Objet<br>Retirer de l'argent<br>$\checkmark$                                       | <b>Rendez-vous</b><br>$\leftarrow$<br><b>FELECITATION ! LE RENDEZ-VOUS</b><br><b>EST MAINTENANT PRIS!</b> |
| <b>Situation</b><br>EER<br>Retirer de l'argent<br>Retirer un chéquier / carnet de | Rendez-vous<br>septembre 2019<br>M<br>M<br>$\mathcal{R}$<br>$\mathbf{D}$<br>$\mathcal{M}$<br>$\mathbf{J}$<br>$\begin{array}{ c } \hline 5 \\ \hline \end{array}$<br>$\overline{2}$<br>$\overline{\phantom{a}}$<br>$\Delta$ | п<br>09:30<br>10:00<br>г<br>10:30<br>П<br>11:00                          | Rendez-vous<br>le 8-8-2019 à 09:00<br>septembre 2019<br>M<br>$\vee$<br>D<br>M<br>$\mathbb{R}$<br>$\mathcal{D}$<br>$\mathcal{R}$<br>-5<br>$\Delta$ |                                                                                                    |
| remises de chèques<br>Retirer une carte<br>27<br>28 29 30                         | 12<br>10<br>11<br>$\beta$<br>$\sqrt{2}$<br>15<br>17<br>18<br>19<br>13<br>14<br>16<br>20<br>21<br>22<br>23<br>24<br>25<br>26<br>29<br>30<br>27<br>28                                                                        | 11:30<br>п<br>14:00<br>14:30                                             | 8<br>10<br>12<br>Q<br>11<br>6<br>14<br>15<br>17<br>19<br>13<br>16<br>18<br>22<br>24<br>25<br>26<br>21<br>23<br>20<br>-<br>$\sim$<br>$\sim$        | ,,,,,,,,                                                                                                  |
| <b>CONTINUER</b><br>$\circ$<br>$\Box$<br>◁                                        | <b>CONTINUER</b><br>$\triangleleft$<br>$\circ$<br>$\Box$                                                                                                    | <b>ANNULER</b><br><b>VALIDER</b><br>$\circ$<br>$\Box$<br>$\triangleleft$ | <b>CONTINUER</b><br>$\triangleleft$<br>$\circ$<br>$\Box$                                                                                          | <b>ENVOYER</b><br>$\triangleleft$<br>$\circ$<br>$\Box$                                                    |

Figure 7.22 – Choix de RDV.

#### *3- Satisfaction*

Dans cette partie, On pose au client quatre questions puis on lui donne la possibilité d'exprimer sa satisfaction soit en écrivant dans le champs "Écrire quelque chose", soit oralement en cliquant sur le petit micro qui se trouve à proximité du champs, comme il peut ne pas répondre en cliquant sur le bouton passer.

Le premier bouton sert à envoyer la réponse du client à la base de donnée, le commentaire (réponse du client) est traité en background <sup>1</sup> .

Le sentiment d'utilisateur est visualisé sur l'écran en affichant sa réaction soit par des cœurs (s'il est satisfait), soit par un petit message (s'il es insatisfait).

#### **Évaluation de la méthode utilisée :**

L'évaluation de notre algorithme a été faite en appliquant des tests sur des parties du corpus, nous avons divisé notre corpus en en 6 parties :

5 parties pour le test :

- $\star$  Test1 (10 lignes)
- $\star$  Text<sub>2</sub> (20 lignes)
- $\star$  Test<sub>3</sub> (30 lignes)
- $\star$  Test4 (40 lignes)
- $\star$  Test<sub>5</sub> (50 lignes)

Et une partie de 1000 lignes pour l'apprentissage.

Les résultats (taux d'erreur) sont présentés dans le graphe suivant :

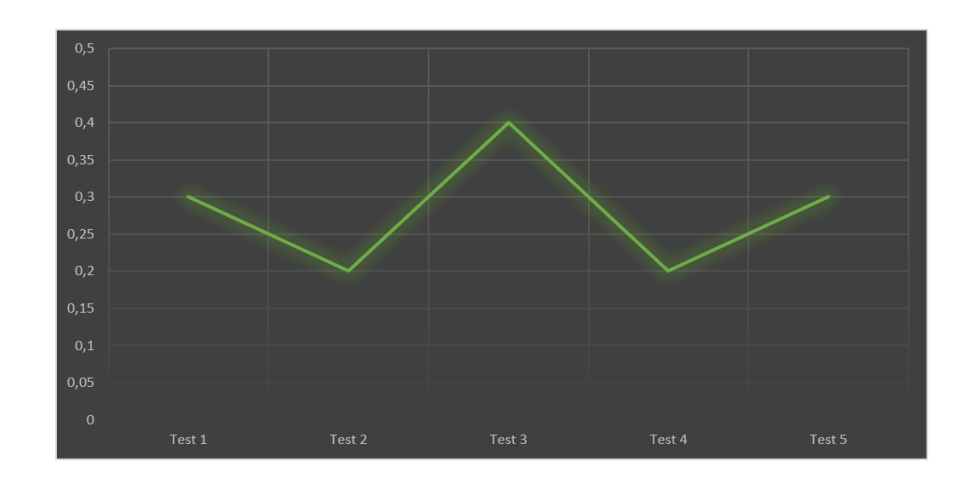

Figure 7.23 – Taux d'erreur.

#### **Remarque :**

D'après le graphe on remarque que la qualité de méthode utilisée (Algorithme KNN) est bonne.

<sup>1.</sup> Les étapes de réalisation se trouvent dans le chapitre Conception page 87, section C.Méthodologie d'analyse des sentiments.

| Evaluation les services de la banque                               |                                                                                            |                                                     |                                                                                                 |                                                                                  |                                                                                  |  |
|--------------------------------------------------------------------|--------------------------------------------------------------------------------------------|-----------------------------------------------------|-------------------------------------------------------------------------------------------------|----------------------------------------------------------------------------------|----------------------------------------------------------------------------------|--|
| Nettra @ El<br><b>ズ Hill Hill 31 %</b> ■ 18:16<br>$\equiv$<br>Home | Nedjina (D. El<br><b>式 "all "all 31 %■ 18:16</b> mons <sup>(6)</sup> 图<br>$\equiv$<br>Home | <b>ズ Hill Tall 31 %</b> ■ 18:16<br>$\equiv$<br>Home | Nedjrta (D. El<br><b>ズ <sup>36</sup> dl <sup>36</sup>dl 31 % li 31 3:17</b><br>$\equiv$<br>Home | Nettyne (St Ed<br><b>式 3d 3d 31 % ■ 18:17</b><br>$\equiv$<br>Home                | Nedirva <sub>no</sub> (R)<br><b># "all "all 30 %</b> ■ 18:17<br>$\equiv$<br>Home |  |
| 1. Votre avis sur la qualité d'accueil                             | fotre avis sur la qualité d'atain                                                          | 2. Votre avis sur le temps d'attente                |                                                                                                 | 3. Votre avis sur la qualité de l'espace 4. Votre avis sur la qualité de service | Merci pour votre participation                                                   |  |
| $\ddot{\bullet}$<br>Ecrire quelque chose<br><b>ENREGISTRER</b>     | Ŷ<br>bonne<br><b>ENREGISTRER</b>                                                           | Ŷ<br>Ecrire quelque chose<br><b>ENREGISTRER</b>     | $\ddot{\bullet}$<br>Ecrire quelque chose<br><b>ENREGISTRER</b>                                  | $\ddot{\bullet}$<br>Ecrire quelque chose<br><b>ENREGISTRER</b>                   |                                                                                  |  |
| <b>PASSER</b>                                                      | <b>PASSER</b>                                                                              | <b>PASSER</b>                                       | <b>PASSER</b>                                                                                   | <b>PASSER</b>                                                                    | <b>PASSER</b>                                                                    |  |
|                                                                    |                                                                                            |                                                     |                                                                                                 |                                                                                  |                                                                                  |  |
| $\circ$<br>$\Box$<br>◁                                             | O<br>$\Box$<br>$\triangleleft$                                                             | $\triangleleft$<br>$\circ$<br>$\Box$                | $\circ$<br>$\triangleleft$<br>$\Box$                                                            | $\triangleleft$<br>$\circ$<br>$\Box$                                             | $\circ$<br>$\triangle$<br>Ο                                                      |  |

Figure 7.24 – Satisfaction

#### *4- E-banking*

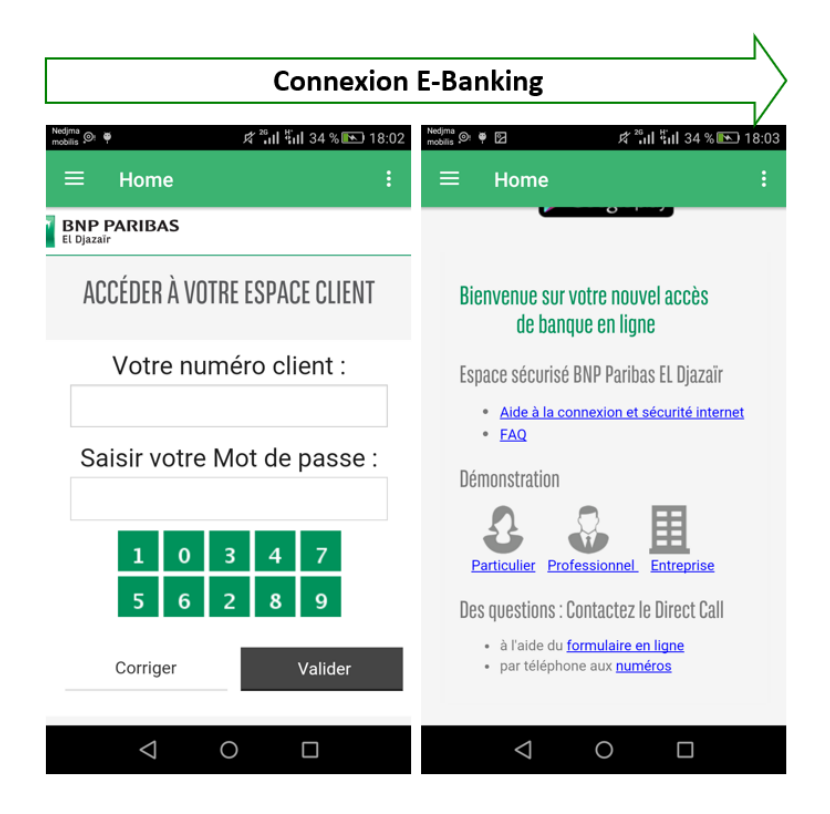

Figure 7.25 – E-banking

## *Partie II*

## *Côté administrateur (Backoffice)*

**• L'écran principale de notre Backoffice est présenté comme suit :**

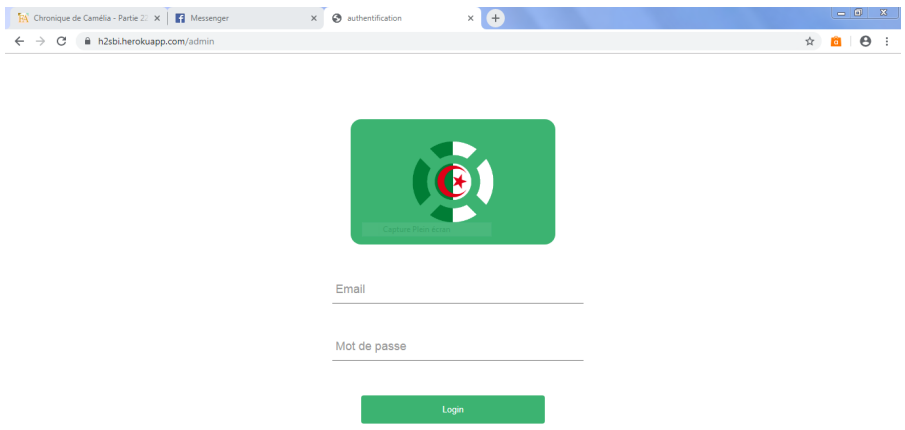

Figure 7.26 – Connexion Backoffice.

**• L'interface des listes des demandes est présenté comme suit :**

| $\leftarrow$ | RA Chronique de Camélia - Partie 22 X   8 (4) Messenger<br>$\mathcal{C}$<br>h2sbi.herokuapp.com/admin<br>$\rightarrow$<br>Œ. |            | $\times$<br>Souscriptions | $\times$ (+)<br><b>HISS@BY</b>    |                    |                                | $O_T$ $\uparrow$ | $= 0$ $\mathbf{x}$<br>$\bullet$ :<br>Déconnexion |  |
|--------------|----------------------------------------------------------------------------------------------------|------------|---------------------------|-----------------------------------|--------------------|--------------------------------|------------------|--------------------------------------------------|--|
|              | Liste des demandes                                                                                                    |            |                           |                                   |                    |                                |                  |                                                  |  |
|              | PRÉNOM                                                                                                    | <b>NOM</b> | <b>SEXE</b>               | <b>DATE D'INSCRIPTION</b>         | <b>PROGRESSION</b> | EMAIL                          |                  |                                                  |  |
|              | Said                                                                                                    | Ded        | Homme                     | 08/09/2019<br>Capture Plein écran | 0%                 | genocsb@gmail.com              |                  |                                                  |  |
|              | Mohamed                                                                                                    | Tadjadit   | Homme                     | 23/07/2019                        | 0%                 | new.nesrine.tadjadit@gmail.com |                  |                                                  |  |
|              | Mohamed                                                                                                    | Tadjadit   | Homme                     | 20/07/2019                        | 100%               | nesrine.tadjadit@gmail.com     |                  |                                                  |  |
|              |                                                                                                    |            |                           |                                   |                    |                                |                  |                                                  |  |
|              |                                                                                                    |            |                           |                                   |                    |                                |                  |                                                  |  |
|              |                                                                                                    |            |                           |                                   |                    |                                |                  |                                                  |  |
|              |                                                                                                    |            |                           |                                   |                    |                                |                  |                                                  |  |
|              |                                                                                                    |            |                           |                                   |                    |                                |                  |                                                  |  |
|              |                                                                                                    |            |                           |                                   |                    |                                |                  |                                                  |  |
|              |                                                                                                    |            |                           |                                   |                    |                                |                  |                                                  |  |

Figure 7.27 – Menu Backoffice.

## **7.8 Conclusion**

La phase de réalisation est l'étape la plus importante dans le cycle de vie d'une application. Dans ce chapitre, nous avons décrit brièvement le processus de réalisation de notre application en spécifiant l'environnement, les outils, les langages de développement, ainsi le système de gestion de base de donnée associés à notre système.

En effet, nous avons achevé l'implémentation tout en respectant la conception élaborée.

# **Conclusion générale**

Au terme de ce rapport, nous pouvons conclure que ce stage de fin d'études nous a donné une occasion opportune nous permettant de confronter l'acquis théorique à l'environnement pratique.

En effet, le stage nous a permis de prendre certaines responsabilités, par la suite de consolider de plus en plus nos connaissances théoriques et pratiques. C'est là que réside la valeur d'un tel projet de fin d'études qui combine les exigences de la vie professionnelle aux côtés bénéfiques de l'enseignement pratique que nous avons eu à l'UVT.

Nous nous somme appuyé également durant tout le processus de conception sur l'UML, qui est un outil graphique pratique pour illustrer notre démarche.

Nous avons commencé par l'identification des besoins qu'on a ensuite modélisé sous forme de diagrammes de cas d'utilisation, diagrammes de séquences, diagramme de classe et terminer par la réalisation de notre application.

Lors de ce travail, Nous avons pu mettre en pratique nos connaissances théoriques acquises durant notre formation.

Ce projet a fait l'objet d'une expérience intéressante, Il nous a permis d'apprendre à nous organiser, d'apprendre à travailler en groupe, d'améliorer nos connaissances et nos compétences dans les différents outils et langages dédiés à la programmation mobile.

Au terme de ce projet, nous pouvons affirmer que nous sommes arrivés à répondre aux objectifs qui nous ont été fixés. De plus nous avons veillé à ajouter quelques fonctionnalités additionnelles notamment :

- *?* Consulter les offres de la banque.
- *?* Évaluer les différents services de la banque.
- *?* Intégrer l'OCR accura scan.
- *?* Intégrer le site E-banking.
- *?* Ajouter la gestion des rendez-vous.

Toutefois, il reste bien des perspectives pour améliorer l'expérience utilisateur et l'efficacité de l'application notamment :

- $\star$  Enrichir le back office avec d'autres fonctionnalités.
- *?* Rendre l'application plus sécurisée.
- *?* Intégrer la solution dans la procédure EER de BNP Paribas El djazair.
- *?* Publier l'application dans play stor.

Nous espérons enfin que le travail que nous avons effectué a été à la hauteur de la confiance qui nous a été donnée.

# **Annexe A**

*Présentation de la banque*

### **Introduction**

Dans ce chapitre, nous allons présenter l'organisme d'accueil BNP Paribas El Djazair, la société au sein de laquelle nous avons effectué notre projet de fin d'études.

### **A.1 Présentation de l'organisme d'accueil**

BNP Paribas est la plus grande banque française, la première banque de la zone euro en 2016 et le 8ème groupe bancaire international, présent dans 73 pays. Constituant l'un des trois piliers de l'industrie bancaire française, les « trois vieilles », avec la société générale et le crédit Lyonnais, il est coté au premier marché de l'Euronext Paris et fait partie de l'indice CAC 40. Au 31 décembre 2017, le résultats net part du groupe s'élève à 7,7 milliards d'euros.

Née en 2000 de la fusion entre la banque nationale de Paris et Paribas, le groupe BNP Paribas restent la marque française dont la valeur et la plus élevée. Sa valeur de marque est de 14 milliards de dollars en 2017. Avec plus de 198 000 employés, la banque compte plus de 30millions de clients entre ses activités de banque de détail dans ses 4 marchés domestiques, la France, la Bélgique, Luxembourg et l'Italie, à travers plusieurs marques telles que BNL, BGL, BNP Paribas ou BNP Paribas Fortis. La Banque de détail est aussi développée dans le bassin méditerranéen, en Turquie, en Pologne et dans l'ouest des Etats-Unis.

### **A.2 Histoire du groupe**

#### **A.2.1 BNP**

À l'origine de la BNP, on trouve :

- *?* En 1822 création à Bruxelles de la société générale de Belgique ancêtre de BNP Paribas Fortis.
- *?* Comptoir national d'escompte de Mulhouse, constitué en mars 1848
- *?* Le CNEP constitué en 1848
- *?* La banque national pour le commerce et l'industrie, créée en 1932 à partir de BCP, créée en 1913.
- *?* La BNP est née en 1966 de la fusion de la BNCI (Banque Nationale du Commerce et de l'Industrie) et du CNEP (Comptoir National d'Escompte de Paris). Elle privatisée en 1993.

#### **A.2.2 Paribas**

À l'origine, on trouve :

- *?* La banque de Paris et des Pays-Bas créée en 1872.
- *?* En 1968, une holding, la compagnie financière de Paris et des Pays-Bas est créée.
- *?* En 1968, la compagnie financière de Paris et des Pays-Bas est nationalisée
- *?* Le nom PARIBAS apparait, Ce nom était l'adresse télégraphique de la banque depuis le début de siècle.
- *?* A l'origine compagnie financière de Paris et des Pays-Bas, la compagnie financière de Paribas devient Paribas en 1998 après absorption de la compagnie Bancaire.

#### **A.2.3 BNP Paribas**

- *?* En 1999, une bataille boursière oppose la BNP et la société générale pour fusion avec Paribas. La réussite de l'opération de la BNP, grâce au soutien d'Axa, conduira à la création du groupe BNP Paribas.
- *?* En 23 mai 2000 fusion entre BNP et Paribas.
- *?* En mai 2001, BNP Paribas acquiert les 55 (pourcent) de BancWest qu'elle ne possédait pas encore.
- *?* BancWest devient alors une filiale à 100(pourcent). En 2005, BNP Paribas poursuit sa stratégie de croissance ciblée et annonce l'acquisition, via sa filiale BnacWest, de la banque américaine.

## **A.3 Histoire du logo**

Le logo actuel de BNP Paribas a été façonné au cours de son histoire, notamment suite à la fusion de BNP avec Paribas en mars 1999.

Depuis les années 2000, le logo de BNP Paribas est représenté pas 4 étoiles symbolisant les 4 valeurs de la banque (Réactivité, Créativité, Engagement, Ambition).

Ces 4 étoiles tournoient et s'envole tel un oiseau pour représenter le dynamisme de l'établissement et sa volonté d'avancer. Le vert n'est pas seulement la couleur de l'argent (dollars), cette couleur symbolise l'espoir et a forme carrée du logo l'équilibre.

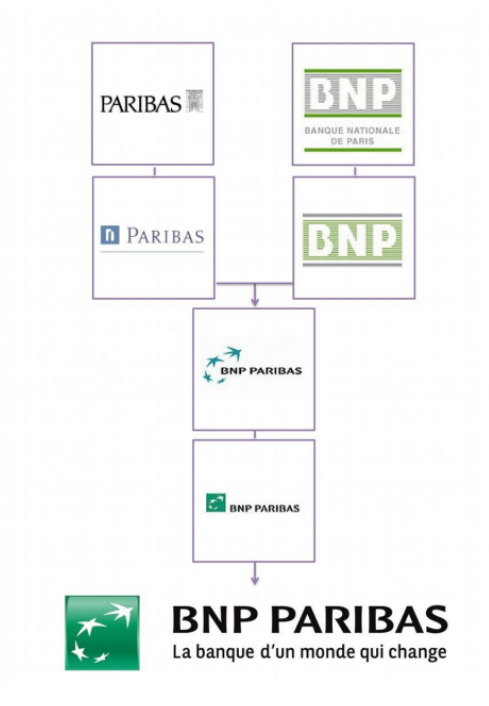

Figure 7.28 – Histoire du logo de BNP Paribas.

## **A.4 Les activités de BNP Paribas**

**L'activité de BNP Paribas se répartie en 3 grandes catégories :**

#### **A.4.1 Banque de détail**

Sous le modèle de banque universelle, BNP Paribas est fortement présente en Europe, la banque est très surtout implantée en France, en Italie, en Belgique et au Luxembourg. Aussi elle fait figure de leader Européen et est parmi les banques les plus puissantes du monde.

#### **A.4.2 Ingénierie financière**

Ce domaine d'activité regroupe une multitude de métiers liés à l'investissement ou à l'épargne. On y trouve :

l'assurance (BNP Paribas Cardif), la gestion d'actifs (BNP Paribas Investment Partners), l'épargne et le courtage en ligne (BNP Paribas Personal Investors), les services immobiliers (BNP Paribas Real Estate), le métier Titres (BNP Paribas Securities Services) et la banque privée (BNP Paribas Wealth Management).

Pour chacun de ces métiers, BNP Paribas en est le Leader.

#### **A.4.3 Banque de Financement et d investissement**

Couramment appelée banque d'affaires, cette activité réservée aux grandes entreprises fait la renommée de BNP Paribas à l'internationale

## **A.5 Présentation du groupe BNP Paribas**

Le groupe BNP Paribas est le leader des services bancaires et financiers en Europe. Classée 1ère banque de la zone euro ('Global 2000 Forbes' 2011), c'est également l'une des banques les plus solides du monde.

BNP Paribas dispose de solides a tout :

- *?* Un portefeuille d'activités équilibré et performant.
- *?* Un haut potentiel de synergie par ventes croisées.
- *?* Une réelle Maitrise des Couts.
- *?* Un bon contrôle des risques et une expertise réelle en matière de nouveaux canaux de distribution bancaire et de mise en œuvre des nouvelles technologies. Sa volonté est de figurer toujours, dans les métiers qu'il exerce, parmi les meilleurs établissements du monde, pour la qualité de ses produits et son efficacité vis-à-vis des clients.

## **A.6 Présentation du groupe BNP Paribas EL-Djazair**

BNP Paribas El-Djazair est une filiale à 100 (pourcent) du groupe BNP Paribas. BNP Paribas a marqué sa présence sur le marché algérien par l'ouverture d'un bureau de liaison en 2000.

En 2002, il y a eu la création de la filiale dont des objectifs principaux sont :

- *?* Se positionner commercialement.
- *?* Être une banque de références pour les activités Corporate et RetailBanking. Elle est devenue en moins de neuf ans l'une des banques du secteur privé les plus importantes sur le territoire algérien. Forte de ses succès, Elle possède aujourd'hui un réseau de 71 agences répartie sur tout territoire national. Elle couvre ainsi progressivement le territoire national, avec une implantation dans 17 wilayas parmi eux (Alger, Blida, Sétif, Bejaia, Annaba, Hassi Messaoud, Tlemcen et Constantine) Cette stratégie témoigne de son ambition à être une banque citoyenne au service du développement économique de l'Algérie. La vocation de BNP Paribas El-Djazair est d'être une banque universelle qui offre des services de qualité supérieure à l'ensemble de ses clientèles. La banque est devenue une des toutes premières banques privées sur le territoire algérien avec des fonds propres dépassant les 15 milliards DZD à Janvier 2010 forte de ces sources. BNP Paribas EL-Djazair est la première entreprise algérienne à avoir reçu une notation Fitch Rating (Agence Internationale de Notation Financière) Cette notation confirme la santé financière de la banque ainsi que la qualité de son management et son organisation.

## **A.7 Organisation de la banque BNP Paribas EL-Djazair**

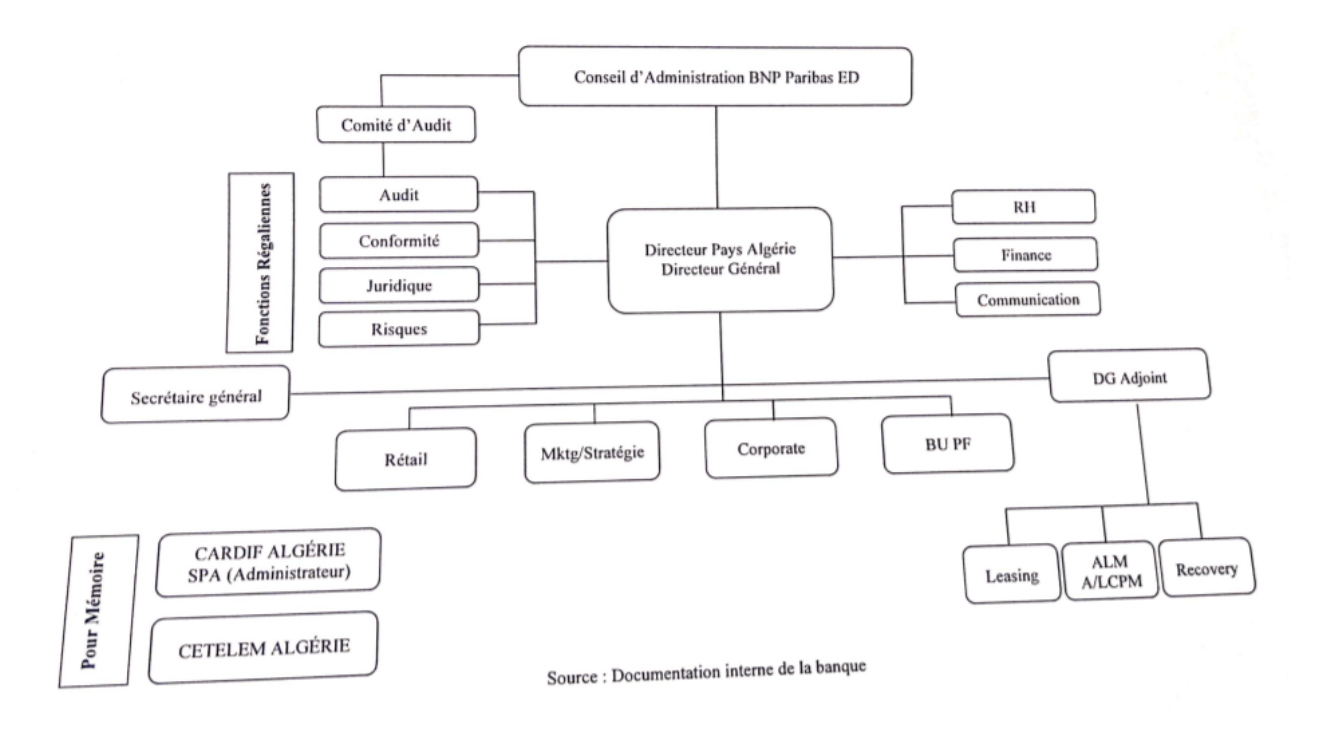

Figure 7.29 – Organigramme de BNP Paribas El Djazeir.

## **A.8 Présentation du Département Organisation Informatique (DOI)**

Ce département est responsable de toutes les demandes de matériel ou d'accès réseau. **Il agit sur deux domaines :**

#### **A.8.1 L'organisation fonctionnelle**

Elle est en charge de l'assistance fonctionnelle sur les outils métiers ainsi que de la maitrise sur les projets informatiques

#### **A.8.2 L'organisation bancaire**

Elle est responsable de la rédaction et publication des procédures de la banque dans le cadre d'une note d'instruction de la direction générale et selon un plan de rédaction des procédures pluriannuel. Conclusion Être la Banque d'un monde qui change est plus qu'un slogan, c'est une promesse que BNP Paribas tient au quotidien Vis-à-vis de ses clients, en s'efforçant d'être les premiers à maîtriser les techniques et les métiers d'avenir pour les mettre à leur service. Visà-vis de ses salariés, en favorisant la responsabilité individuelle et des structures hiérarchiques simples, souples, permettant la proximité des relations.

# **Annexe B**

*E-Banking*

## **B.1 Qu'est-ce que la banque en ligne ?**

La banque en ligne est l'outil e-banking de BNPPARIBAS El Djazaïr offrant à la clientèle Particulier, Professionnel, et Entreprise, des services de consultation de comptes, de gestion des paiements, de gestion de commande de chéquie...etc

## **B.2 Qui peut accéder à la banque en ligne ?**

La banque en ligne est l'outil e-banking de BNPPARIBAS El Djazaïr accessible à la clientèle Particulier, Professionnel, Entreprise à partir d'une souscription à un abonnement banque en ligne.

Cette souscription se fait dans toute agence BNPPARIBAS El Djazaïr.

### **B.3 Quelles sont les conditions d'accès ?**

La banque en ligne est accessible à la clientèle Particulier, Professionnel, Entreprise à condition de disposer de l'identifiant utilisateur et du mot de passe qui vous ont été fournis après adhésion à la banque en ligne. Vous devez bénéficier d'une connexion Internet, d'un ordinateur, d'une tablette ou d'un smartphone.

Vous devez disposer d'un matériel ad hoc et d'un accès internet associé à un navigateur.

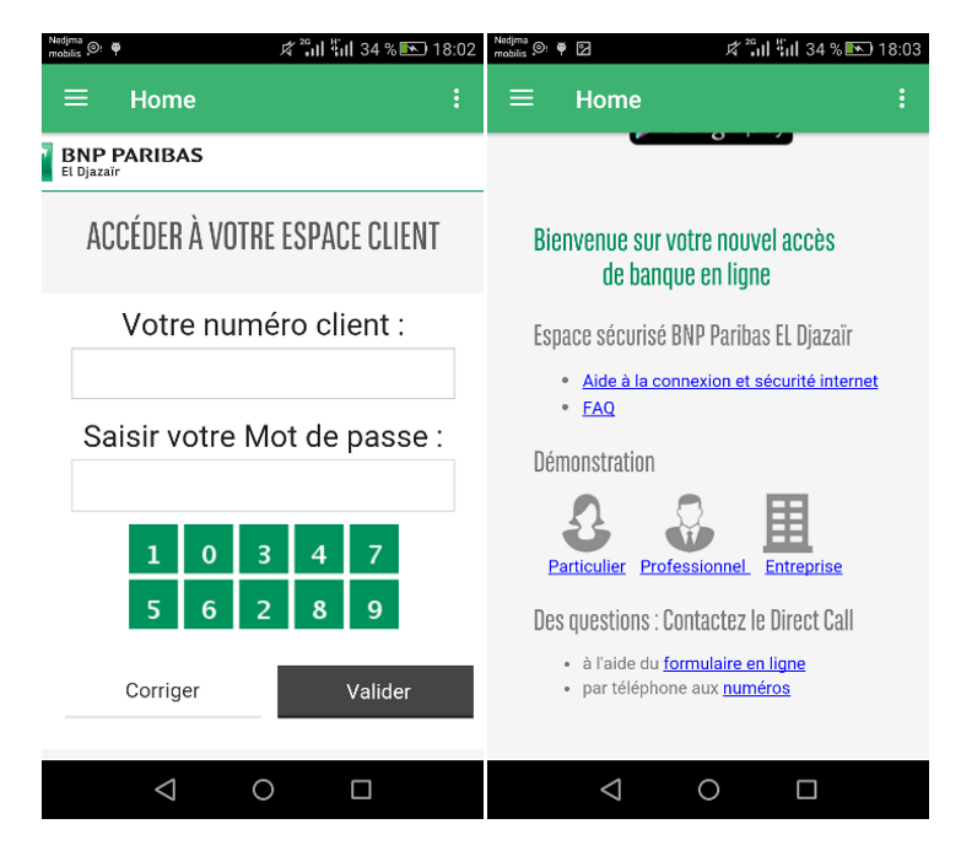

Figure 7.30 – Interface principale «E-banking».

### **B.4 Consulter la situation globale des comptes**

La situation globale des comptes d'un client est disponible dans le menu vertical au niveau de la « Synthèse » sous-menu « MON COMPTE ». Avec la banque en ligne, on peut consulter les soldes de tous les comptes inscrits dans notre abonnement, ainsi que toutes les opérations enregistrées sur ces comptes sur les 13 derniers mois.

Les soldes sont mis à jour chaque soir du dimanche au jeudi (sauf les jours fériés), avec les opérations enregistrées par la banque dans la journée.

Les mouvements prévisionnels (prochains mouvements) sont mis à jour plusieurs fois par jour, du dimanche au jeudi (sauf les jours fériés), avec les opérations enregistrées par la banque dans la journée.

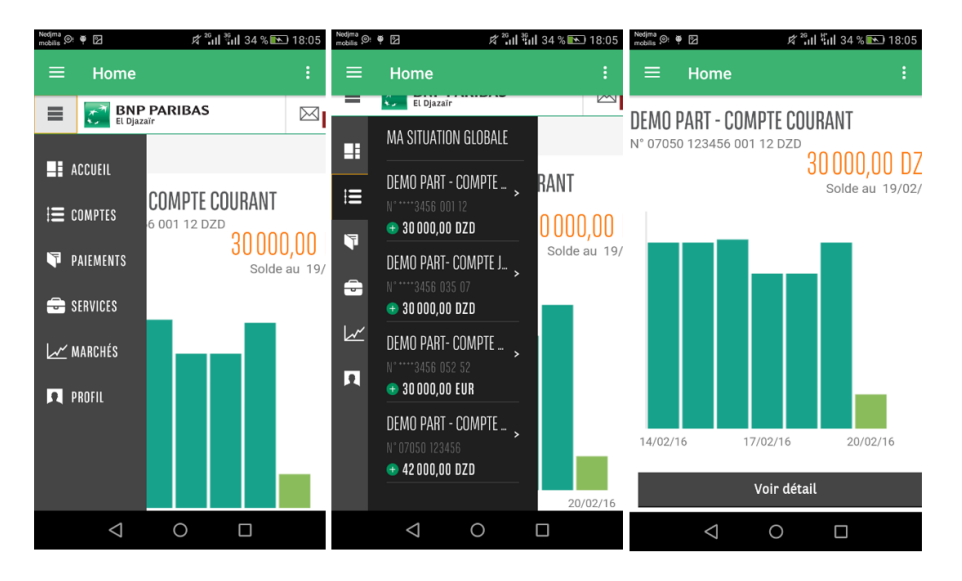

Figure 7.31 – Interface «situation globale des comptes».

## **B.5 Commander des chéquiers**

La commande de chéquiers est disponible dans la rubrique « SERVICES ». Toutefois, ce service n'est effectif que si vous avez passé votre première commande de chéquier en agence. On peut commander au maximum 2 chéquiers par jour via le menu « SERVICES » sous-menu « Commande de chéquier » sur la banque en ligne.

Les chéquiers commandés sont mis à disposition aux agences.

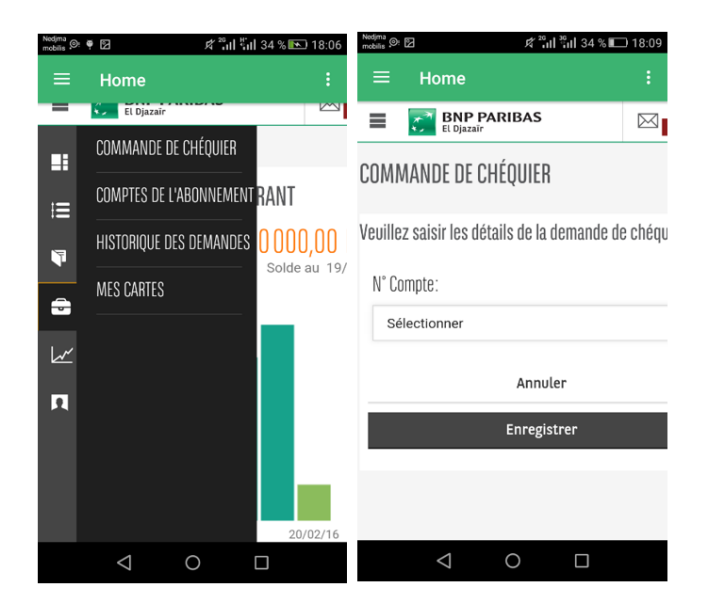

Figure 7.32 – Interface «commander des chéquiers».

## **B.6 Effectuer un virement**

La banque en ligne permet d'effectuer des virements entre les comptes inscrits dans l'abonnement ou en faveur de comptes externes à l'abonnement (comptes BNPP ED ou autres banques confrères en Algérie).

On peut en demander l'exécution immédiate ou différée. Ces différents virements dépendent de la catégorie clientèle (Particulier, Professionnel, Entreprise).

Si on est une Entreprise ou un Professionnel, vous pouvez également effectuer des virements de salaire.

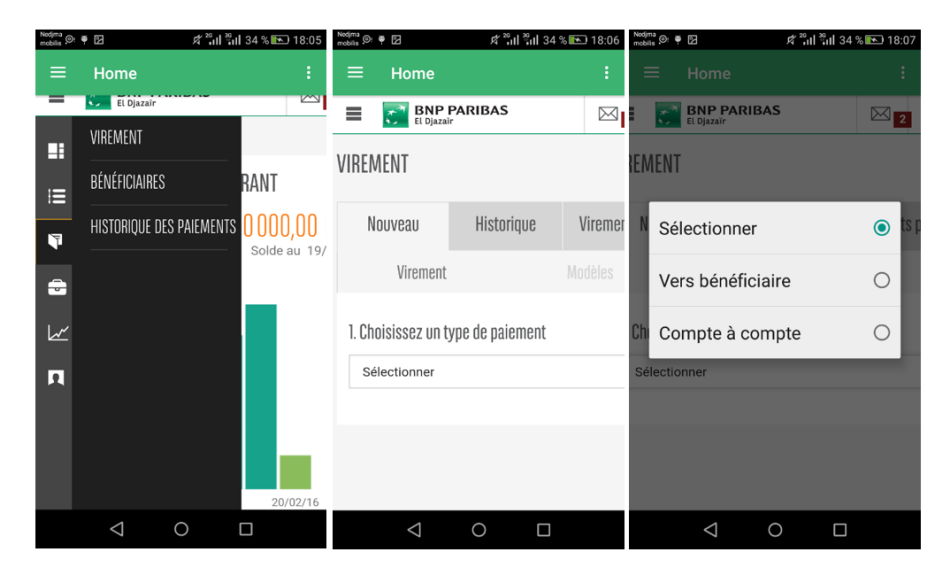

Figure 7.33 – Interface «Effectuer des virements».

## **B.7 Comment savoir si un virement ou une remise de virements est exécuté ou rejeté ?**

Le service est disponible dans la banque en ligne dans le menu vertical au niveau de la « Synthèse » sous-menu « MES COMPTES ».

On peut consulter les opérations avec leur statut associé dans l'historique des opérations à partir de la recherche multicritère ciblant les opérations recherchées.

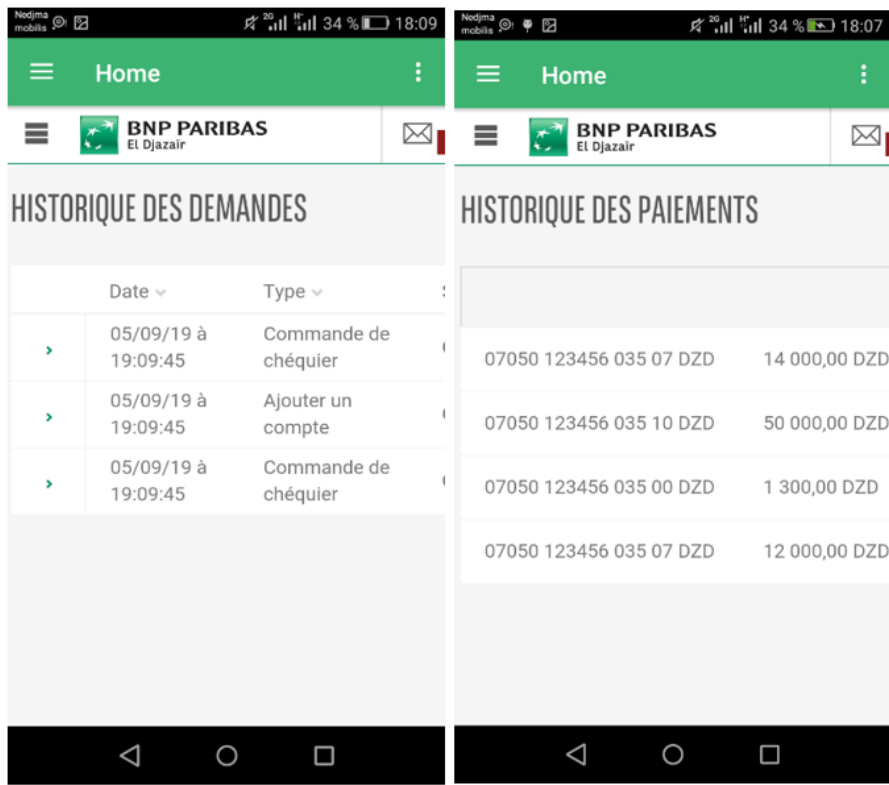

Figure 7.34 – Interface de vérification le virement.

## **Remarque**

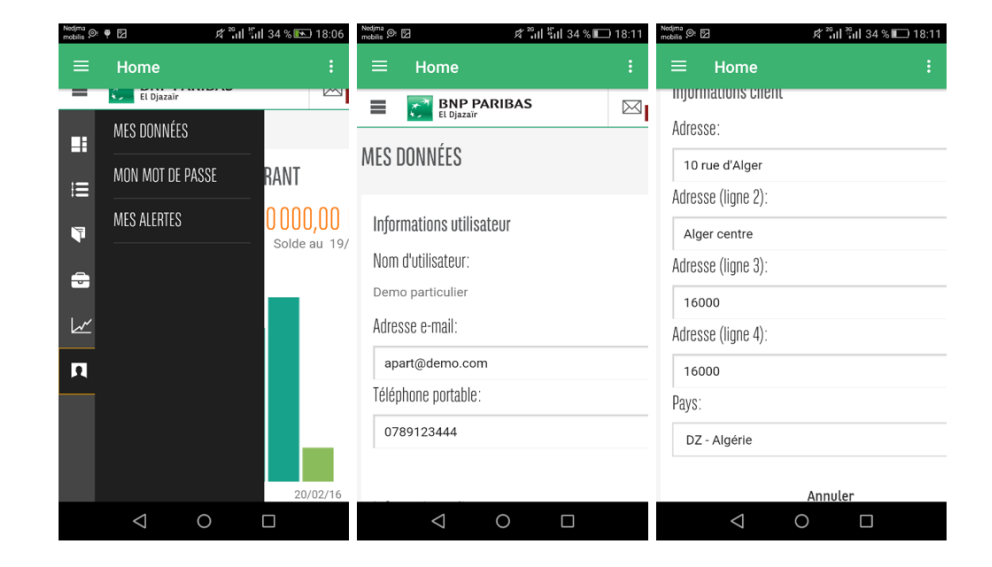

La consultation des données est disponible dans le menu vertical

Figure 7.35 – Consultation des données.

En cas de perte ou d'oubli de l'Identifiant Utilisateur ou de mot de passe, seule les agences sont en mesure de le retrouver ou d'en attribuer un nouveau.

# **Annexe C**

*Étape d'intégration d'accuraSDK*

## **C.1 L'intégration d'AccuraSDK**

### **L'intégration d'accura scan sera fait en suivant les étapes suivantes :**

• Création du fichier **"libs"** sous le menu **app/src/main** et copier tous les fichiers de l'OCR.

|                    |                                                                                      | $ -$ 0<br>scandemo_SRC [~/Kinal/Projects/AccuraScan/scandemo_SRC] - Android Studio                                                            |                       |
|--------------------|--------------------------------------------------------------------------------------|----------------------------------------------------------------------------------------------------|-----------------------|
|                    | File Edit View Navigate Code Analyze Refactor Build Run Tools VCS Window Help Exynap |                                                                                                    |                       |
|                    |                                                                                      | $Q_E$                                                                                                    |                       |
|                    | scandemo_SRC app Esrc Emain Elibs                                                    |                                                                                                    |                       |
|                    | ◎ 中 春 計<br><b>Project</b><br>$\ddot{\phantom{0}}$                                    |                                                                                                    |                       |
| 1) Project         | v lescandemo_SRC ~/Kinal/Projects/AccuraScan/scand                                   |                                                                                                    | O Fabric              |
|                    | $\blacktriangleright$ <b>E</b> .gradle                                               |                                                                                                    |                       |
|                    | $\triangleright$ $\blacksquare$ . Idea                                               |                                                                                                    | <b>O Gradle</b>       |
| IT 2: Structure    | $\nabla$ lig app                                                                     |                                                                                                    |                       |
|                    | $\triangleright$ $\blacksquare$ build                                                |                                                                                                    |                       |
|                    | $\triangleright$ $\blacksquare$ release                                              |                                                                                                    |                       |
|                    | $v =$ src                                                                            |                                                                                                    |                       |
|                    | $\blacktriangleright$ $\blacksquare$ androidTest                                     | Search Everywhere Double Shift                                                                                                    |                       |
| Captures           | $=$ main                                                                             |                                                                                                    |                       |
|                    | $\triangleright$ <b>I</b> assets<br>$\triangleright$ IIII java                       | Go to File Ctrl+Shift+N                                                                                                    |                       |
|                    | $\bullet$ limit libs                                                                 |                                                                                                    |                       |
|                    | $\triangleright$ <b>III</b> arm64-y8a                                                | Recent Files Ctrl+E                                                                                                    |                       |
|                    | $\triangleright$ $\blacksquare$ armeabl                                              | Navigation Bar Alt+Home                                                                                                    |                       |
|                    | $\triangleright$ <b>III</b> armeabl-v7a                                              |                                                                                                    |                       |
|                    | $\triangleright$ $\blacksquare$ mips                                                 | Drop files here to open                                                                                                    |                       |
|                    | $\equiv$ mips64                                                                      |                                                                                                    |                       |
|                    | $\triangleright$ $\blacksquare$ x86                                                  |                                                                                                    |                       |
|                    | $\triangleright$ = x86 64                                                            |                                                                                                    |                       |
|                    | $\triangleright$ $\blacksquare$ res                                                  |                                                                                                    |                       |
|                    | <b>Ra</b> AndroidManifest.xml                                                        |                                                                                                    |                       |
| <b>Existing de</b> | gitignore                                                                            |                                                                                                    |                       |
|                    | lig app.iml                                                                          |                                                                                                    |                       |
|                    | C build.gradle                                                                       |                                                                                                    |                       |
|                    | in fabric.properties                                                                 |                                                                                                    |                       |
| 2: Favorites       | proquard-rules.pro                                                                   |                                                                                                    | □ Device File Explore |
|                    | $\triangleright$ $\equiv$ gradle                                                     |                                                                                                    |                       |
| $\star$            | All .qitignore                                                                       |                                                                                                    |                       |
|                    | C build gradle<br>TODO E 6: Logcat III Terminal   Build                              | <b>C</b> Event Log                                                                                                    |                       |
|                    | Gradle sync finished in 181ms (from cached state)                                    | Context: < no context> a @ @                                                                                                    |                       |
|                    | <b>O</b> AccuraSDK Lice<br>P pickoin SRC [~<br><b>TO Menu</b>                        | <b>Unsaved Docu</b><br><b>AccuraScan</b><br><b>N</b> Instructions An<br>SDK Integratio<br>C scandemo SRC<br>$\bullet$ $\bullet$<br>1 12:30 PM |                       |

Figure 7.36 – Intégration des fichiers libs d'Accura Scan.

• Créer le fichier **«assets»** sous le menu **app/src/main** et copier les fichiers de l'OCR.

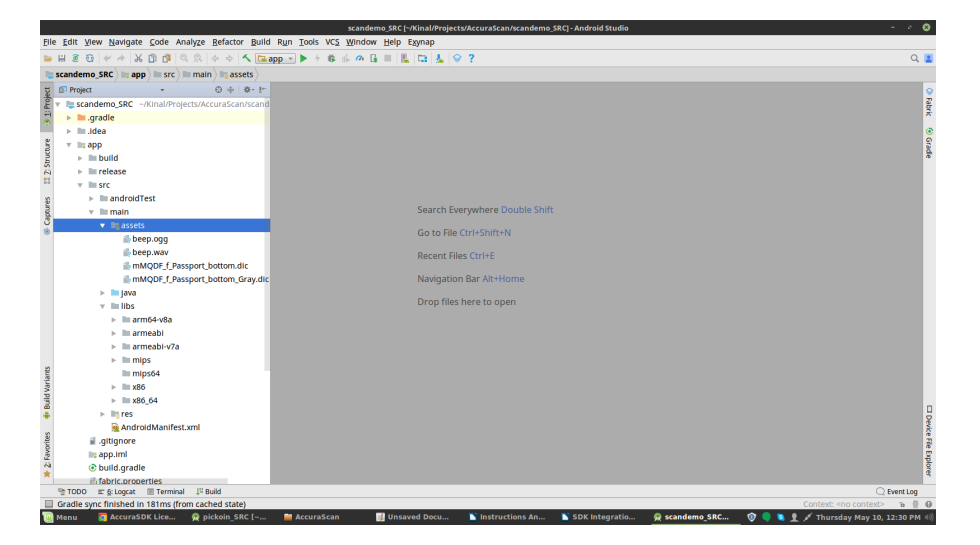

Figure 7.37 – Intégration des fichiers assets d'Accura Scan.

• Copier les fichiers **« docrecog »** de l'OCR et les insérer dans notre projet dans **app/src/java**, en gardant le nom de package du projet.

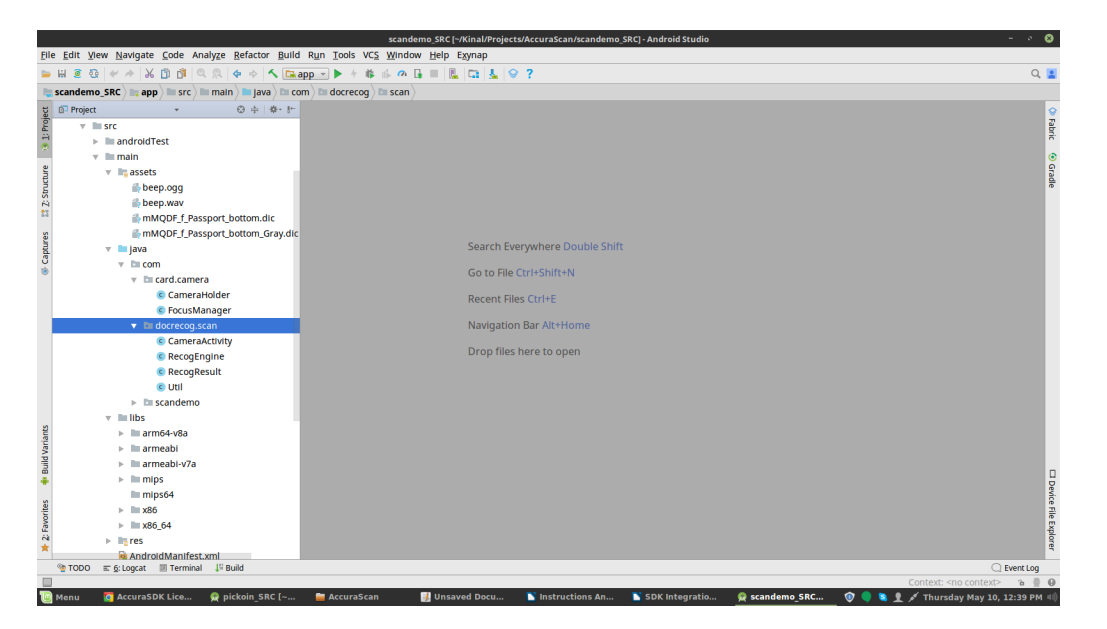

Figure 7.38 – Intégration des fichiers docrecog d'Accura Scan.

• Copier le fichier **« card »** dans notre projet en prenant en considération le nom de package.

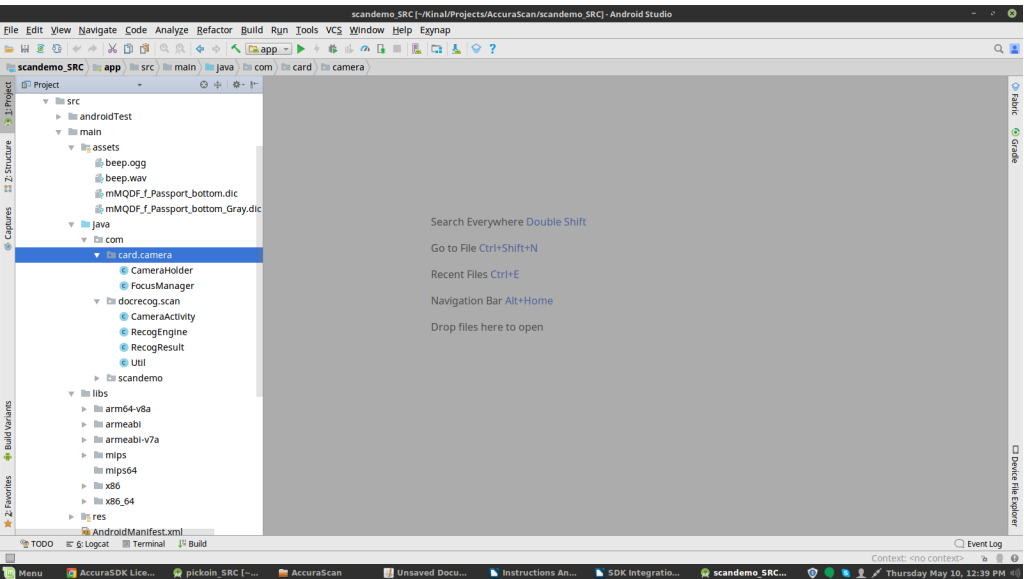

Figure 7.39 – Intégration des fichiers card d'Accura Scan.

• La classe **CameraActivity.java** dans le fichier **decrecog** est utilisée pour scanner le document, le résultat sera affiché par la classe **ScanResultActivity.java**.

- Le fichier **Key.license** est ajouté dans le fichier **« assets »**.
- Enfin, Il faut s'assurer que le nom du package est mis à jour.

# **Bibliographie**

- [1] Latifa Abada. Natixis lance banxy, la première banque mobile en algérie. *huffpostmaghreb*, avril 2018.
- [2] Samir ADOUANE. Intégration des moyens de modification dynamique des contenus sur le web. *Mémoire de magister, Université el Hadj Lakhdar Batna, Batna*, 2007.
- [3] Meekk AL. Mes comptes bnp paribas, 2019. https ://www.pinterest.com/pin.
- [4] BEGHDAD Abdelkrim Et OUSERIR Amina. Une approche deep learning pour l'analyse des sentiments sur twitter, juin 2018.
- [5] Entretien avec Marcel Cori. Qu'est-ce que le traitement automatique des langues ? *Technolangue.net*, juin 2006.
- [6] Attijariwafa bank europe. E-attijari mobile, 2019. https ://www.appadvice.com/.
- [7] Group bnp paribas. *Maquette hiss@by*, 2019. Document interne.
- [8] Maxime chenot. Introduction à firebase, 2018. https ://lesveilleursdenuit.fr/introductiona-firebase/amp/.
- [9] dai. Dai, 2012.
- [10] BNP Paribas el djazair. Notre offre 2.0. 2019. Bnpparibas.dz.
- [11] Investir en tunisie. Lancement officiel de l'application ubci mobile., avril 2013. https ://www.investir-en-tunisie.net/.
- [12] Frédéric Espiau. 2019. https ://openclassroom.com/fr/courses/2023346-creez-desapplications-pour-android.
- [13] Mike Luby et al. Twitrratr. 2008. twitrratr.
- [14] SAICHE Cylia et OUYOUGOUTE Abdelatif. Conception et réalisation d'une application web pour la gestion des étudiants d'une école privée., 2015.
- [15] Marc G Gauthier. 2019. https ://openclassroom.com/fr/courses/2342361-gerez-votrecode-avec-git-et-github.
- [16] Erin Gilliam Haije. qu'est ce que l'analyse de texte ? et pourquoi devrais-je m'en soucier ? *Mopinion.fr*, mars 2019.
- [17] GHRIBI hayet. Application mobile , cour l3 siq. 2017.
- [18] Aymen HEDIDAR. Conception et realisation d'une application mobile m-banking, 2012.
- [19] Arne holst. Global mobile os market, 2017. www.statista.com/statistics/266136/globalmarket-share-held-by-smarthone-operating-systems/.
- [20] Mickael jacinto nunes. 10 templates gratuits pour vos back-office. novembre 2011. webplus-sucre.fr.
- [21] Djamila Oueld Khettab. Start-up de la semaine : Yassir l'application mobile qui veut « ubériser » le transport en algérie. *jeune afrique*, mai 2018.
- [22] MOUSSOUNI Zobir ET RAMDANI Massinissa. Conception et réalisation d'une application mobile pour le service de tourisme, cas d'étude "wilaya de bejaia", juin 2017.
- [23] Z Mohamed. Application mobile dans les entreprises. document interne, 2012.
- [24] Bnp paribas. *Procedure EER de BNP Paribas ED*, 2019. Document interne.
- [25] sous la direction d'Eric Roig Réalisé en collaboration avec des professionnels du droit et de finance. Back office (définition). juillet 2019. Droit-finances commentcamarche.
- [26] TweetFeel. Tweetfeel an analytical look at twitter's feeling. 2013. jacdigital.
- [27] yeeply. Type des applications web. juin 2018. https ://fr.yeeply.com/.